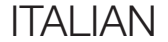

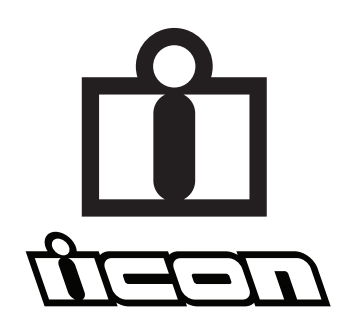

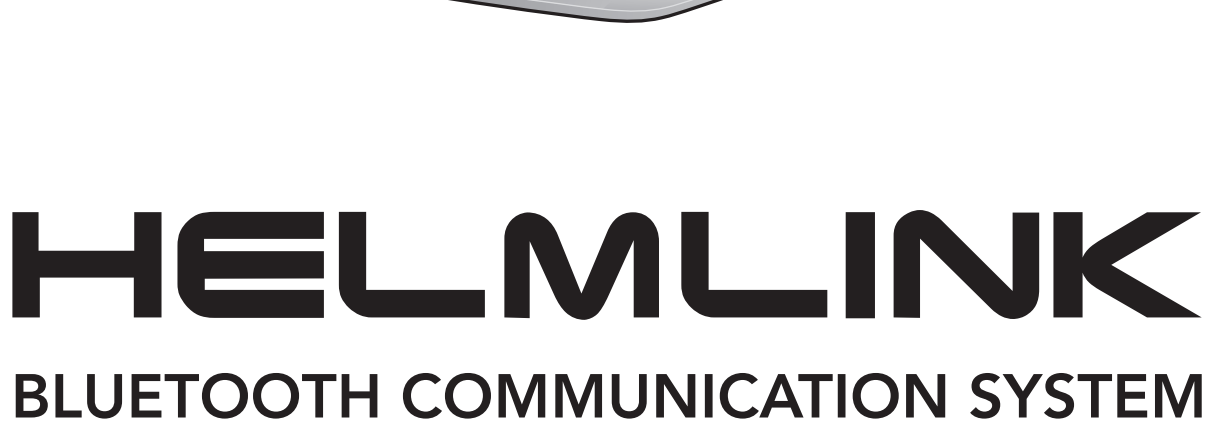

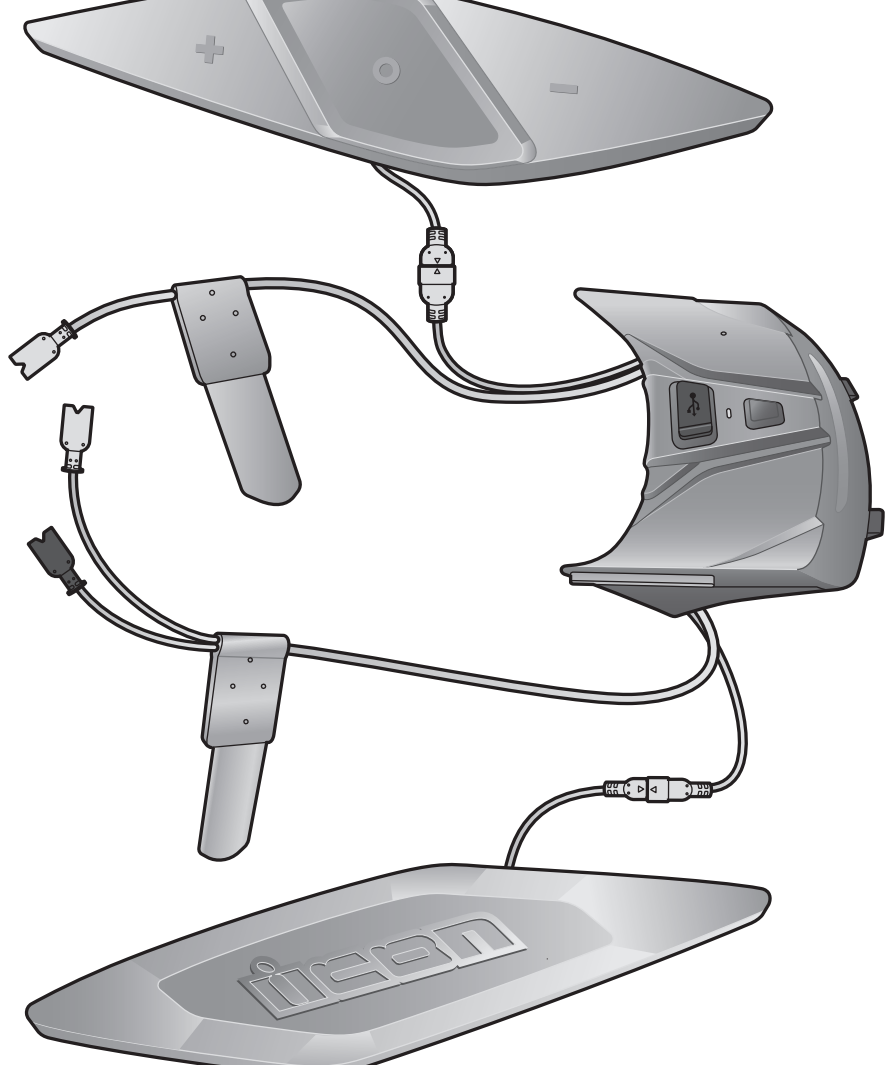

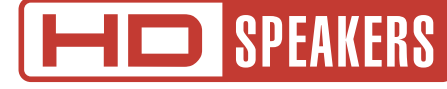

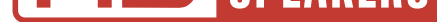

## GUIDA DELL'UTENTE

Versione 1.0.0

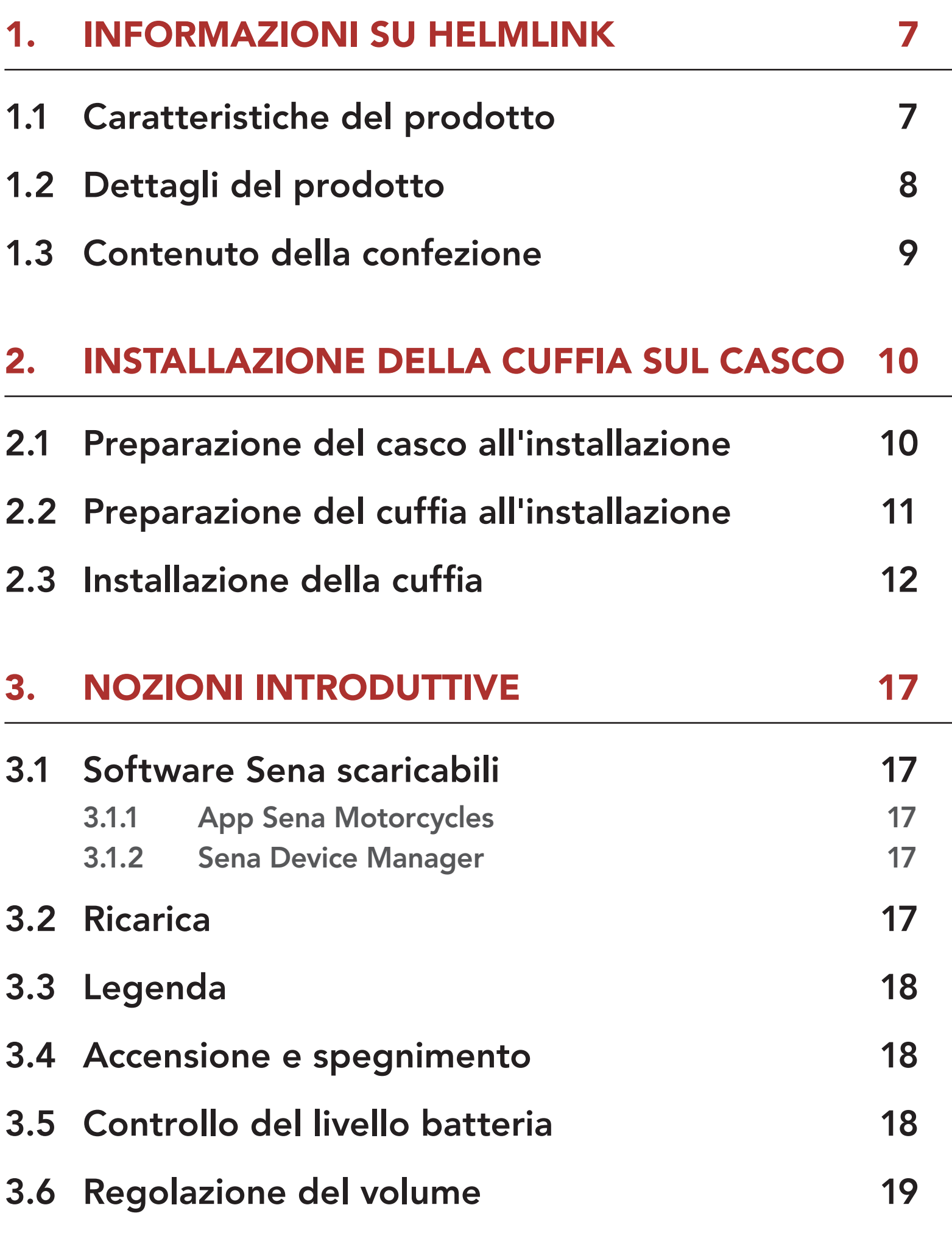

### 4.2 [Accoppiamento secondo telefono - Secondo](#page-21-0)  [cellulare, GPS e SR10](#page-21-0) 22

#### 4. [ACCOPPIAMENTO DELLA CUFFIA CON ALTRI](#page-19-0)  [DISPOSITIVI BLUETOOTH](#page-19-0) 20

### 4.1 [Accoppiamento telefono](#page-19-0) 20

- 4.1.1 [Accoppiamento iniziale di HelmLink 20](#page-19-0)
- 4.1.2 [Accoppiamento con HelmLink spenta 21](#page-20-0)
- 4.1.3 [Accoppiamento con HelmLink accesa 22](#page-21-0)

# SOMMARIO

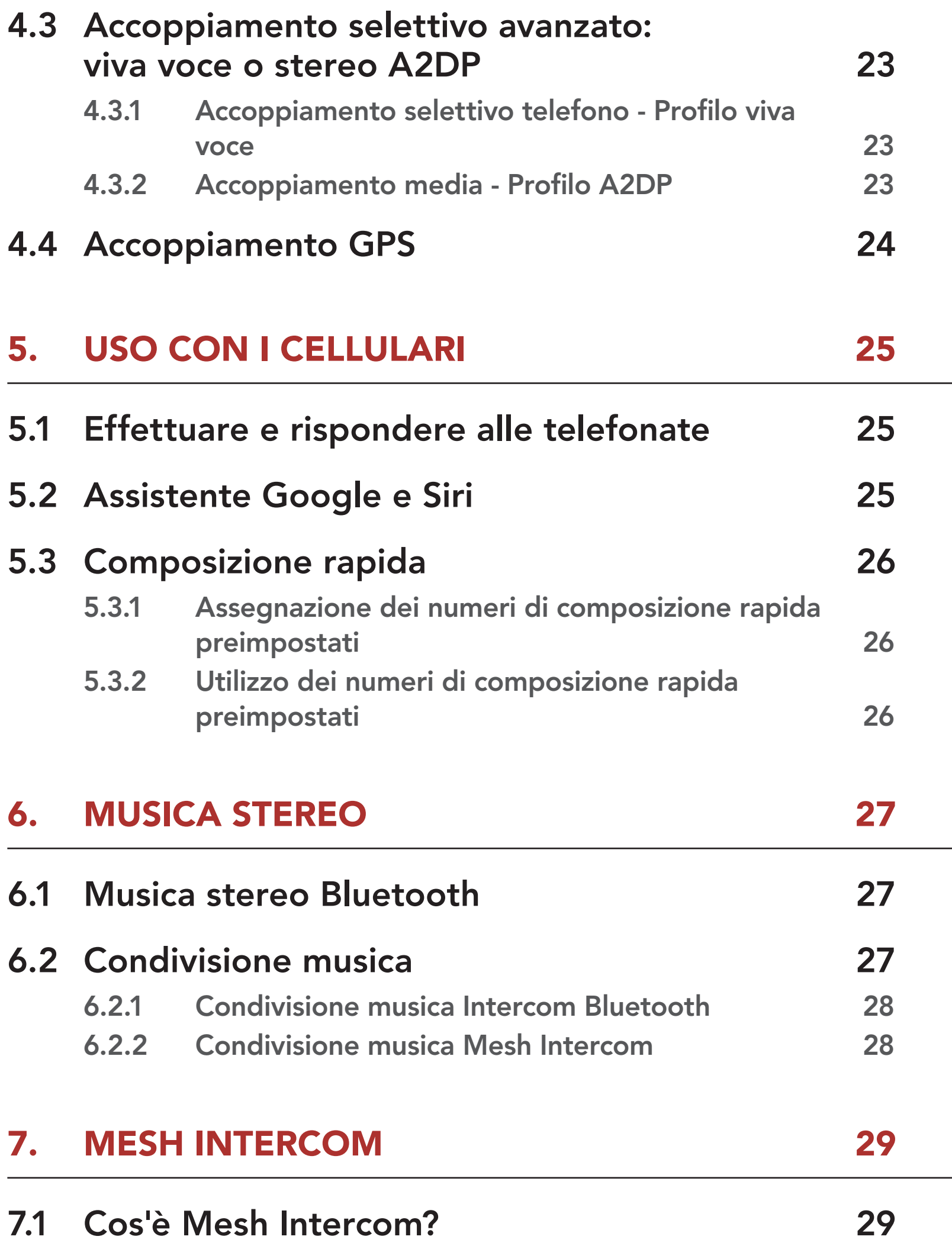

- 7.1.1 [Open Mesh 30](#page-29-0) 7.1.2 [Group Mesh 30](#page-29-0)
- 7.2 Avvio di Mesh Intercom 31

### 7.3 Uso della Mesh in Open Mesh 31

7.3.1 Impostazione canale (impostazione predefinita: canale 1) 31

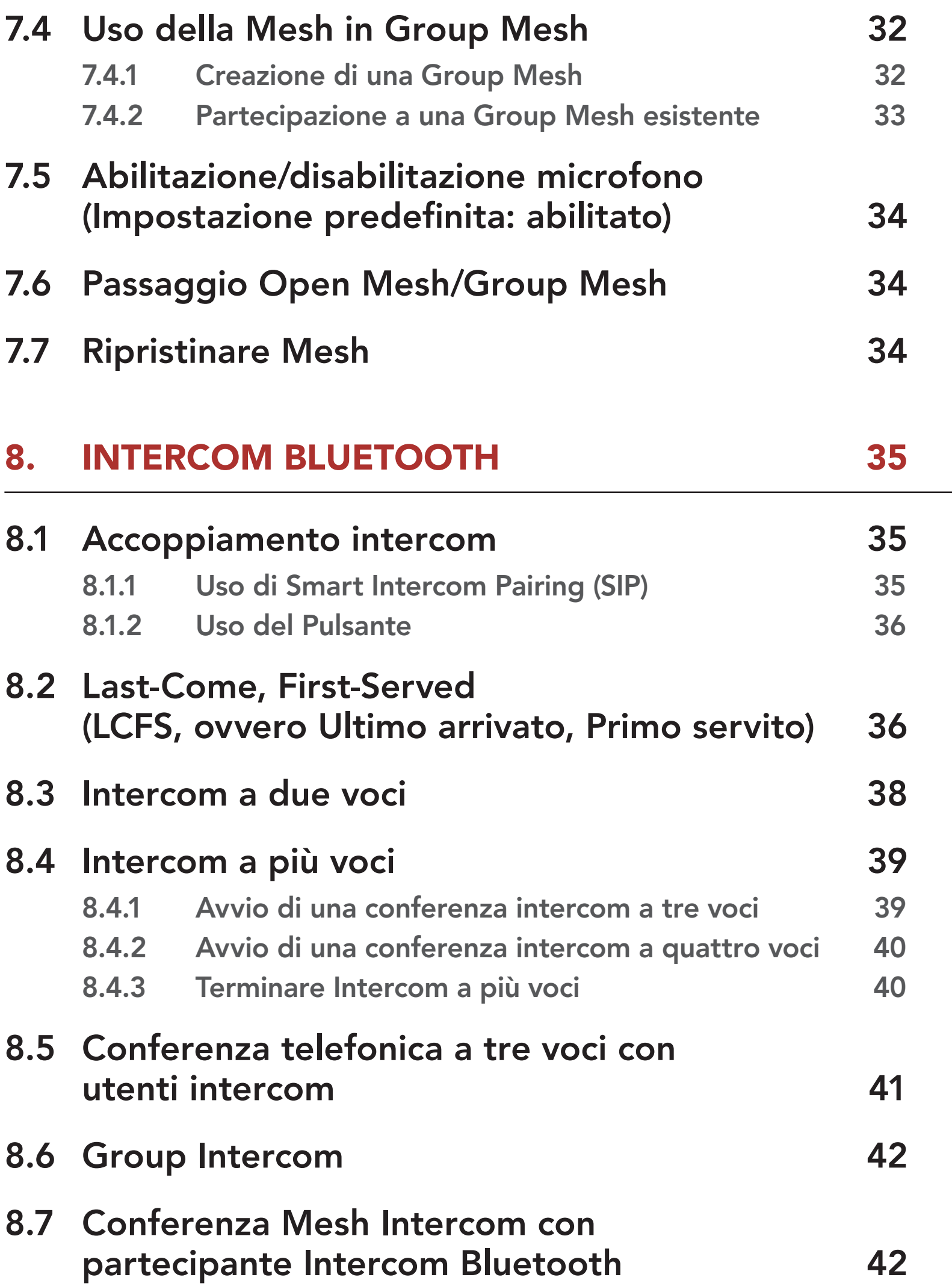

### 9. UNIVERSAL INTERCOM 44

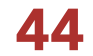

9.1 Accoppiamento intercom universale 44

9.2 Universal Intercom a due voci 44

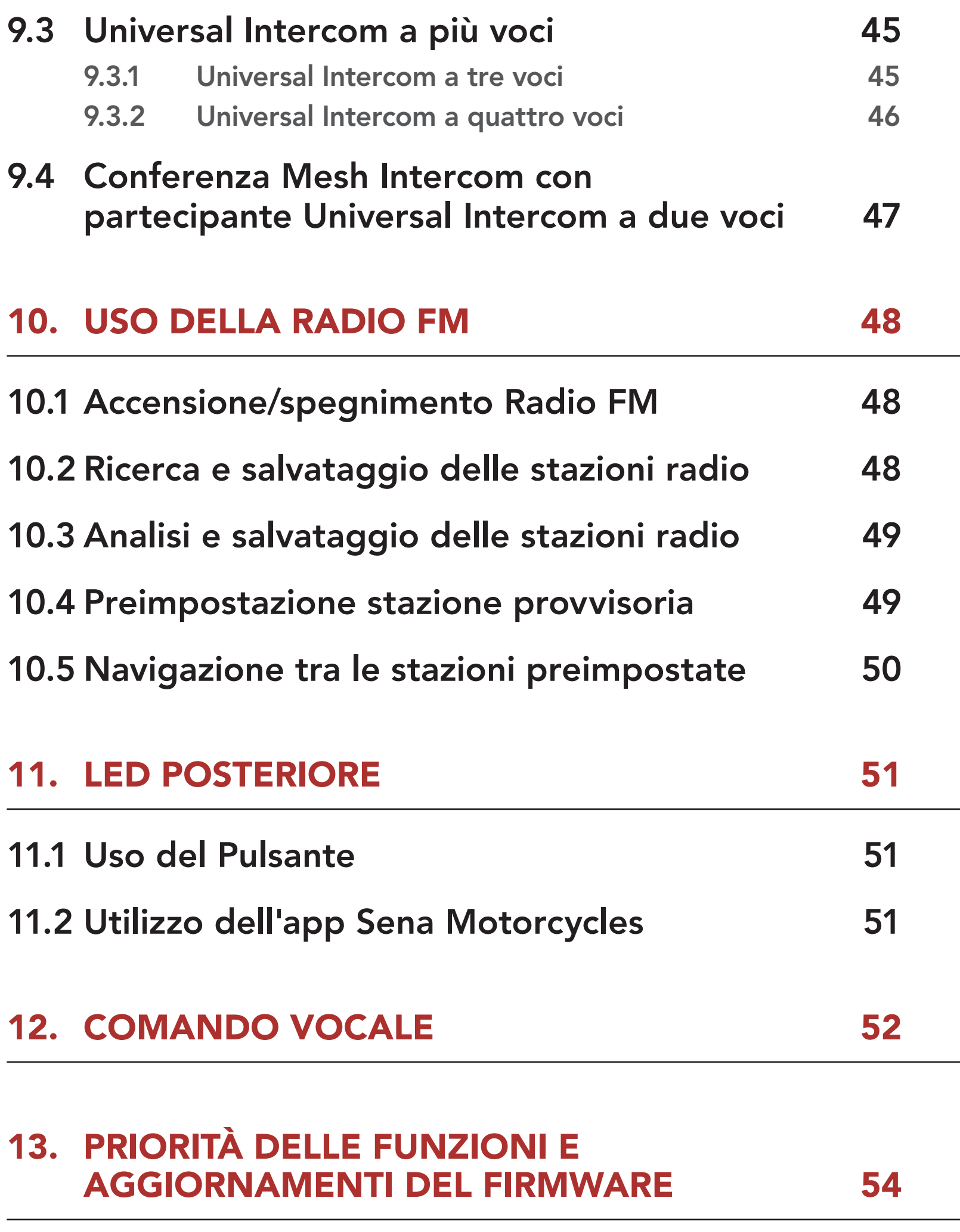

### 13.2 Aggiornamenti del firmware 54

### 14. IMPOSTAZIONI DI CONFIGURAZIONE 55

### 14.1 Menu configurazione della cuffia 55

- 14.1.1 Cancellare tutti gli accoppiamenti 56
- 14.1.2 Accoppiamento telecomando 56

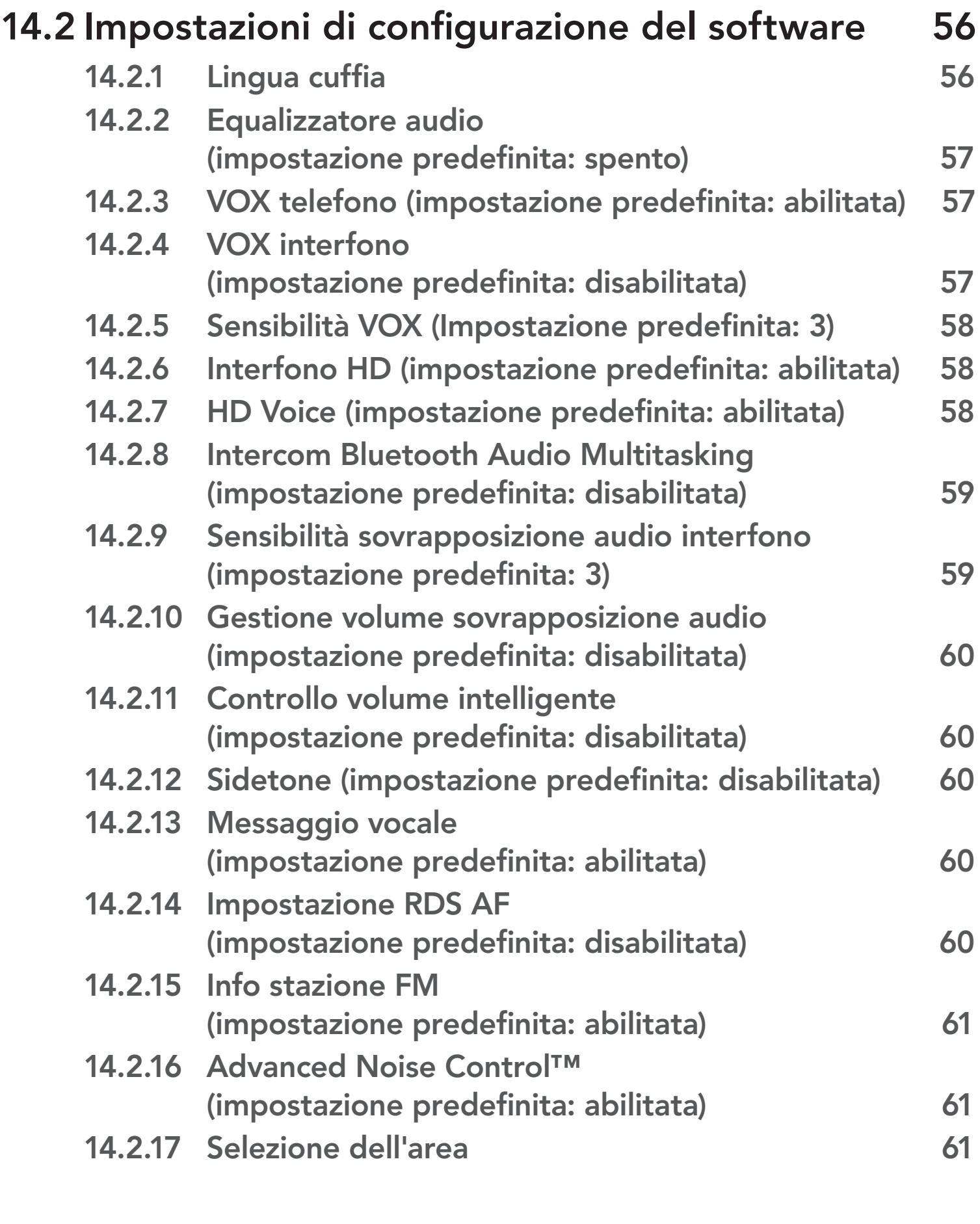

## 15. RISOLUZIONE DEI PROBLEMI 62

## 15.1 Reset dopo errore 62

### 15.2 Reset 62

# 1. INFORMAZIONI SU HELMLINK

## 1.1 Caratteristiche del prodotto

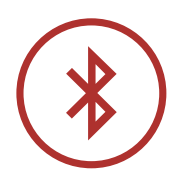

Bluetooth® 5.0

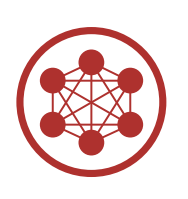

Mesh Intercom™ fino a 2 km (1,2 miglia)\*

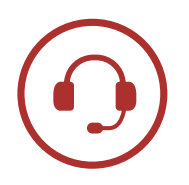

Intercom fino a 2 km (1,2 miglia)\*

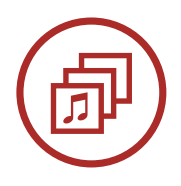

Audio Multitasking™

- Comandi vocali multilingue
- Supporto Assistente Google e Siri

\* in spazi aperti

## 1.2 Dettagli del prodotto

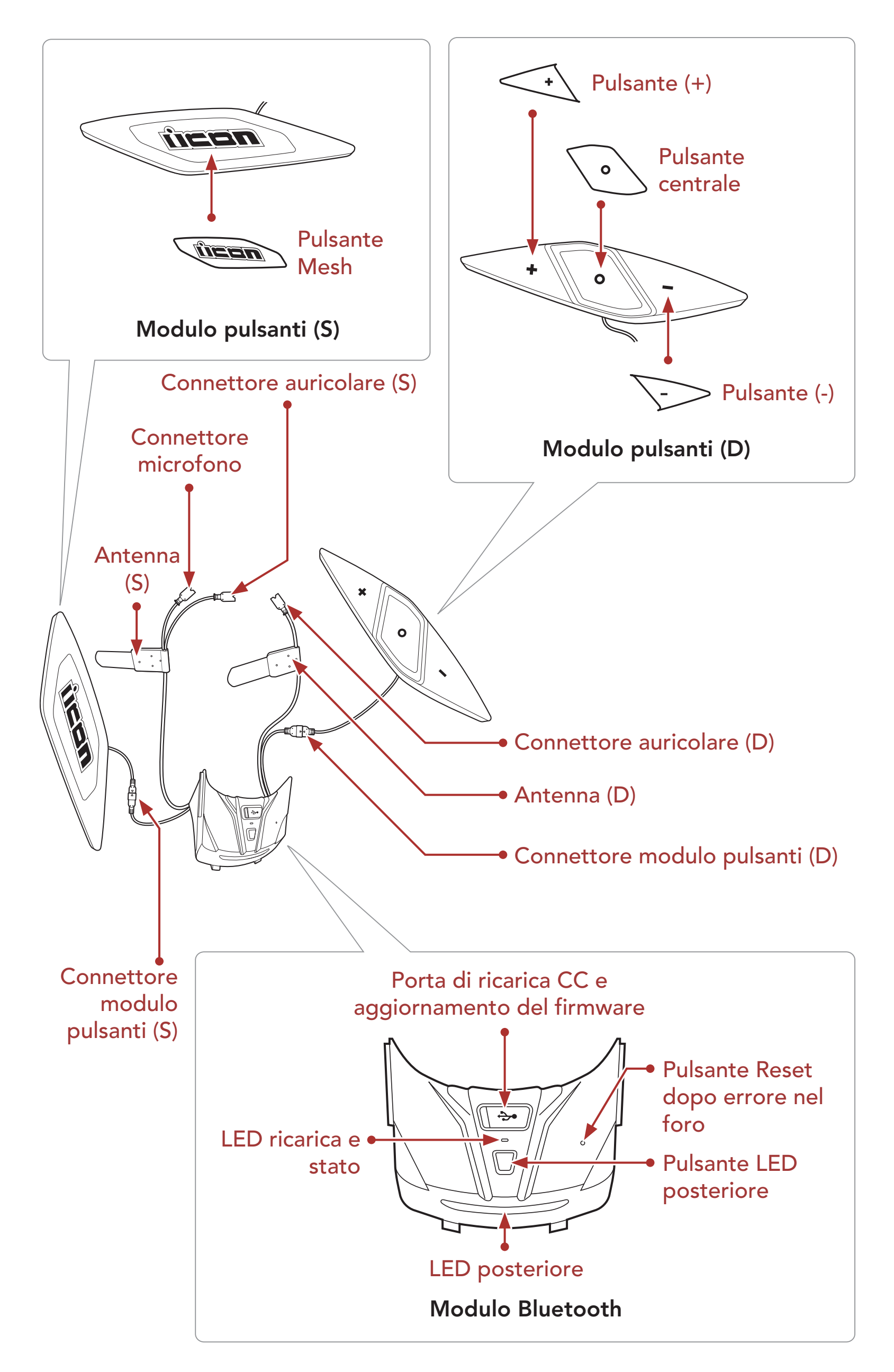

1 INFORMAZIONI SU HelmLink

## 1.3 Contenuto della confezione

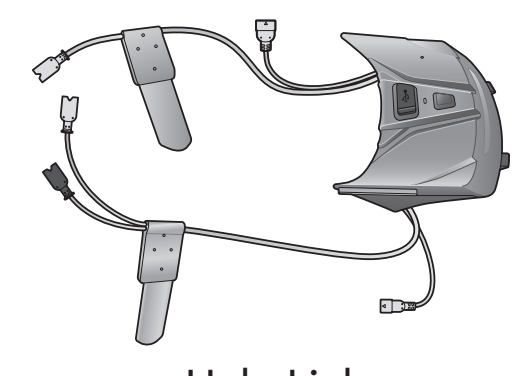

HelmLink Modulo Pulsante (D) Modulo Pulsante (S)

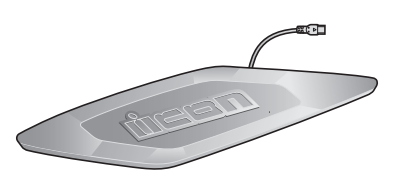

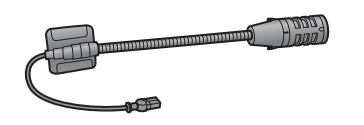

Microfono con asticella

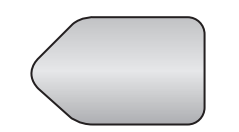

Adesivo a strappo per microfono con asticella

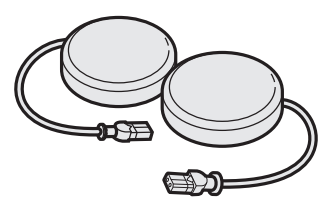

Auricolari

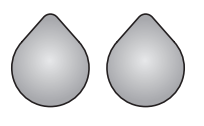

Adesivi a strappo per auricolari

Coprimicrofono in spugna per microfono con asticella

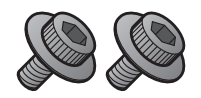

Viti

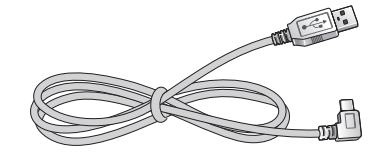

Cavo USB alimentazione e trasferimento dati (USB-C)

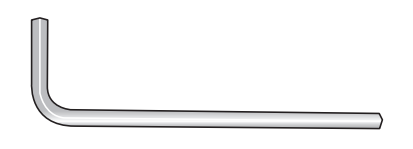

Chiave a brugola

# 2. INSTALLAZIONE DELLA CUFFIA SUL CASCO

### 2.1 Preparazione del casco all'installazione

1. Sbottonare l'imbottitura centrale e i guanciali. Successivamente, rimuovere le imbottiture dal casco.

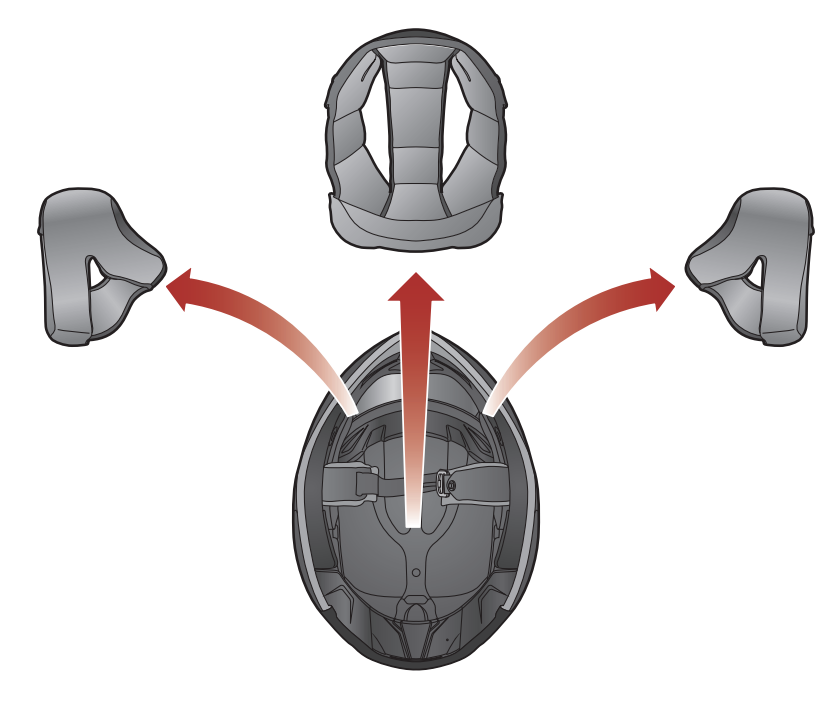

2. Allentare la vite all'interno del casco utilizzando la chiave a brugola in dotazione.

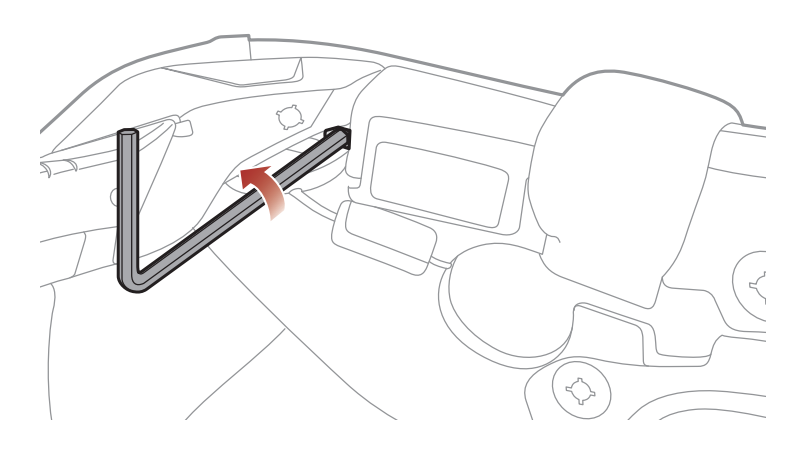

3. Inserire la chiave a brugola nel foro della vite e premere il coperchio sinistro per rimuoverlo.

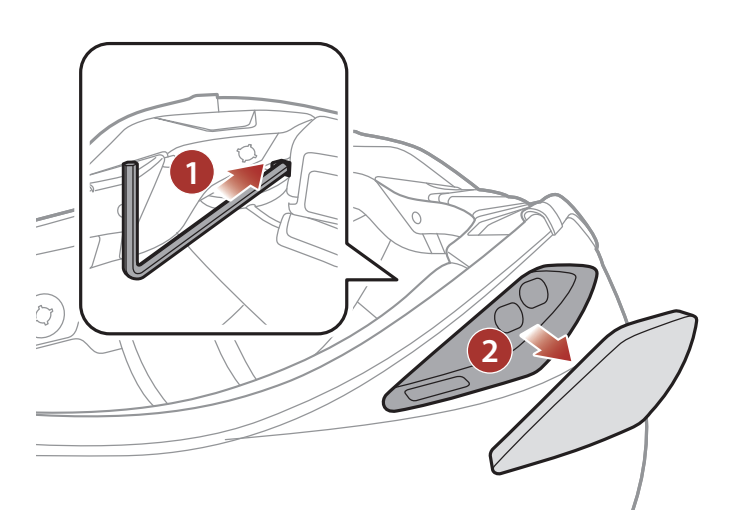

#### 4. Ripetere il processo dall'altro lato per rimuovere il coperchio destro.

#### <span id="page-10-0"></span>2 INSTALLAZIONE DELLA CUFFIA SUL CASCO

5. Spingere la linguetta sul coperchio posteriore e rimuovere il coperchio posteriore tirandolo verso l'alto.

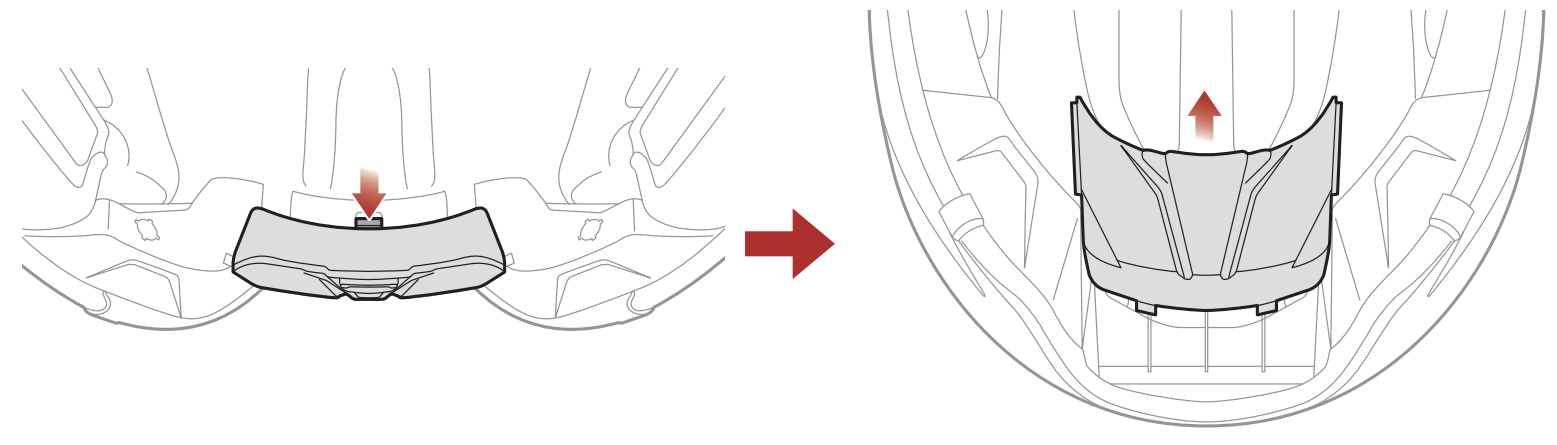

### 2.2 Preparazione del cuffia all'installazione

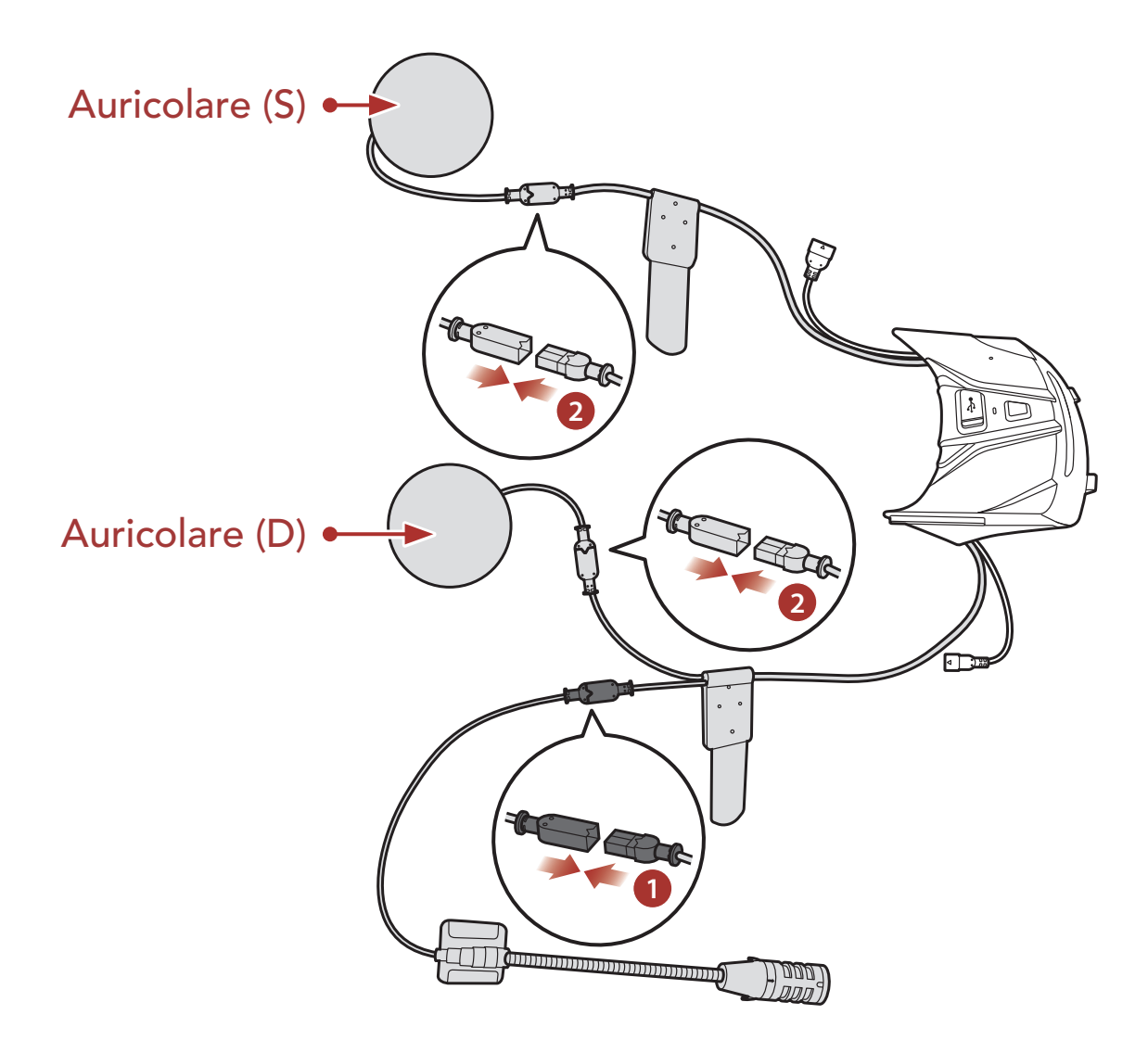

- 1. Allineare le frecce sul cavo del connettore del microfono del modulo Bluetooth e i cavi del microfono e inserire il cavo del microfono nel connettore del microfono.
- 2. Allineare le frecce sui cavi di collegamento degli auricolari dell'unità principale e i cavi degli auricolari e inserire i cavi degli auricolari nel connettore di ciascun auricolare.

<span id="page-11-0"></span>2 INSTALLAZIONE DELLA CUFFIA SUL CASCO

### 2.3 Installazione della cuffia

1. Per prima cosa, inserire il cavo del connettore del modulo pulsanti (S) nel foro, quindi installare il Modulo pulsanti (S) come mostrato nell'immagine.

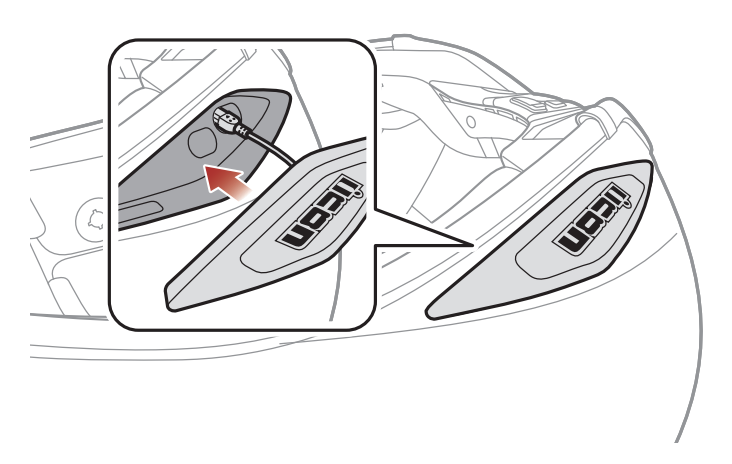

2. Stringere la vite finché l'unità Modulo pulsanti (S) non sia saldamente fissata al casco.

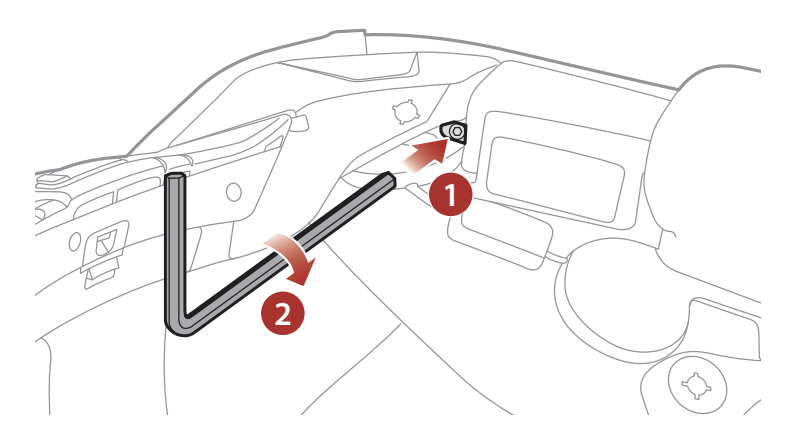

3. Ripetere le due procedure sull'altro lato.

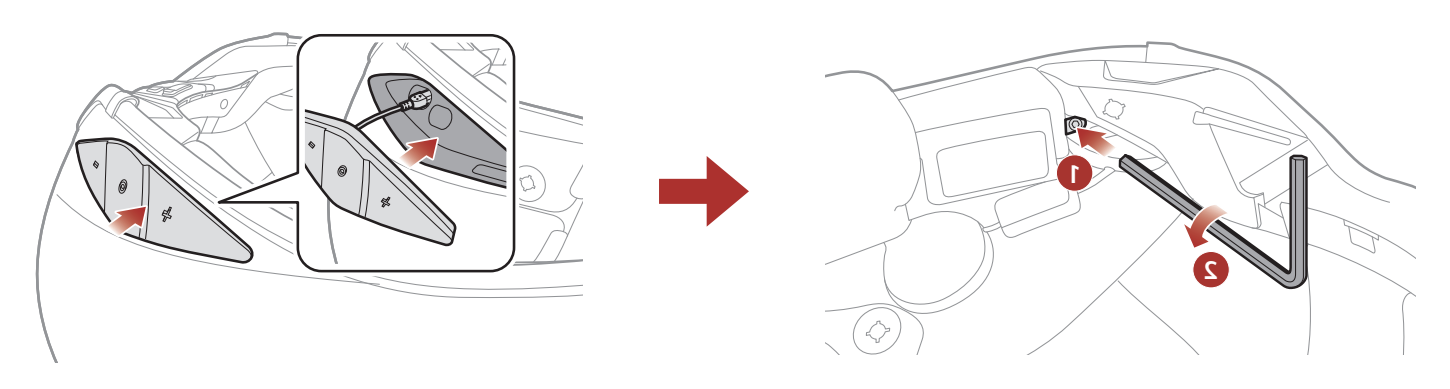

4. Rivolgendo la porta USB del modulo Bluetooth verso la parte posteriore del casco, spingere il modulo nella fessura corrispondente fino a quando non si avverte un clic.

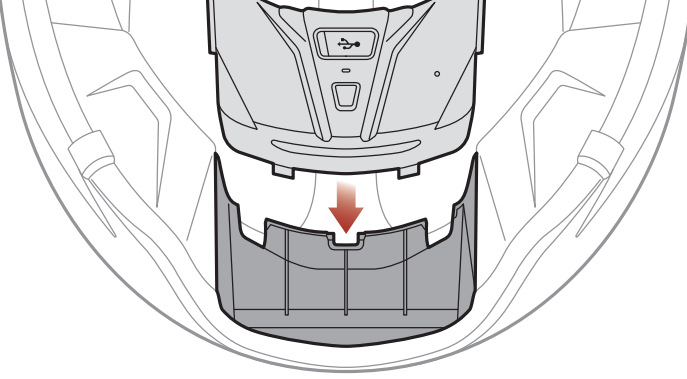

#### 2 INSTALLAZIONE DELLA CUFFIA SUL CASCO

5. Allineare le frecce del connettore del modulo Bluetooth e del cavo del connettore del modulo pulsanti (D), quindi inserire il cavo del connettore del modulo pulsanti (D) nel connettore del modulo Bluetooth.

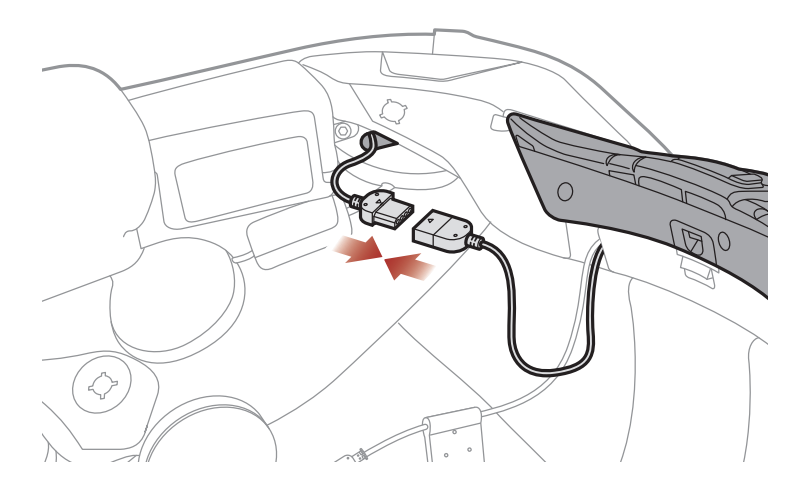

6. Allineare le frecce del connettore del modulo Bluetooth e del cavo del connettore del modulo pulsanti (S), quindi inserire il cavo del connettore del modulo pulsanti (S) nel connettore del modulo Bluetooth.

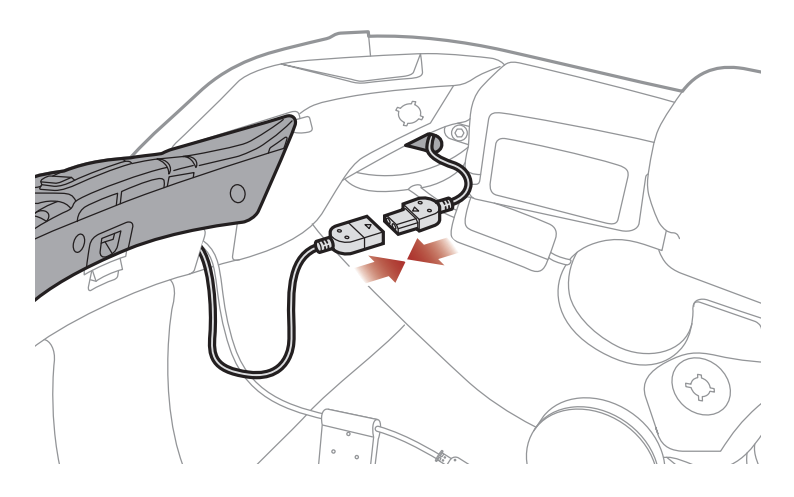

7. Rimuovere la pellicola protettiva dell'adesivo a strappo per l'auricolare (D) e l'imbottitura per auricolari per scoprire la superficie adesiva. Successivamente, fissare l'adesivo alla cavità per orecchio all'interno del casco.

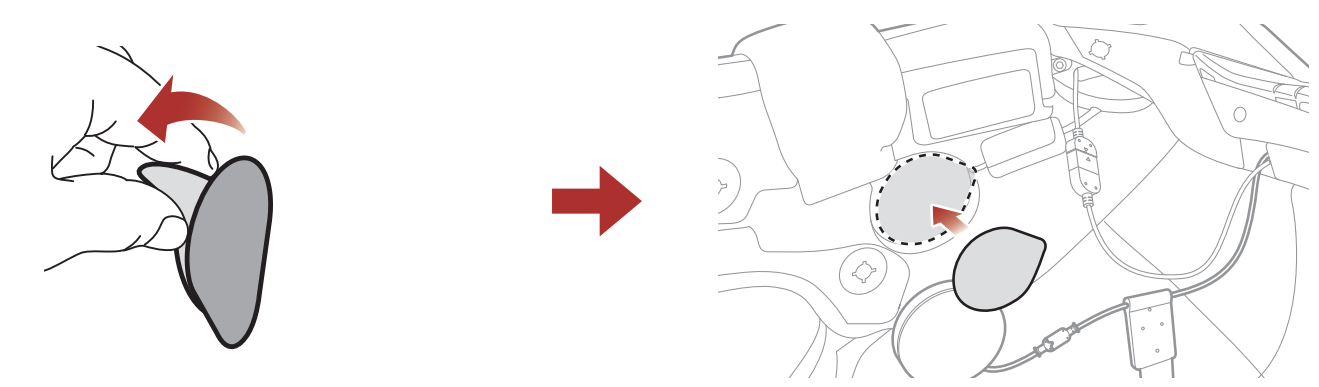

#### 2 INSTALLAZIONE DELLA CUFFIA SUL CASCO

8. Fissare l'auricolare (D) e l'imbottitura per auricolari all'adesivo a strappo utilizzato per l'auricolare all'interno del casco.

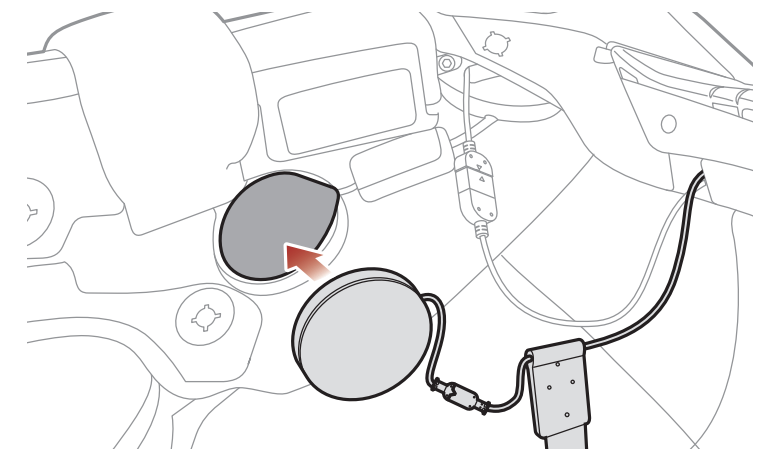

9. Dopo aver inserito l'Antenna (D) nel foro, inserire il connettore e il cavo dell'auricolare nello stesso foro, come mostrato nell'immagine.

10. Inserire il connettore del modulo pulsanti (D) nella cavità del casco. Successivamente, inserire la parte restante dei cavi nell'apertura del casco e organizzare i cavi.

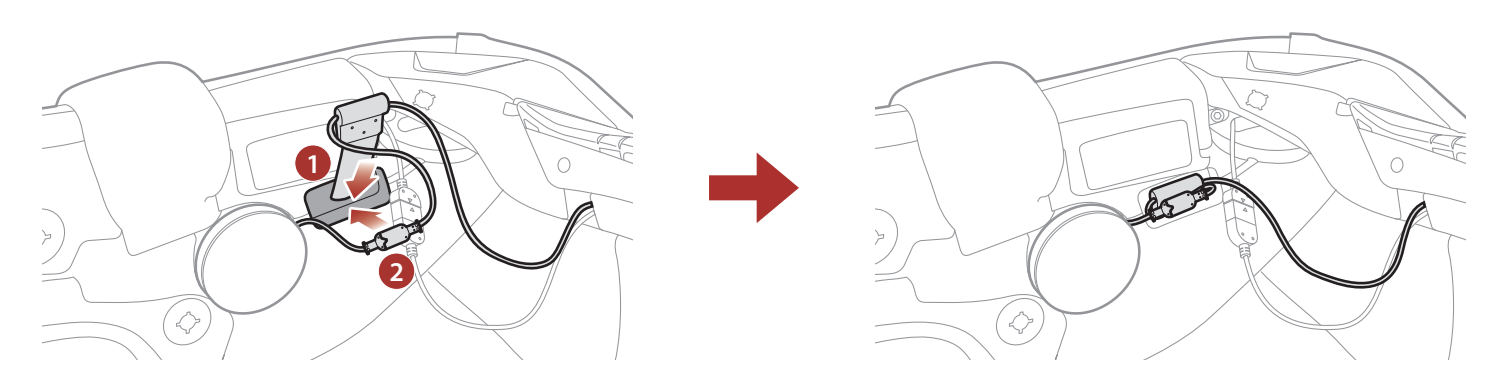

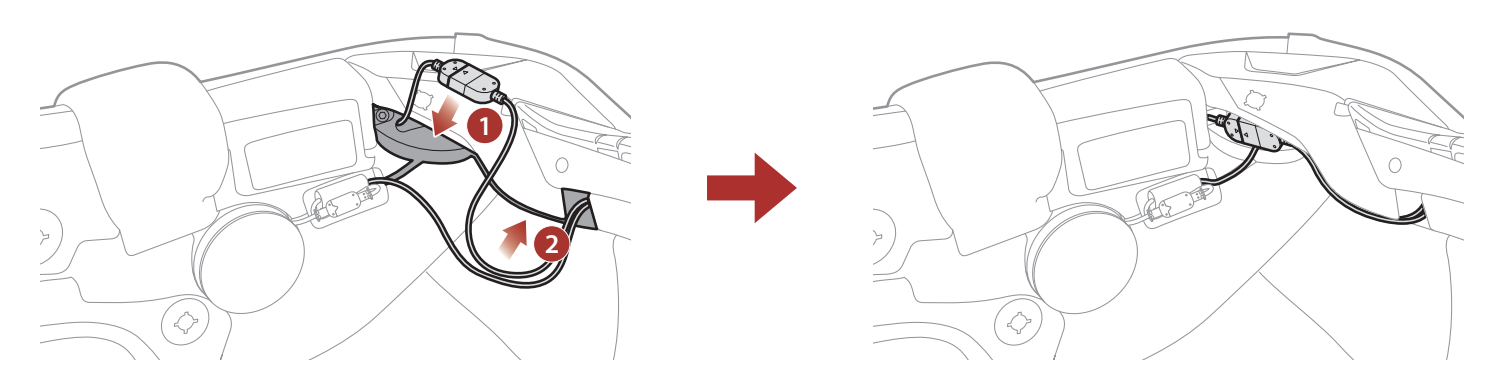

11. Rimuovere la pellicola protettiva dell'adesivo a strappo per microfono con asticella per scoprire la superficie adesiva. Successivamente, fissare l'adesivo a strappo all'interno degli incavi nella calotta interna del casco.

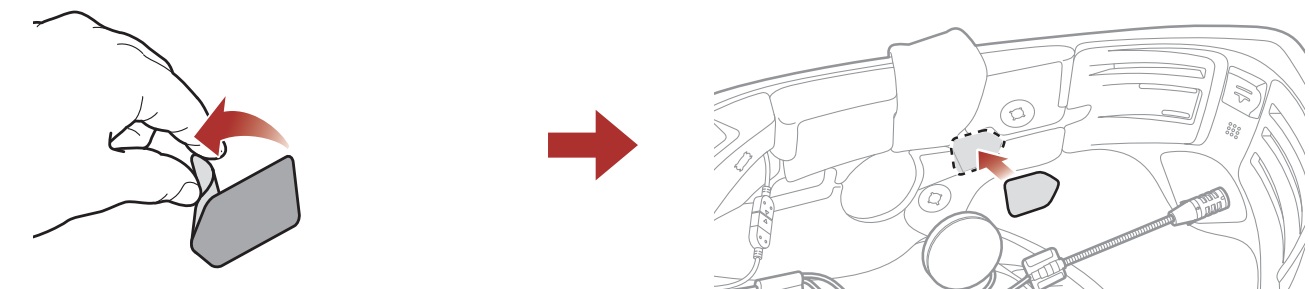

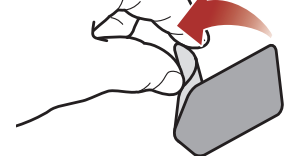

#### 2 INSTALLAZIONE DELLA CUFFIA SUL CASCO

12. Fissare la piastra di montaggio del microfono con asticella all'adesivo a strappo.

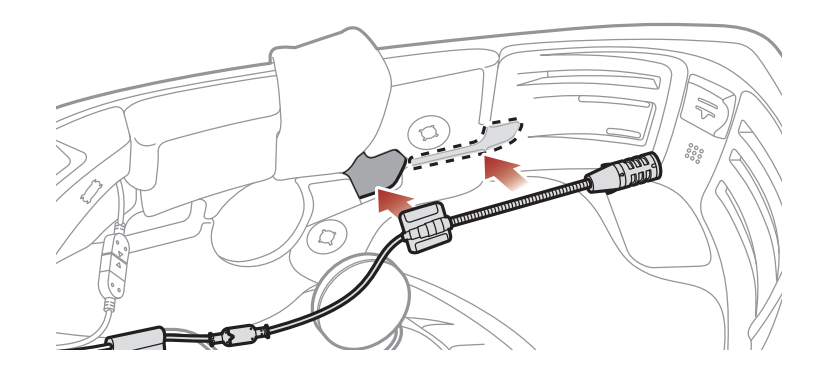

Nota: assicurarsi che l'adesivo copra il cavo del microfono nella cavità per orecchio prima di fissarlo alla cavità per orecchio, come mostrato nell'immagine.

13. Rimuovere la pellicola protettiva dell'adesivo a strappo per l'auricolare (S) e l'imbottitura per auricolari per scoprire la superficie adesiva. Successivamente, fissare l'adesivo alla cavità per orecchio all'interno del casco.

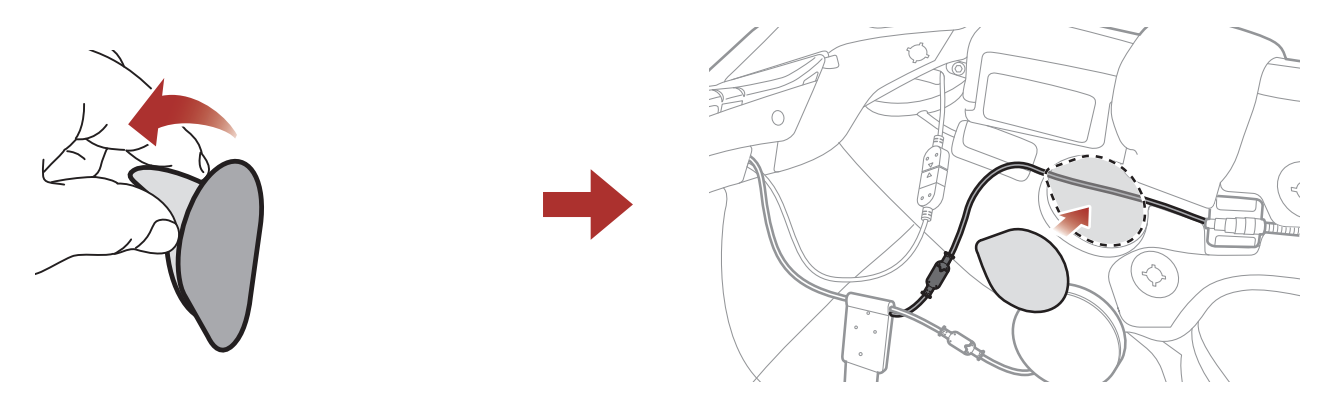

14. Fissare l'auricolare (S) e l'imbottitura per auricolari all'adesivo a strappo utilizzato per l'auricolare all'interno del casco.

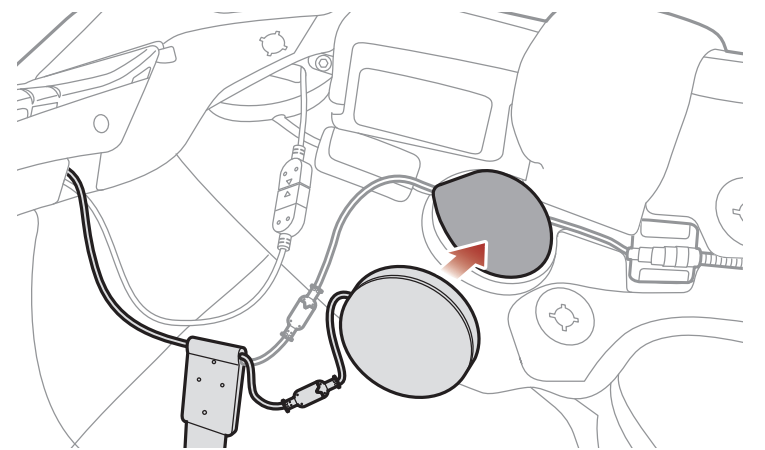

15. Dopo aver inserito l'Antenna (S) nel foro, inserire il connettore e il

#### cavo dell'auricolare nello stesso foro, come mostrato nell'immagine.

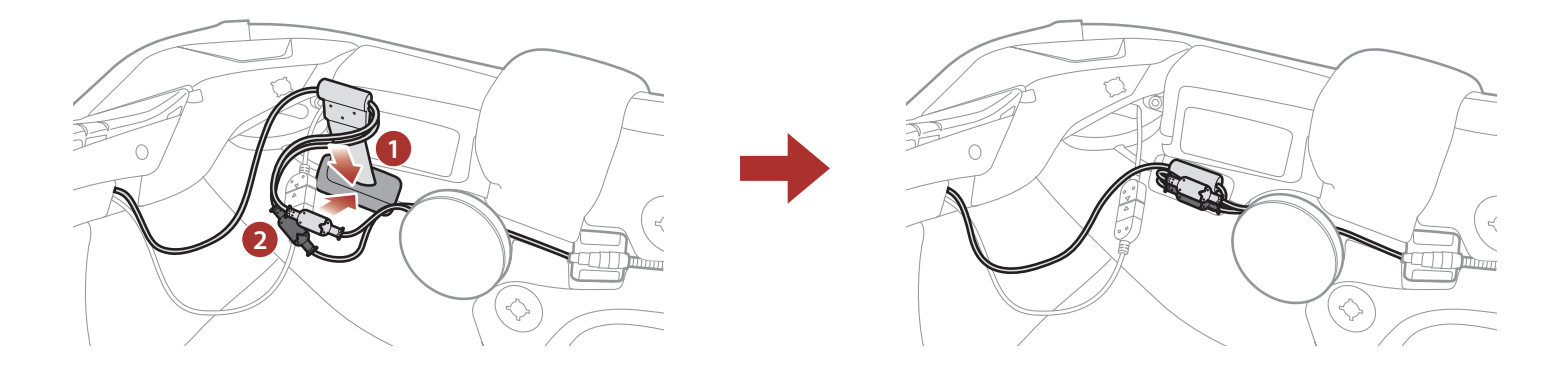

#### 2 INSTALLAZIONE DELLA CUFFIA SUL CASCO

16. Inserire il connettore del modulo pulsanti (L) nella cavità del casco. Successivamente, inserire la parte restante dei cavi nell'apertura del casco e organizzare i cavi.

18. Assicurarsi che il microfono con asticella sia posizionato correttamente vicino alla bocca quando si indossa il casco.

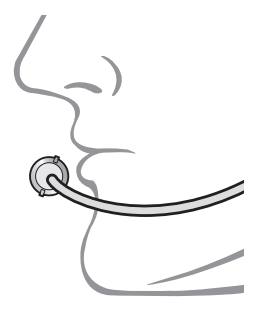

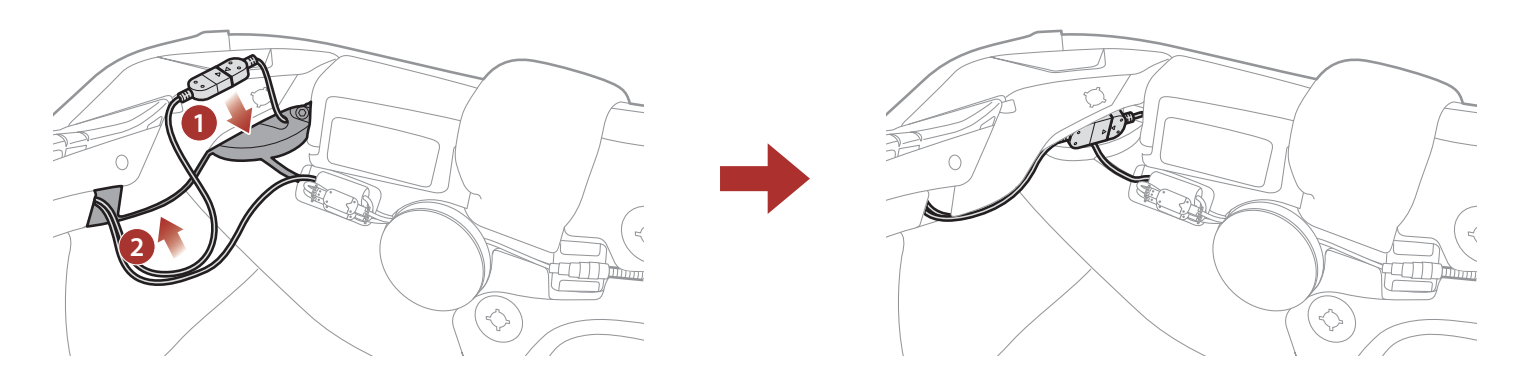

17. Riapplicare l'imbottitura centrale e i guanciali partendo dal retro e agganciare i bottoni.

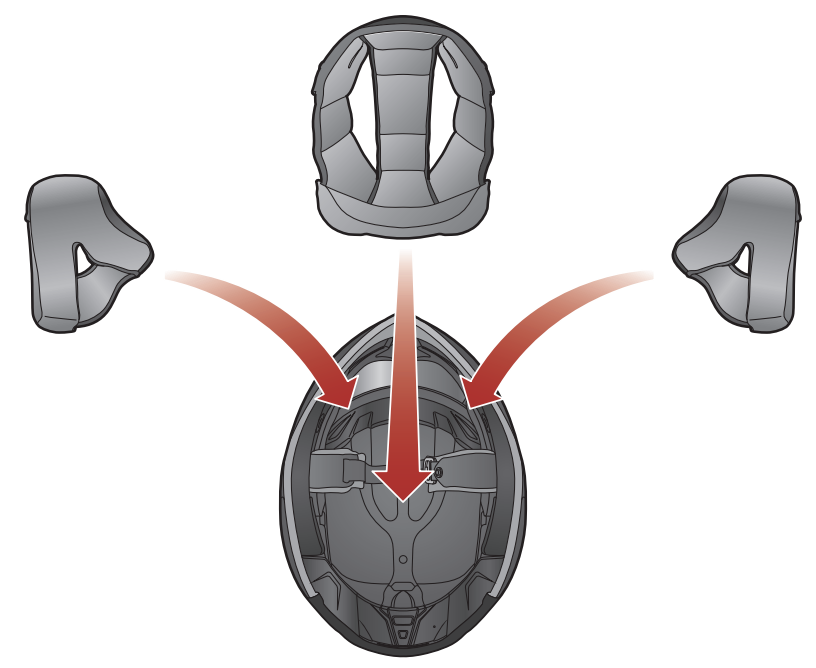

# <span id="page-16-0"></span>3. NOZIONI INTRODUTTIVE

## 3.1 Software Sena scaricabili

### 3.1.1 App Sena Motorcycles

Accoppiando semplicemente il telefono con la cuffia, è possibile utilizzare l'app Sena Motorcycles per una configurazione e una gestione più rapide e semplici.

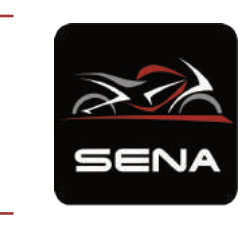

Sena Device Manager consente di aggiornare il firmware e di configurare le impostazioni direttamente dal PC.

#### Sena Motorcycles

- Impostazione di configurazione del dispositivo
- Scaricare l'app Sena Motorcycles da Google Play Store o App Store.

#### 3.1.2 Sena Device Manager

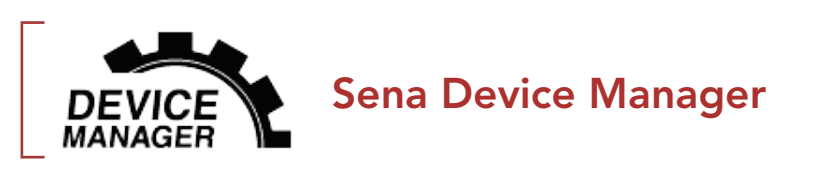

· Per scaricare Sena Device Manager visitare il sito **[oem.sena.com/icon](http://oem.sena.com/icon)**.

## 3.2 Ricarica

#### Ricarica cuffia

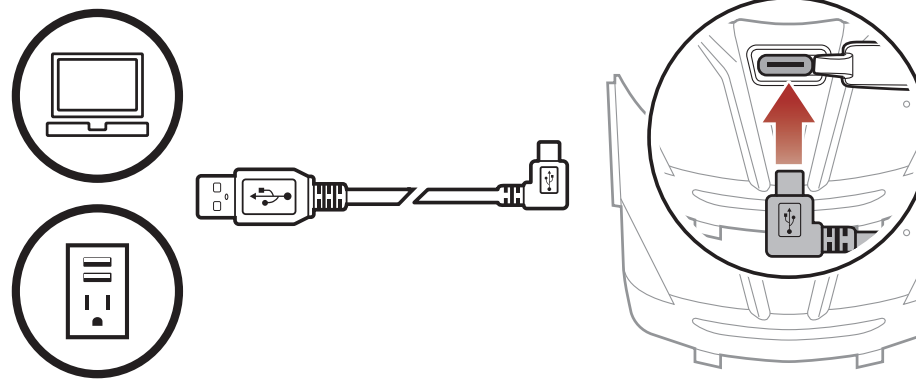

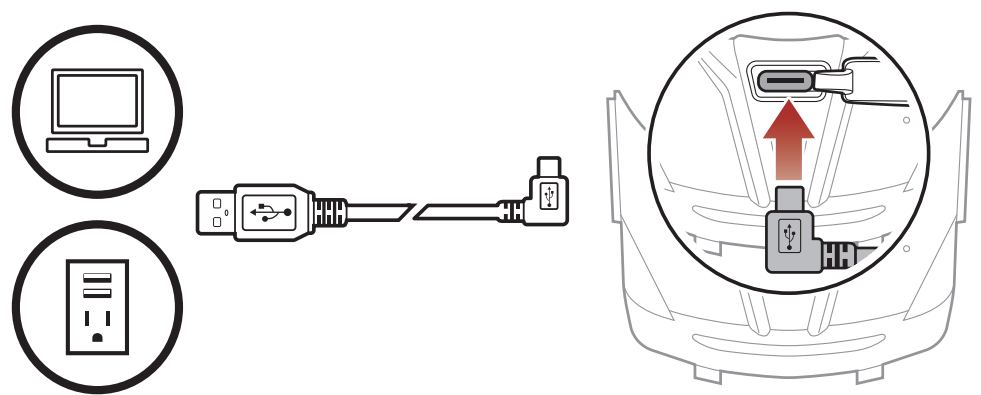

In base al metodo di ricarica, la ricarica completa della cuffia richiede circa 2,5 ore.

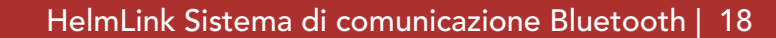

#### <span id="page-17-0"></span>Nota:

- Con i prodotti ICON può essere utilizzato un caricatore USB di qualunque marca con approvazione FCC, CE, IC o di altro ente approvato a livello locale.
- L'uso di caricatori non approvati potrebbe provocare incendi, esplosioni, perdite e altri rischi, che potrebbero anche ridurre la durata o le prestazioni della batteria.
- La cuffia è compatibile solo con dispositivi dotati di alimentazione USB da 5 V in ingresso.

TENERE Tenere premuto il pulsante per il lasso di tempo specificato

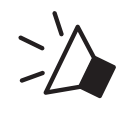

## 3.3 Legenda

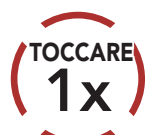

Toccare il pulsante il numero di volte specificato

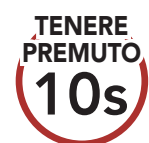

*"Ciao"* Messaggio acustico

## 3.4 Accensione e spegnimento

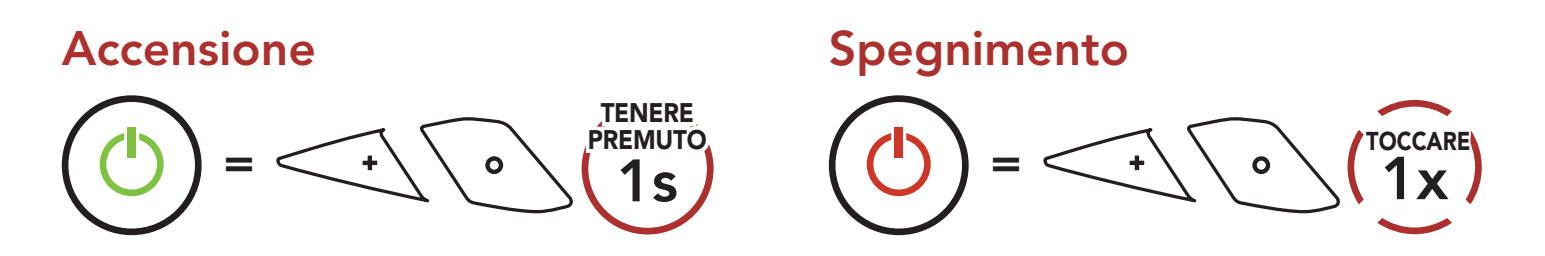

## 3.5 Controllo del livello batteria

Le istruzioni servono per l'accensione della cuffia.

#### Accensione

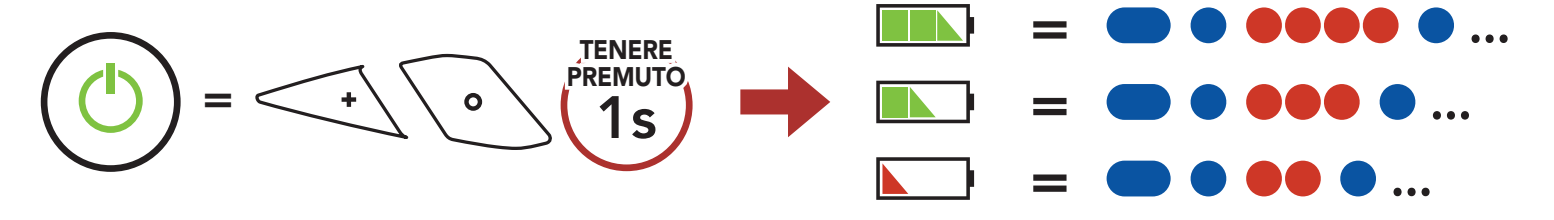

#### Nota: quando la batteria è scarica durante l'uso, viene emesso il messaggio vocale "Batteria scarica".

## <span id="page-18-0"></span>3.6 Regolazione del volume

Premendo il Pulsante (+) o il Pulsante (-) è possibile aumentare o abbassare il volume. Il volume è impostato e mantenuto in modo indipendente su livelli diversi per ciascuna sorgente audio (es. telefono, intercom), anche quando la cuffia viene riavviata.

Aumento volume

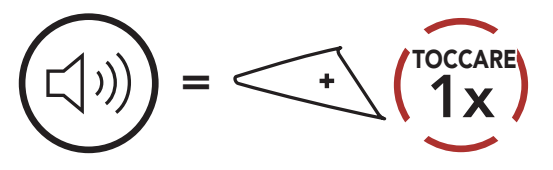

Diminuzione volume

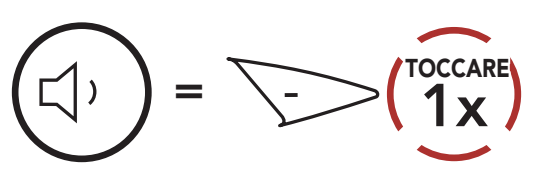

# <span id="page-19-0"></span>4. ACCOPPIAMENTO DELLA CUFFIA CON ALTRI DISPOSITIVI BLUETOOTH

Quando si utilizza la cuffia con altri dispositivi Bluetooth per la prima volta, è necessario "accoppiarli". In questo modo i dispositivi si riconoscono e comunicano tra loro ogni qualvolta si trovano entro la portata di funzionamento.

La cuffia è in grado di accoppiarsi con diversi dispositivi Bluetooth tra cui cellulari, GPS, lettori MP3 o l'adattatore radio bidirezionale Sena SR10 tramite Accoppiamento telefono, Accoppiamento secondo telefono e Accoppiamento GPS. Inoltre, la cuffia può essere accoppiata con un massimo di tre cuffie ICON aggiuntive.

Esegue l'accoppiamento con un massimo di tre cuffie ICON

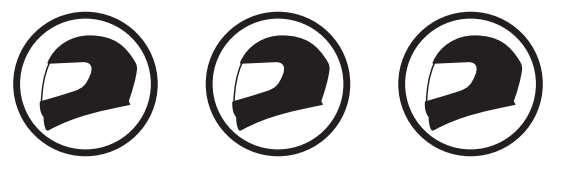

Inoltre, esegue l'accoppiamento con:

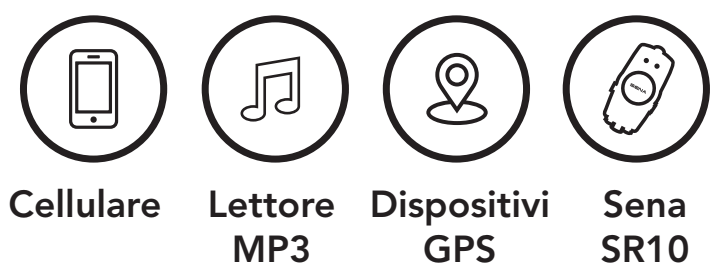

## 4.1 Accoppiamento telefono

Esistono tre modi per accoppiare il telefono.

### 4.1.1 Accoppiamento iniziale di HelmLink

La cuffia entra automaticamente in modalità accoppiamento telefono

quando viene accesa per la prima volta, oppure nella seguente situazione:

- Riavvio dopo aver eseguito il Reset di fabbrica; oppure
- Ravvio dopo aver eseguito Cancellare tutti gli accoppiamenti.
- 1. Tenere premuto il Pulsante centrale e il Pulsante (+) per 1 secondo.

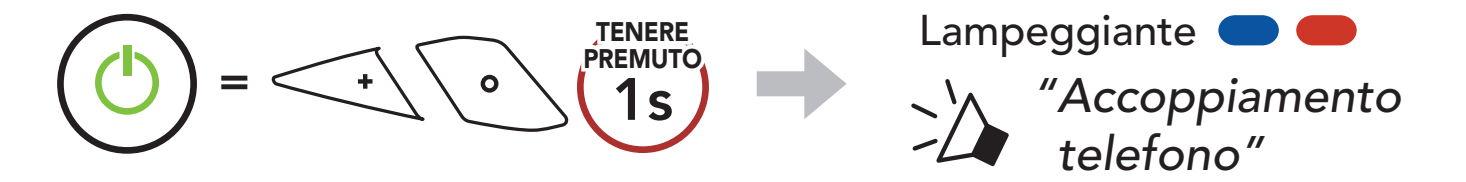

2. Selezionare HelmLink dall'elenco dei dispositivi Bluetooth rilevati. Se il telefono richiede un PIN, inserire 0000. **Device Bank and the Bank and the Bank and the Bank and the Bank and the Bank and the Bank and the Bank and the Bank and the Bank and the Bank and the Bank and the Bank and the Bank and the Bank and the Bank and the** 

#### <span id="page-20-0"></span>4 Accoppiamento della cuffia con altri dispositivi Bluetooth

- La modalità accoppiamento telefono resta attiva 3 minuti.
- Per annullare l'accoppiamento telefono, premere il Pulsante centrale.

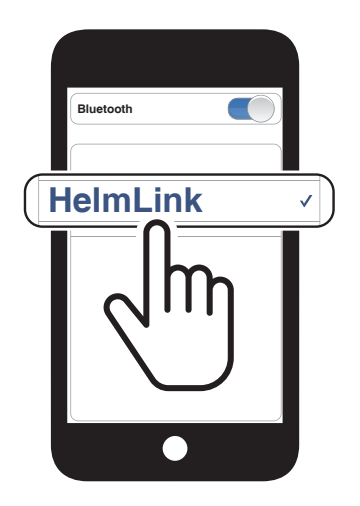

#### Nota:

2. Selezionare HelmLink dall'elenco dei dispositivi Bluetooth rilevati. Se il telefono richiede un PIN, inserire 0000. **Device Bank and the Bank and the Bank and the Bank and the Bank and the Bank and the Bank and the Bank and the Bank and the Bank and the Bank and the Bank and the Bank and the Bank and the Bank and the Bank and the** 

### 4.1.2 Accoppiamento con HelmLink spenta

1. Con la cuffia spenta, tenere premuto il Pulsante centrale e il Pulsante (+) fino a quando il LED lampeggia in rosso e in blu e viene emesso il messaggio vocale "Accoppiamento telefono".

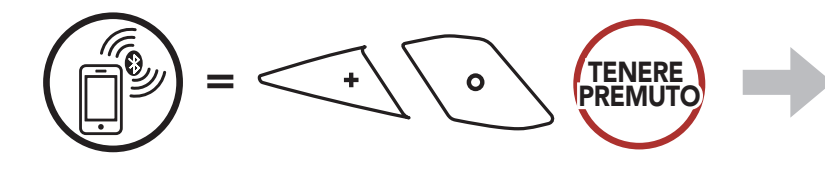

*"Accoppiamento* 

*telefono"*

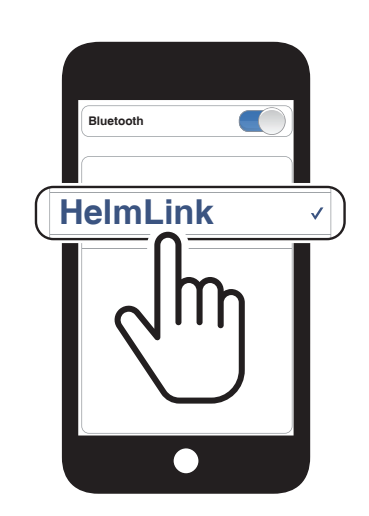

Lampeggiante

<span id="page-21-0"></span>4 Accoppiamento della cuffia con altri dispositivi Bluetooth

1. Con la cuffia accesa, tenere premuto il **Pulsante centrale** per 10 secondi.

#### 4.1.3 Accoppiamento con HelmLink accesa

3. Selezionare HelmLink dall'elenco dei dispositivi Bluetooth rilevati. Se il telefono richiede un PIN, inserire 0000. **Device Bank and the Bank and the Bank and the Bank and the Bank and the Bank and the Bank and the Bank and the Bank and the Bank and the Bank and the Bank and the Bank and the Bank and the Bank and the Bank and the** 

- 4.2 Accoppiamento secondo telefono Secondo cellulare, GPS e SR10
- 1. Tenere premuto il Pulsante centrale per 10 secondi.

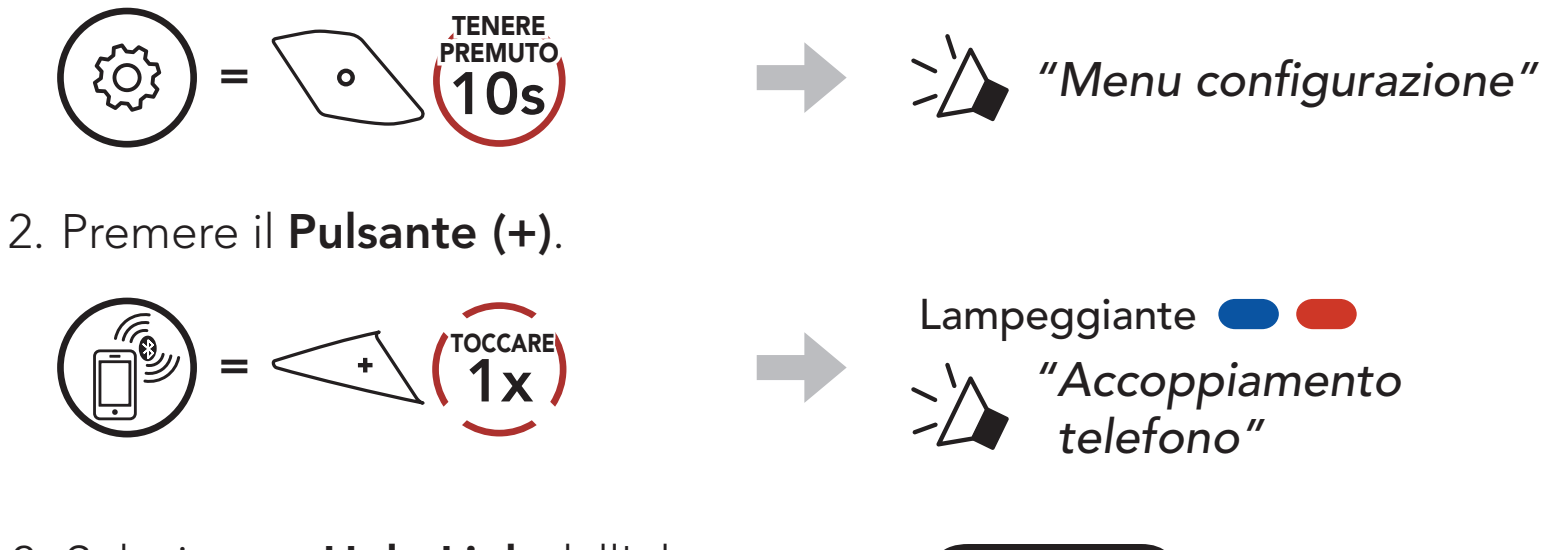

3. Selezionare HelmLink dall'elenco dei dispositivi Bluetooth rilevati. Se il dispositivo Bluetooth richiede un PIN, inserire 0000.

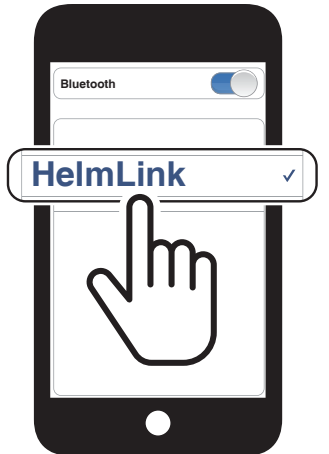

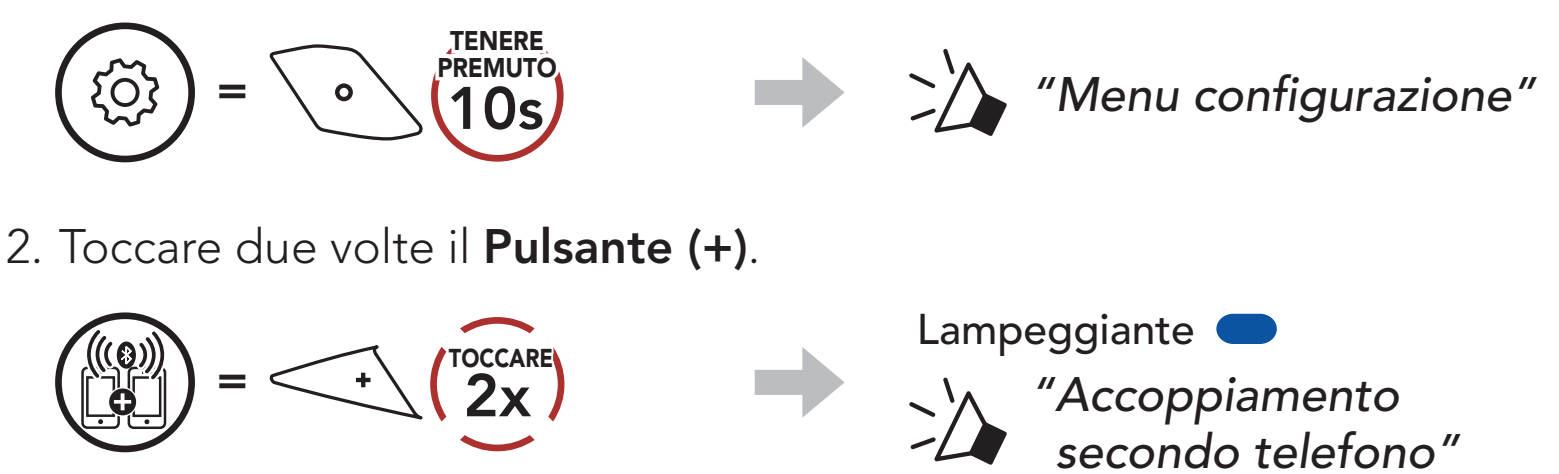

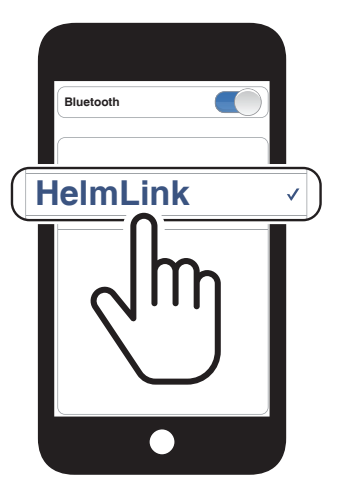

### <span id="page-22-0"></span>4.3 Accoppiamento selettivo avanzato: viva voce o stereo A2DP

Accoppiamento telefono consente alla cuffia di stabilire due profili Bluetooth: viva voce oppure stereo A2DP. Accoppiamento selettivo avanzato consente alla cuffia di separare i profili per abilitare il collegamento con due dispositivi.

3. Selezionare HelmLink dall'elenco dei dispositivi Bluetooth rilevati. Se il telefono richiede un PIN, inserire 0000. **Device Bank and the Bank and the Bank and the Bank and the Bank and the Bank and the Bank and the Bank and the Bank and the Bank and the Bank and the Bank and the Bank and the Bank and the Bank and the Bank and the** 

#### 4.3.1 Accoppiamento selettivo telefono - Profilo viva voce

1. Tenere premuto il Pulsante centrale per 10 secondi.

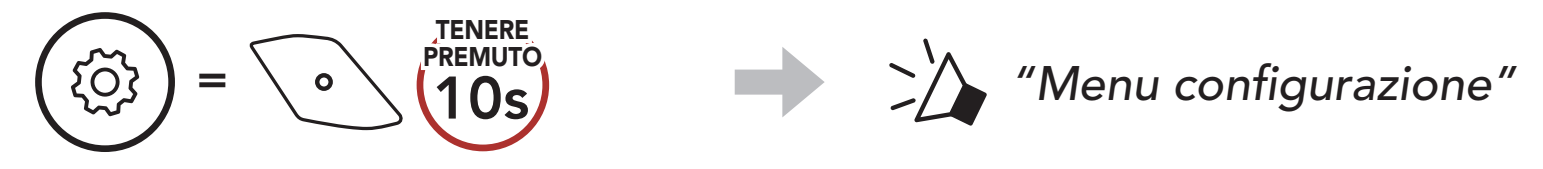

2. Premere il Pulsante (+) per 3 volte.

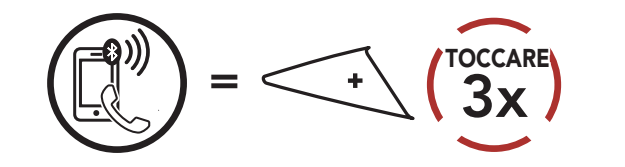

*"Accoppiamento* 

*selettivo telefono"*

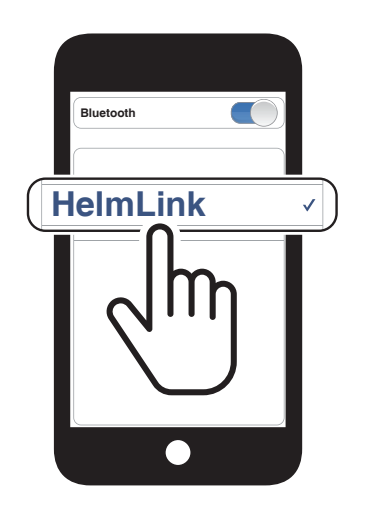

Lampeggiante (

#### 4.3.2 Accoppiamento media - Profilo A2DP

TENERE PREMUTO

1. Tenere premuto il Pulsante centrale per 10 secondi.

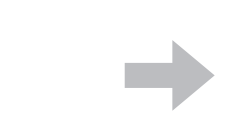

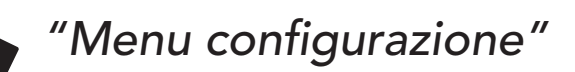

# $=$  10s

2. Premere il Pulsante (+) per 4 volte.

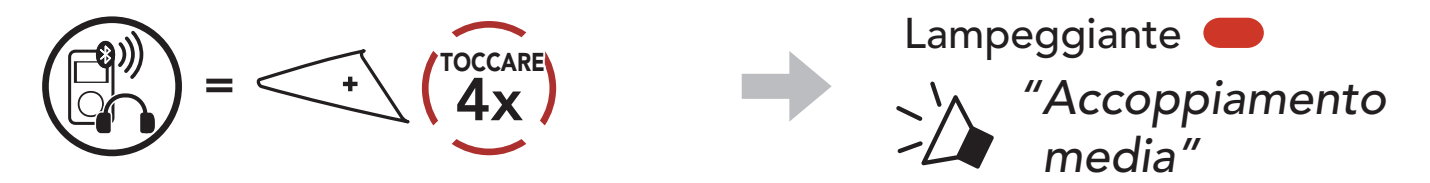

3. Selezionare HelmLink dall'elenco dei dispositivi Bluetooth rilevati. Se il telefono richiede un PIN, inserire 0000. **Device Bank and the Bank and the Bank and the Bank and the Bank and the Bank and the Bank and the Bank and the Bank and the Bank and the Bank and the Bank and the Bank and the Bank and the Bank and the Bank and the** 

#### <span id="page-23-0"></span>4 Accoppiamento della cuffia con altri dispositivi Bluetooth

3. Selezionare HelmLink dall'elenco dei dispositivi rilevati. Se il dispositivo Bluetooth richiede un PIN, inserire 0000.

Lampeggiante

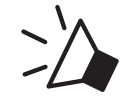

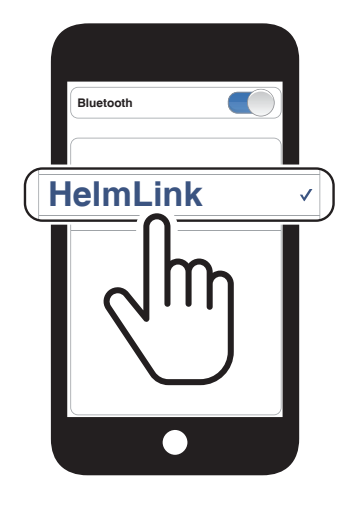

## 4.4 Accoppiamento GPS

1. Tenere premuto il Pulsante centrale per 10 secondi.

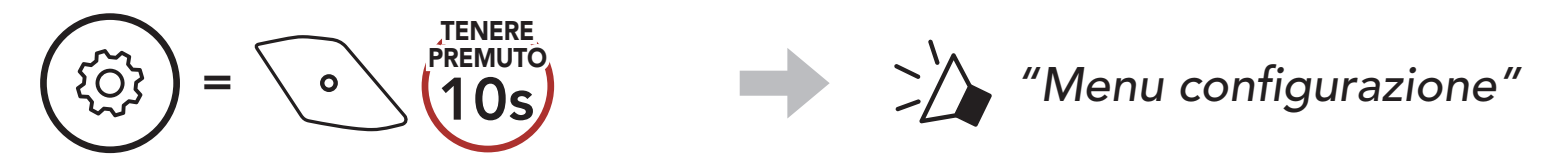

2. Premere il Pulsante (+) per 5 volte.

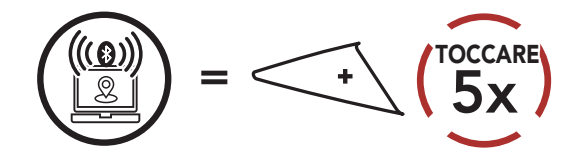

Nota: se si accoppia il dispositivo GPS tramite accoppiamento GPS, le sue istruzioni non interrompono le conversazioni Mesh Intercom, ma si sovrappongono ad esse. Le conversazioni intercom Bluetooth vengono interrotte dalle istruzioni GPS.

*"Accoppiamento GPS"*

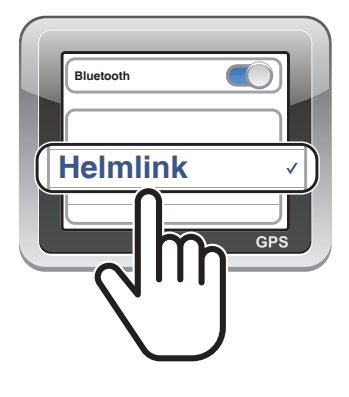

# <span id="page-24-0"></span>5. USO CON I CELLULARI

## 5.1 Effettuare e rispondere alle telefonate

Risposta a una chiamata  $=$   $\sqrt{\frac{2x}{1x}}$ TOCCARE Rifiuto di chiamata Interruzione di una chiamata  $=$  \o \  $\binom{new}{2s}$ TENERE PREMUTO

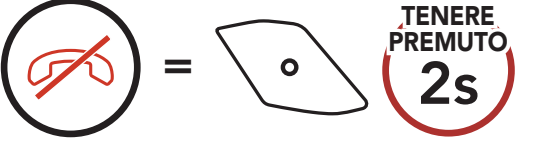

Nota: in caso di dispositivo GPS collegato, non sarà possibile ascoltare le istruzioni vocali del navigatore durante una chiamata telefonica.

È possibile attivare l'**assistente Google** o **Siri** con la voce, pronunciando una parola di attivazione dal microfono di HelmLink. Questa può essere una sola parola o un gruppo di parole, ad esempio "Hey Siri" oppure "Hey Google".

## 5.2 Assistente Google e Siri

HelmLink supporta l'accesso diretto all'assistente Google e Siri.

Attivazione Assistente Google o Siri installati sullo smartphone

=

*"Hey Google" oppure "Hey Siri"*

*oppure*

 $\bullet$ 

3s

TENERE PREMUTO

## <span id="page-25-0"></span>5.3 Composizione rapida

È possibile assegnare numeri di composizione rapida preimpostati dall'app Sena Motorcycles.

#### 5.3.1 Assegnazione dei numeri di composizione rapida preimpostati

2. Navigazione in avanti o indietro tra i numeri di composizione rapida preimpostati.

### 5.3.2 Utilizzo dei numeri di composizione rapida preimpostati

1. Accedere al menu **Composizione rapida**.

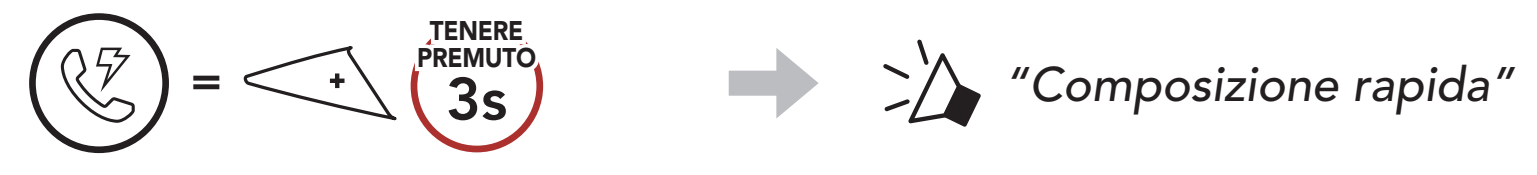

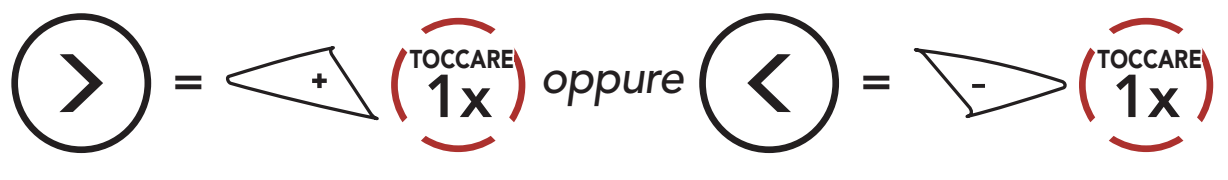

(1) Richiama ultimo numero

(3) Composizione rapida 2

- (2) Composizione rapida 1
- (4) Composizione rapida 3
- (5) Annulla
- 3. Chiamare uno dei numeri di composizione rapida preimpostati.

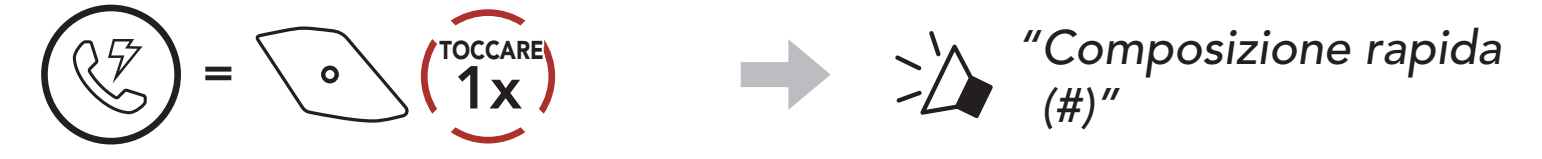

4. Ripetere l'ultima chiamata.

 $=$   $\frac{\circ}{1}$ 

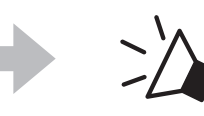

TOCCARE *"Richiama ultimo numero"*

# <span id="page-26-0"></span>6. MUSICA STEREO

## 6.1 Musica stereo Bluetooth

Riproduzione/Messa in pausa della musica

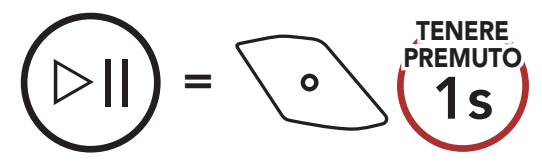

#### Traccia successiva

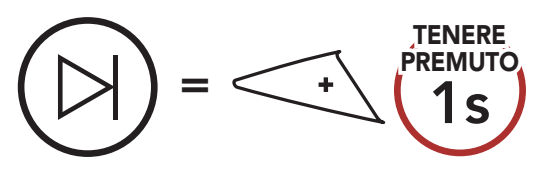

#### Traccia precedente

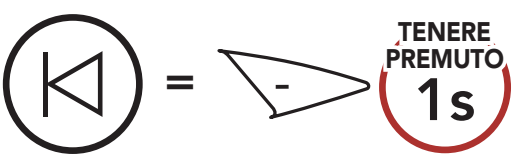

### 6.2 Condivisione musica

È possibile avviare la condivisione della musica con un amico intercom, usando la musica stereo Bluetooth durante una conversazione intercom a due voci, e un partecipante di una Mesh. Se si avvia la condivisione della musica quando Intercom Bluetooth e Mesh Intercom sono entrambi in esecuzione, la musica condivisa durante Intercom Bluetooth avrà priorità rispetto alla musica condivisa durante Mesh Intercom.

#### Nota:

- Sia l'utente che l'amico intercom possono controllare la riproduzione di musica in remoto, ad esempio passare alla traccia successiva o alla traccia precedente.
- **Condivisione musica** verrà messa in pausa quando viene utilizzato un telefono o si ascoltano le istruzioni del GPS.
- Condivisione musica si interrompe se la cuffia avvia una conferenza intercom a più voci.

### <span id="page-27-0"></span>6.2.1 Condivisione musica Intercom Bluetooth

È possibile avviare la condivisione della musica con un amico intercom di una conversazione intercom a due voci.

#### Avvio/Interruzione della condivisione di musica

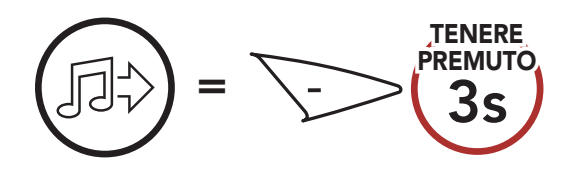

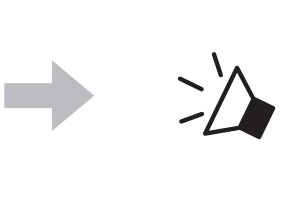

1. Il Creatore invia un messaggio di richiesta ai partecipanti collegati durante una Mesh Intercom.

PREMUTO *"Condivisione della musica attivata", "Condivisione della musica disattivata"*

### 6.2.2 Condivisione musica Mesh Intercom

2. Il Creatore condivide la musica con il primo partecipante che accetta la richiesta.

#### Avvio della condivisione di musica

È possibile iniziare a condividere musica con un partecipante di una Mesh Intercom.

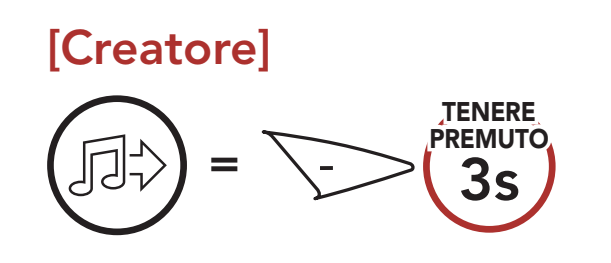

#### [Creatore]

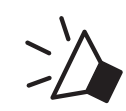

*"Condivisione della musica attivata"*

#### [Partecipanti]

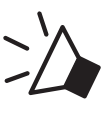

*"Accettare condivisione musica?"*

#### [Partecipante] Accettare

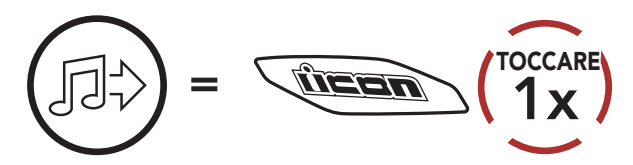

#### [Partecipante] Rifiutare

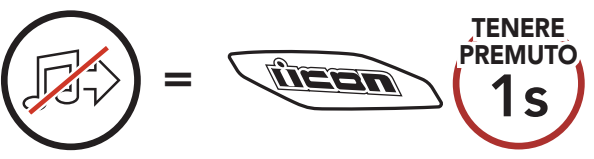

### Interruzione della condivisione di musica

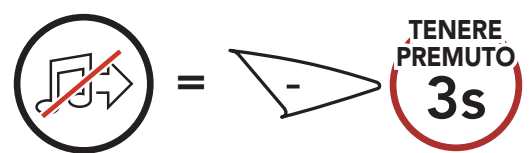

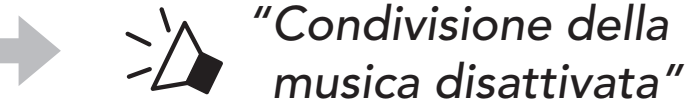

# <span id="page-28-0"></span>7. MESH INTERCOM

## 7.1 Cos'è Mesh Intercom?

Mesh Intercom™ è un sistema di comunicazione dinamico creato da Sena che consente una comunicazione facile e istantanea tra le moto senza un processo di pre-raggruppamento. Mesh Intercom consente ai piloti di collegarsi e comunicare con gli utenti nelle vicinanze, senza dover accoppiare ogni cuffia.

La distanza operativa tra ogni HelmLink in Mesh Intercom può raggiungere un massimo di 2 km (1,2 miglia) in spazi aperti. In spazi aperti, la Mesh può essere estesa fino a un massimo di 8 km (5 miglia) tra un minimo di sei utenti. All'interno dello stesso canale in Open Mesh<sup>™</sup> o dello stesso gruppo privato in Group Mesh<sup>™</sup>, sei utenti possono parlare contemporaneamente e godersi una conversazione di ottima qualità.

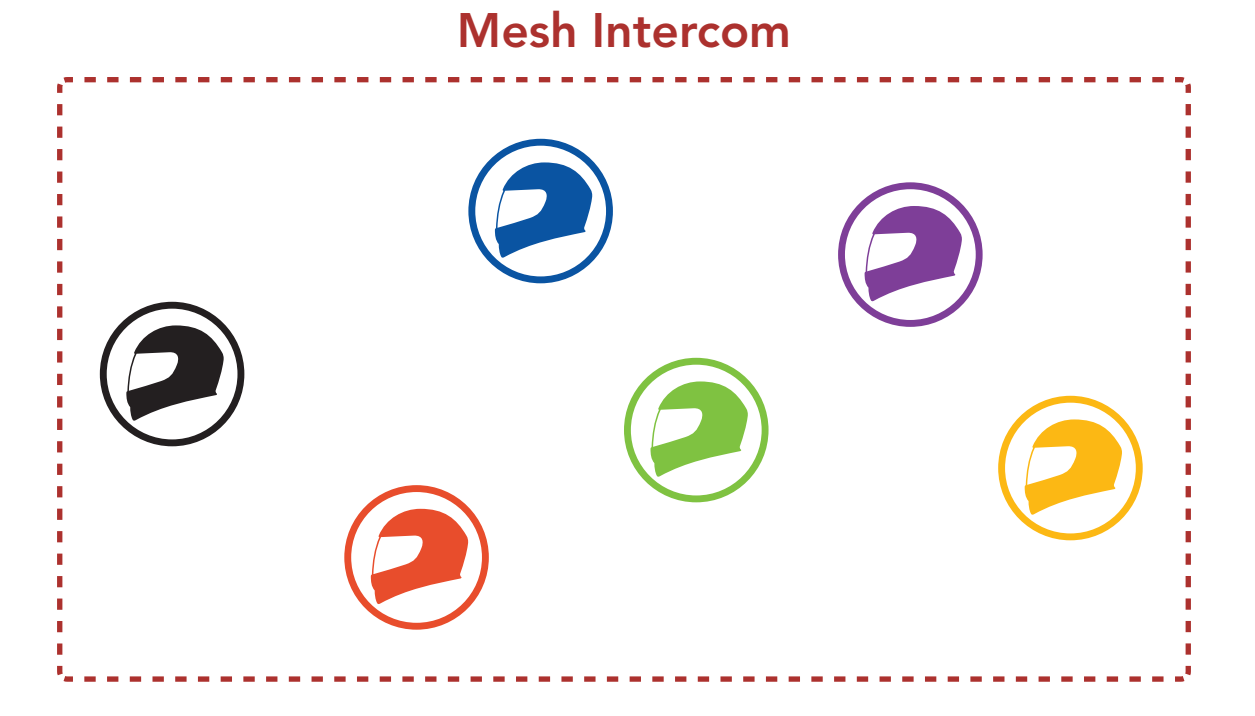

### <span id="page-29-0"></span>7.1.1 Open Mesh

Open Mesh è una funzione Group Intercom aperta. Gli utenti possono liberamente comunicare tra loro nello stesso canale di Open Mesh e selezionare il canale  $(1 – 9)$  da utilizzare con la cuffia.

La cuffia può collegarsi con un numero virtualmente illimitato di utenti in ciascun canale.

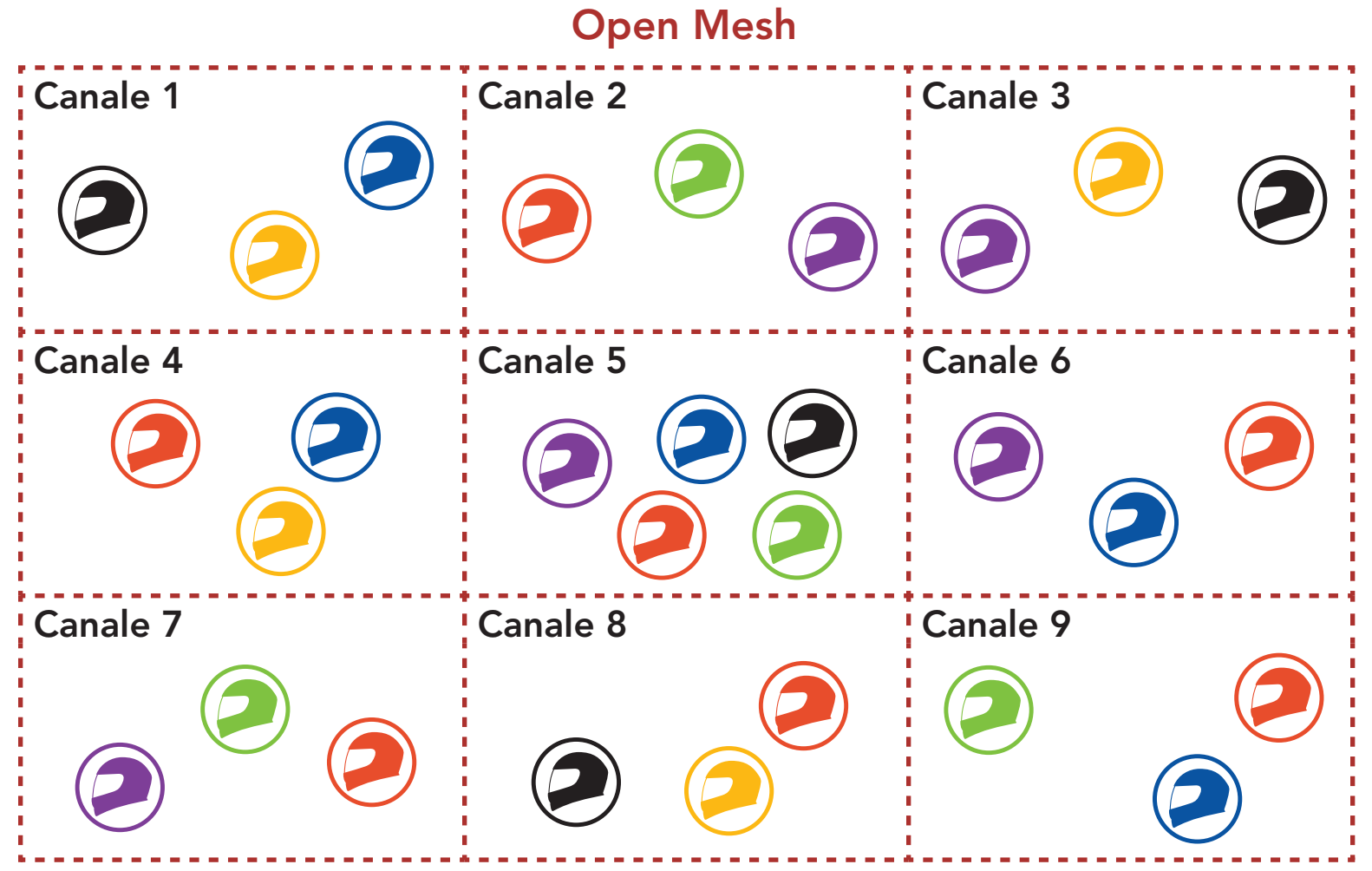

### 7.1.2 Group Mesh

Group Mesh è una funzione Group Intercom chiusa che consente agli utenti di partecipare o partecipare nuovamente a una conversazione Group Intercom, o di abbandonarla, senza accoppiare ogni cuffia. Gli utenti possono liberamente comunicare tra loro quando sono nello stesso gruppo privato di Group Mesh.

Per una conversazione intercom chiusa utilizzando Mesh Intercom, è necessario che la Group Mesh sia creata dagli utenti. Quando gli utenti creano un gruppo privato in Group Mesh da Gruppo Mesh, la cuffia passa automaticamente da Open Mesh a Group Mesh. In ogni gruppo privato possono collegarsi fino a 24 utenti in contemporanea.

Group Mesh

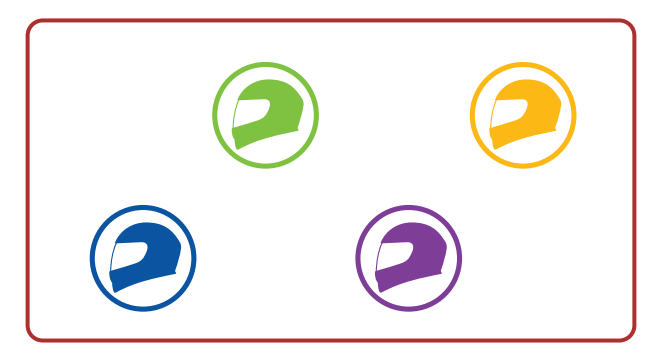

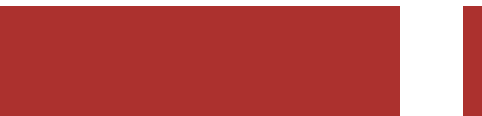

## 7.2 Avvio di Mesh Intercom

Quando la funzione **Mesh Intercom** è abilitata, **HelmLink** si collega automaticamente con gli utenti HelmLink nelle vicinanze e consente loro di comunicare premendo il Pulsante Mesh.

#### Mesh Intercom attivo

Quando Mesh Intercom è abilitata, la cuffia è inizialmente in Open Mesh (impostazione predefinita: canale 1).

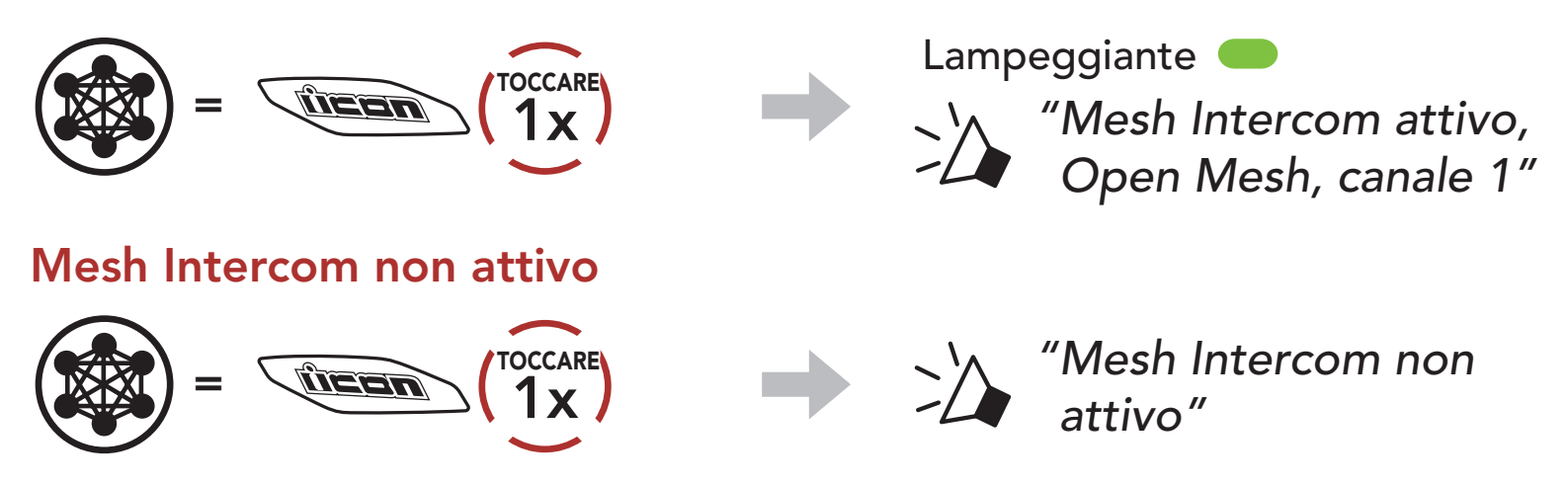

Se la comunicazione Open Mesh è disturbata da interferenze causate da altri gruppi che stanno utilizzando il canale 1 (impostazione predefinita), cambiare il canale. È possibile selezionare un canale da 1 a 9.

## 7.3 Uso della Mesh in Open Mesh

- 2. Navigazione tra canali.
	- $(1 \rightarrow 2 \rightarrow \bullet \bullet \bullet \rightarrow 8 \rightarrow 9 \rightarrow \text{Esci} \rightarrow 1 \rightarrow \bullet \bullet \bullet)$

#### 7.3.1 Impostazione canale (impostazione predefinita: canale 1)

1. Premere due volte il Pulsante Mesh.

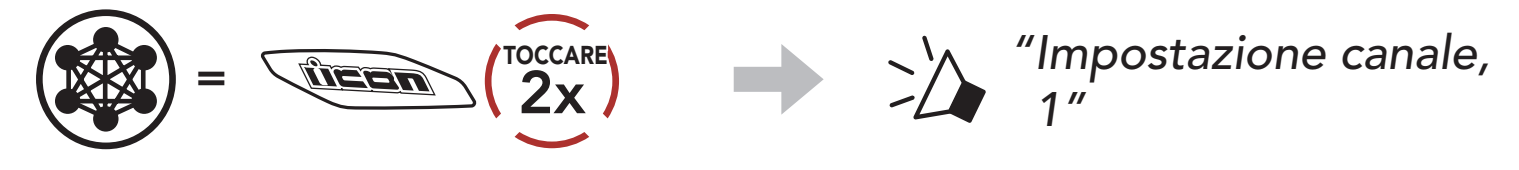

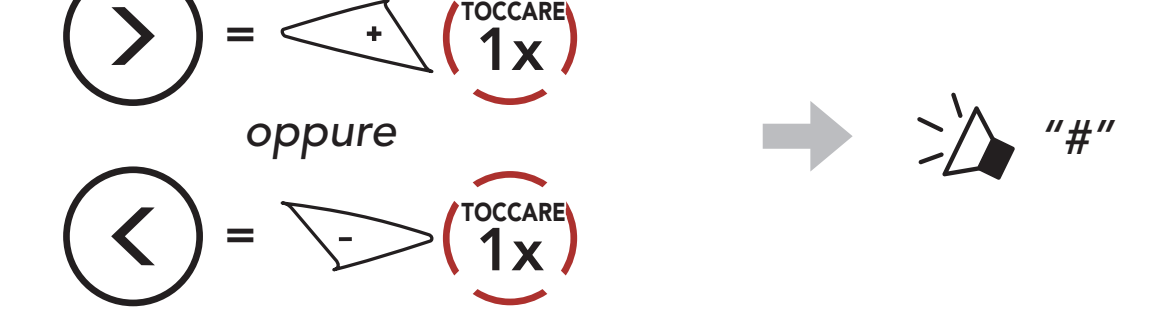

- Impostazione canale inizia sempre con il canale 1.
- Se non si preme alcun pulsante per circa 10 secondi in uno specifico canale, il canale viene automaticamente salvato.
- Il canale resta memorizzato anche se HelmLink viene spenta.
- È possibile cambiare il canale dall'app Sena Motorcycles.

3. Salvataggio del canale.

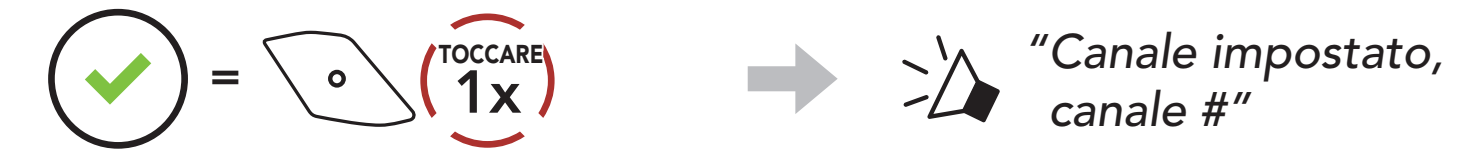

#### Nota:

1. Per accedere a Gruppo mesh e creare una Group Mesh, tenere premuto il Pulsante Mesh per 5 secondi sulla cuffia degli utenti (l'utente iniziale, B e C).

## 7.4 Uso della Mesh in Group Mesh

2. Una volta completato Gruppo mesh, gli utenti (l'utente iniziale, B e C) sentiranno un messaggio vocale nelle proprie cuffie non appena

### 7.4.1 Creazione di una Group Mesh

La creazione di una Group Mesh richiede due o più utenti Open Mesh.

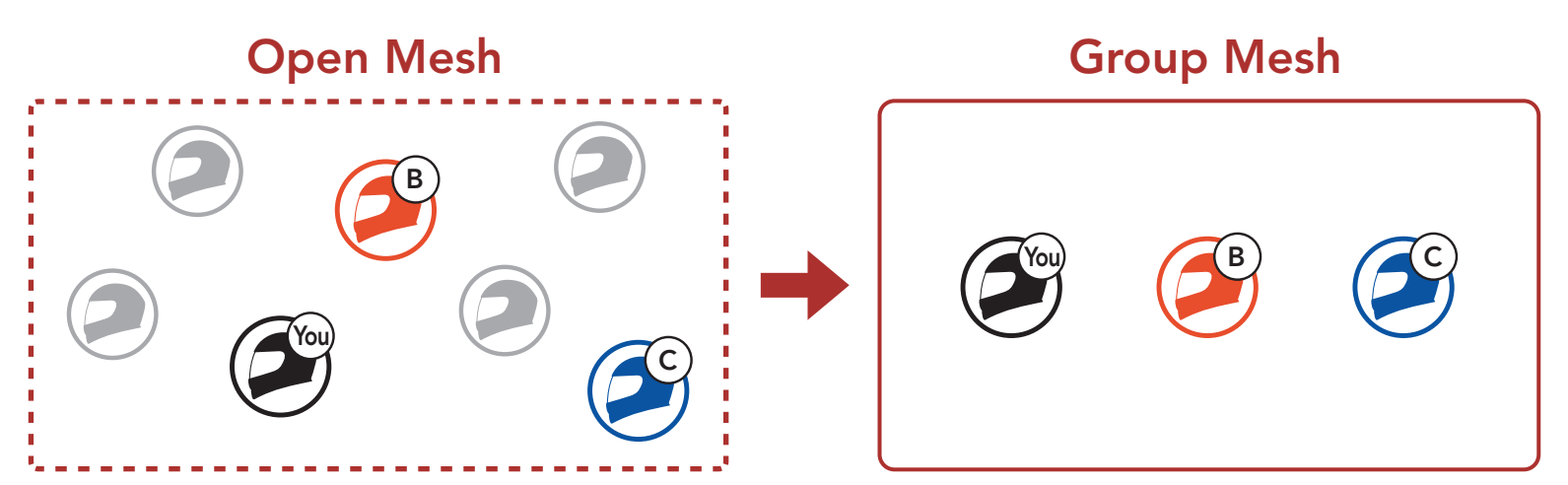

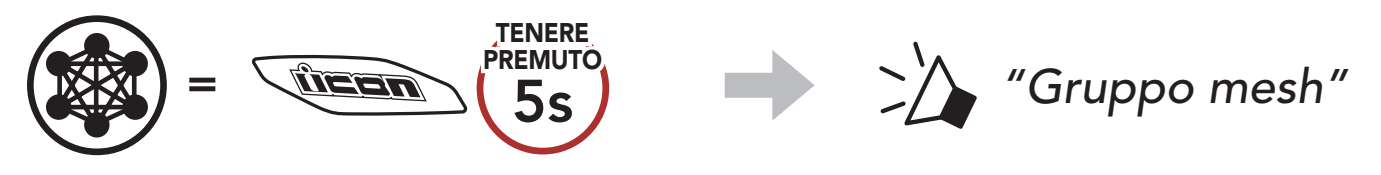

Open Mesh passerà a Group Mesh.

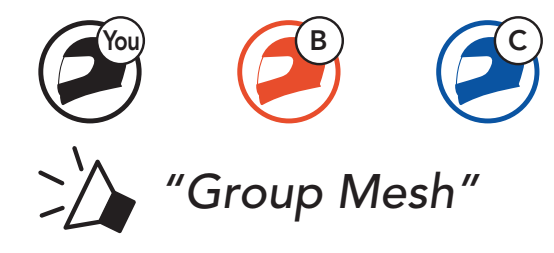

#### Nota:

- Se il Gruppo Mesh non viene completato entro 30 secondi, gli utenti sentiranno il messaggio vocale "Errore gruppo".
- Se si desidera annullare durante Gruppo Mesh, premere il Pulsante Mesh.

Uno degli utenti attuali di una Group Mesh esistente può consentire ai nuovi utenti (uno o più) in Open Mesh di partecipare alla Group Mesh esistente.

### 7.4.2 Partecipazione a una Group Mesh esistente

2. Una volta completato Gruppo mesh, i nuovi utenti (D e F) sentiranno un messaggio vocale nelle proprie cuffie non appena Open Mesh passerà a Group Mesh.

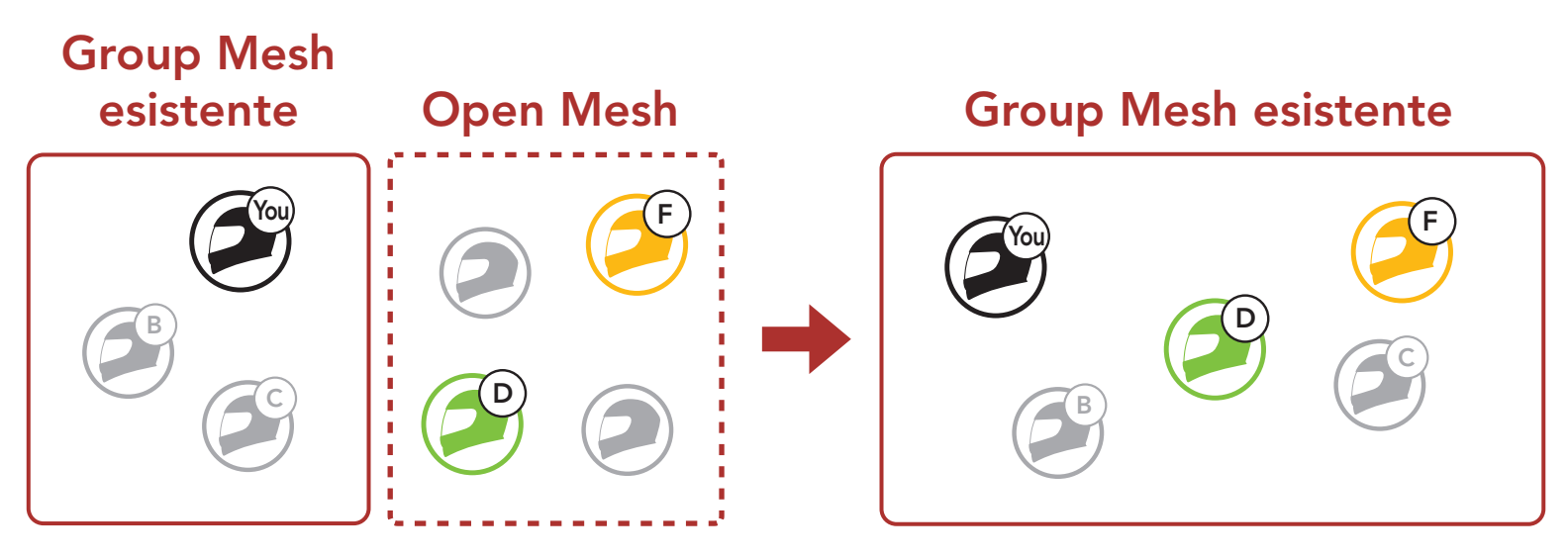

1. Per accedere a Gruppo mesh e partecipare alla Group Mesh esistente, tenere premuto il Pulsante Mesh per 5 secondi sulle cuffie di uno (l'utente iniziale) degli utenti attuali nella Group Mesh esistente e dei nuovi utenti (D e F) in Open Mesh.

Nota: se il Gruppo Mesh non viene completato entro 30 secondi, l'utente attuale (l'utente iniziale) sentirà un doppio segnale acustico di tono basso, mentre i nuovi utenti (D e F) sentiranno il messaggio vocale "Errore gruppo".

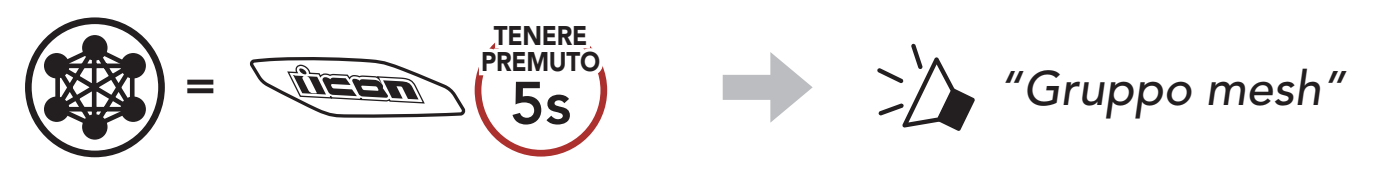

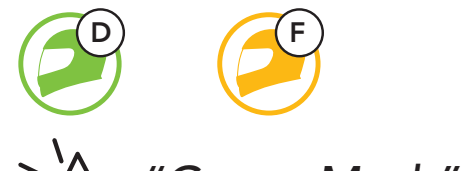

### *"Group Mesh"*

### 7.5 Abilitazione/disabilitazione microfono (Impostazione predefinita: abilitato)

Gli utenti possono abilitare/disabilitare il microfono quando comunicano in una Mesh Intercom.

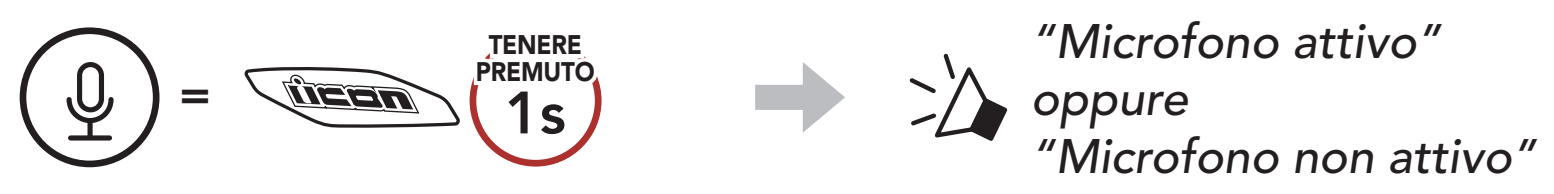

Gli utenti possono passare da Open Mesh a Group Mesh e viceversa senza ripristinare la Mesh. Questo consente agli utenti di conservare le informazioni di collegamento alla rete Group Mesh mentre sono in Open Mesh.

Gli utenti possono passare a Group Mesh per comunicare con i partecipanti utilizzando le informazioni di collegamento alla rete Group Mesh archiviate.

## 7.6 Passaggio Open Mesh/Group Mesh

Nota: se non si è mai partecipato a Group Mesh, non è possibile passare da Open Mesh a Group Mesh e viceversa. Viene emesso il messaggio vocale "Nessun gruppo disponibile".

Se la cuffia in una Open Mesh o Group Mesh ripristina la Mesh, questa torna automaticamente a Open Mesh (impostazione predefinita: canale 1).

#### Passaggio da Open Mesh a Group Mesh e viceversa

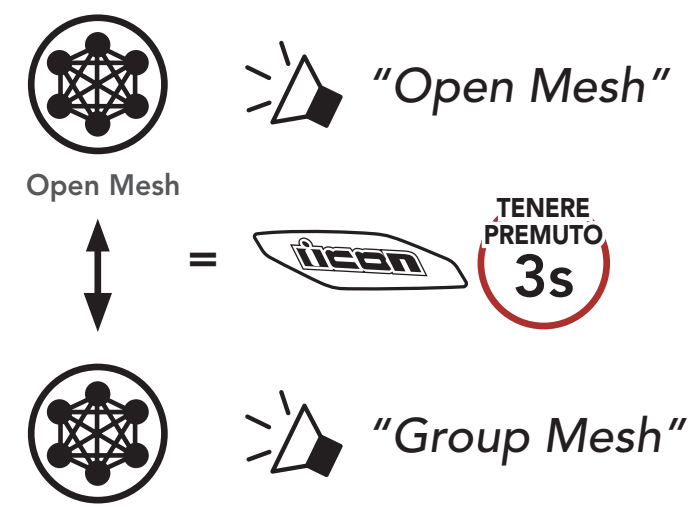

Group Mesh

#### 7.7 Ripristinare Mesh

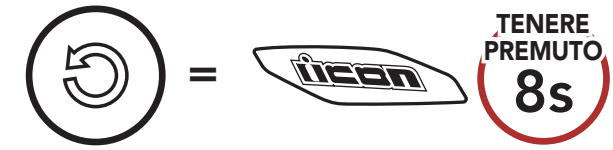

*"Ripristinare Mesh"*

# 8. INTERCOM BLUETOOTH

È possibile accoppiare con la cuffia fino a tre persone aggiuntive per effettuare conversazioni intercom Bluetooth.

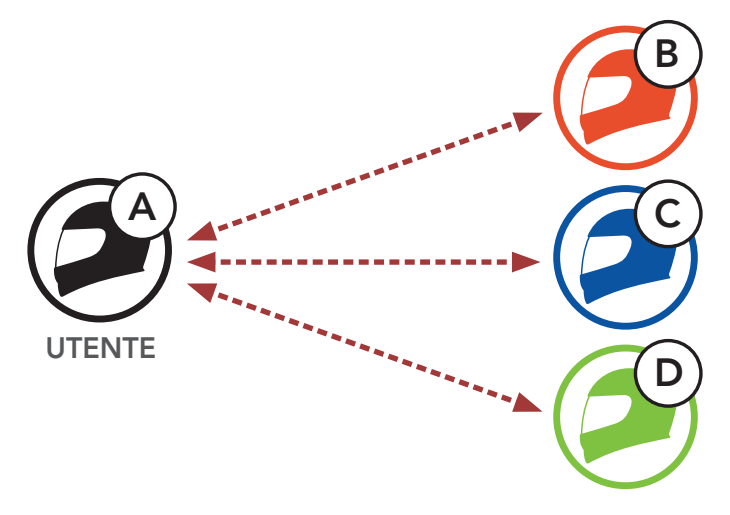

### 8.1 Accoppiamento intercom

Esistono due modi per accoppiare la cuffia.

- 1. Accoppiare il telefono con la cuffia.
- 2. Aprire l'app Sena Motorcycles e toccare :-(menu Smart Intercom Pairing).
- 3. Effettuare la scansione del **codice QR** visualizzato sul telefono dell'amico (B).
	- L'amico (B) può visualizzare il codice QR sul telefono toccando  $\Xi$ > Codice QR (  $\mathbb{H}$ ) sull'app Sena Motorcycles.

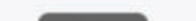

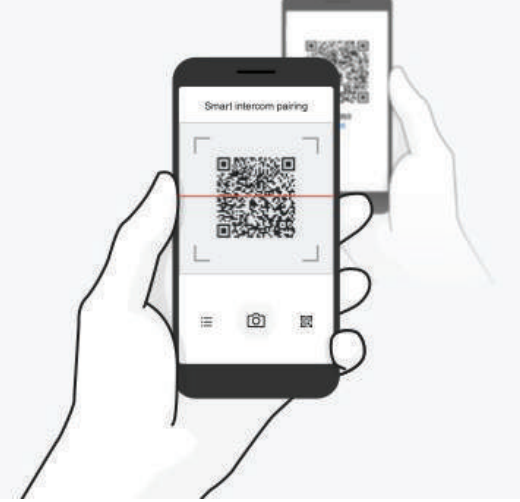

#### 8.1.1 Uso di Smart Intercom Pairing (SIP)

SIP consente all'utente di effettuare un rapido accoppiamento con gli amici per la comunicazione intercom eseguendo l'analisi del codice QR sull'app Sena Motorcycles, senza dover ricordare il funzionamento del pulsante.

#### 8 INTERCOM BLUETOOTH

- 4. Toccare Salva e assicurarsi che l'amico (B) sia accoppiato correttamente con l'utente (A).
- 5. Toccare **Scansiona** (**O**) e ripetere i passaggi 3 e 4 per effettuare l'accoppiamento con gli amici intercom (C) e (D).

Nota: Smart Intercom Pairing (SIP) non è compatibile con i prodotti ICON che utilizzano il Bluetooth 3.0 o inferiore.

#### 8.1.2 Uso del Pulsante

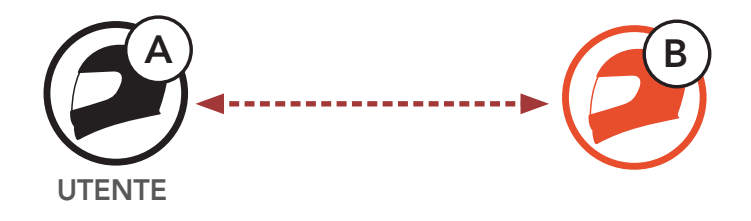

1. Gli utenti (l'utente iniziale, B) entrano in Accoppiamento intercom.

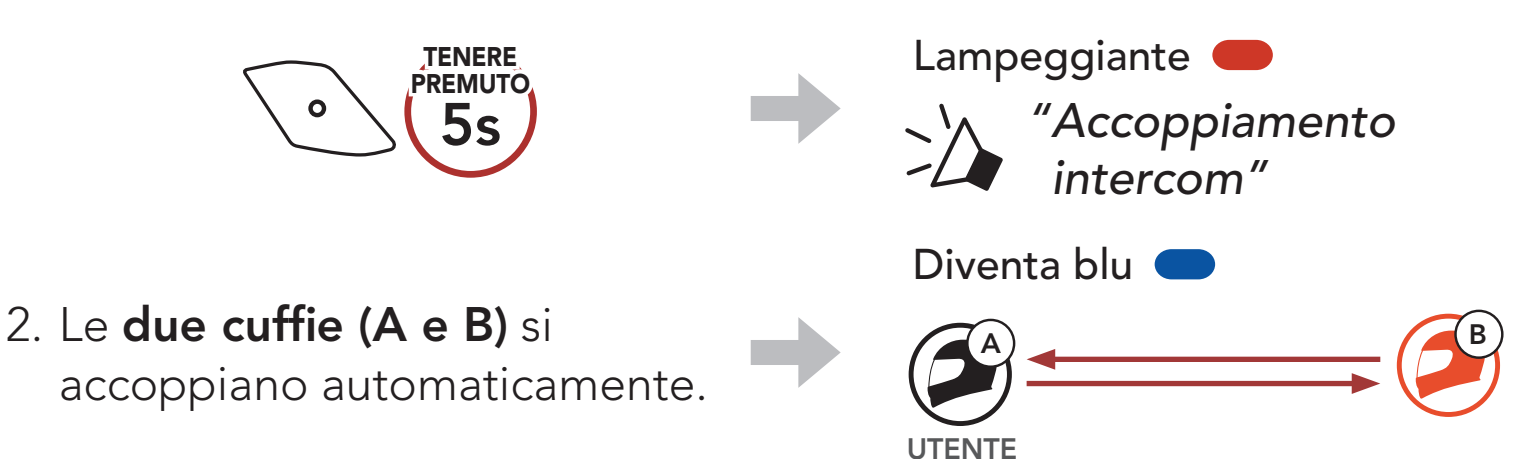

La sequenza di accoppiamento intercom segue il principio Last-Come, First-Served (LCFS, ovvero Ultimo arrivato, Primo servito). Se la cuffia è accoppiata con più cuffie per effettuare delle conversazioni intercom, la cuffia accoppiata per ultima viene impostata come primo amico intercom. Ad esempio, dopo le procedure di accoppiamento descritte in precedenza, la cuffia (D) è il primo amico intercom della cuffia (A). La cuffia (C) è il secondo amico intercom della cuffia (A) e la cuffia (B) è il terzo amico intercom della cuffia (A).

3. Ripetere i passaggi precedenti per effettuare l'accoppiamento con le altre cuffie (C e D).

### 8.2 Last-Come, First-Served (LCFS, ovvero Ultimo arrivato, Primo servito)

#### Ordine di accoppiamento intercom

Last-Come, First-Served

(LCFS, ovvero Ultimo arrivato,

#### Primo servito)  $\overline{A}$   $\overline{B}$ UTENTE  $\mathsf B$ UTENTE Amico<br>intercom 1  $(A)$   $(B)$ C UTENTE  $\bullet$ 2 A  $\left( C \right)$   $\left( B \right)$ UTENTE Amico intercom 1 intercom 2 Amico A B C D **TENTE** 1 2 8 A)  $(D)$   $(C)$   $(B)$ UTENTE Amico intercom 1 intercom 2 Amico Amico intercom 3

## 8.3 Intercom a due voci

È possibile avviare o terminare una conversazione intercom con un amico intercom.

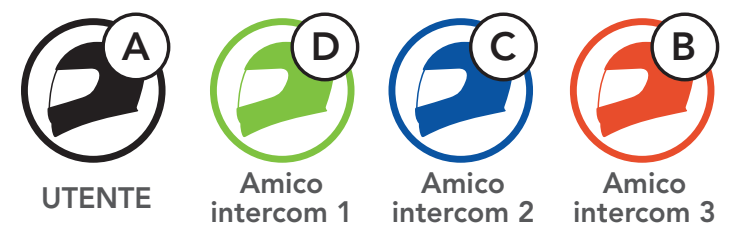

#### Avvio/Interruzione di una conversazione con il Primo amico intercom D

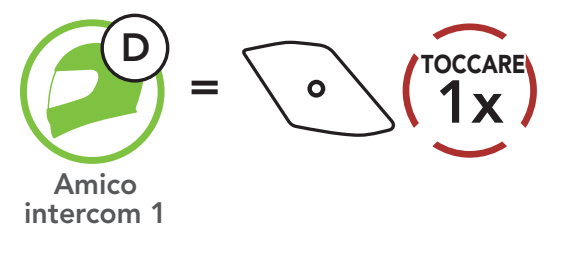

Avvio/Interruzione di una conversazione con il Secondo amico intercom C

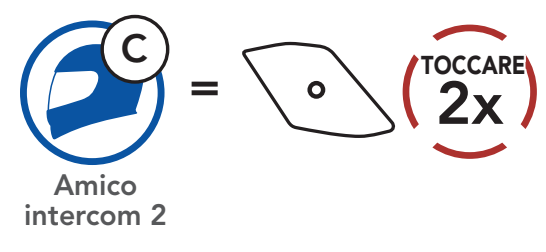

Avvio/Interruzione di una conversazione con il Terzo amico intercom B

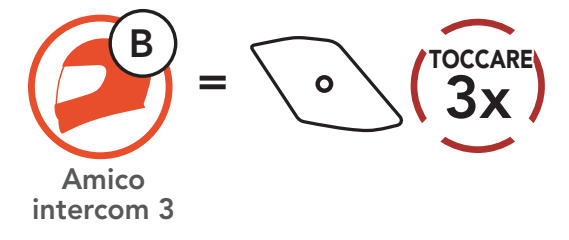

## 8.4 Intercom a più voci

Intercom a più voci consente di effettuare conversazioni in stile teleconferenza con fino a tre amici intercom contemporaneamente. Durante l'intercom a più voci, il collegamento con il telefono viene momentaneamente interrotto. Tuttavia, non appena l'intercom a più voci termina, il collegamento con il cellulare viene ristabilito.

L'utente (A) può creare una conferenza intercom a tre voci con altri due amici intercom (B e C) stabilendo due collegamenti intercom contemporaneamente.

1. Per la conferenza intercom a tre voci l'utente (A) deve essere accoppiato con altri due amici intercom (B e C).

#### 8.4.1 Avvio di una conferenza intercom a tre voci

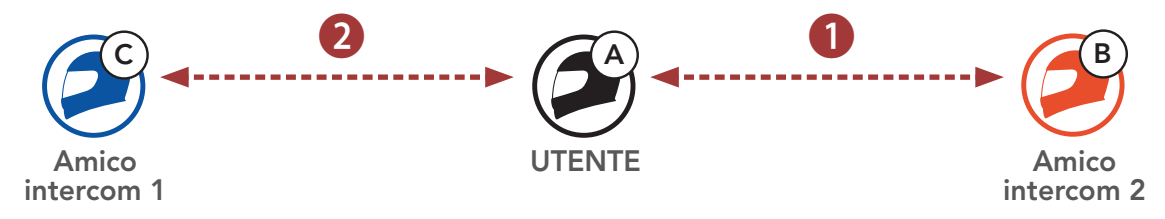

2. Iniziare una conversazione intercom con il primo amico intercom (C) premendo il Pulsante centrale.

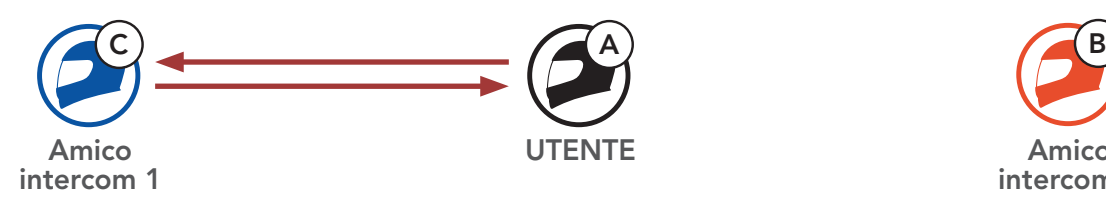

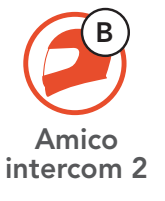

3. L'utente (A) può chiamare il secondo amico intercom (B) premendo due volte il Pulsante centrale, oppure il secondo amico intercom (B) può unirsi alla conversazione intercom effettuando una chiamata intercom all'utente (A).

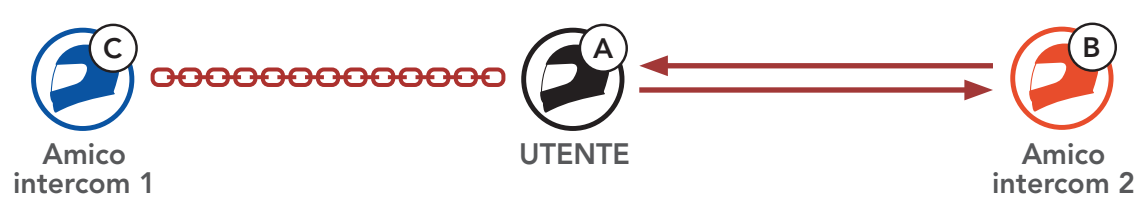

4. A questo punto, l'utente (A) e due amici intercom (B e C) stanno

#### effettuando una **conferenza intercom a tre voci**.

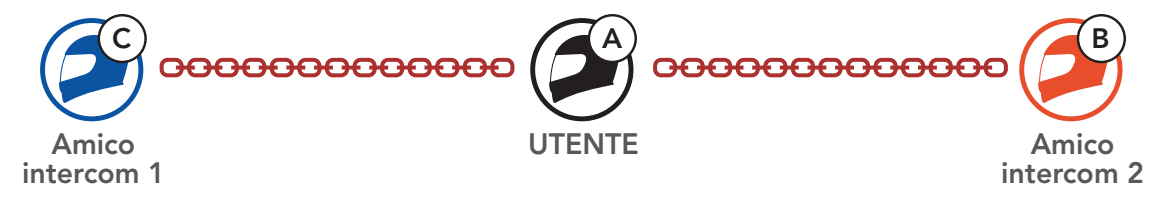

### 8.4.2 Avvio di una conferenza intercom a quattro voci

Un nuovo partecipante (D) può unirsi ai tre amici intercom collegati, creando una conferenza intercom a quattro voci effettuando una chiamata intercom a (B) oppure (C).

1. L'amico intercom (B) deve essere accoppiato con un nuovo partecipante (D).

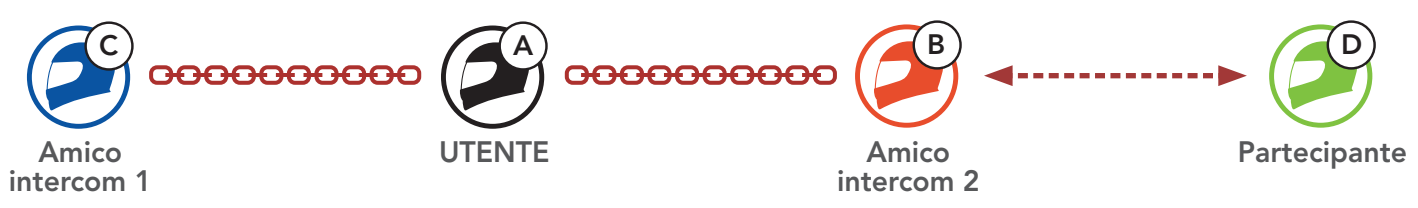

2. L'amico intercom (B) può chiamare un nuovo partecipante (D) premendo il Pulsante centrale, oppure un nuovo partecipante (D) può unirsi alla conversazione intercom effettuando una chiamata intercom all'amico intercom (B).

- Scollegare (C): premere il Pulsante centrale.
- Scollegare (B) e (D): premere due volte il **Pulsante centrale**.

Nota: se si scollega il secondo amico (B) l'utente verrà scollegato anche dal terzo partecipante (D). Ciò avviene perché il terzo partecipante (D) è collegato all'utente tramite il secondo amico (B).

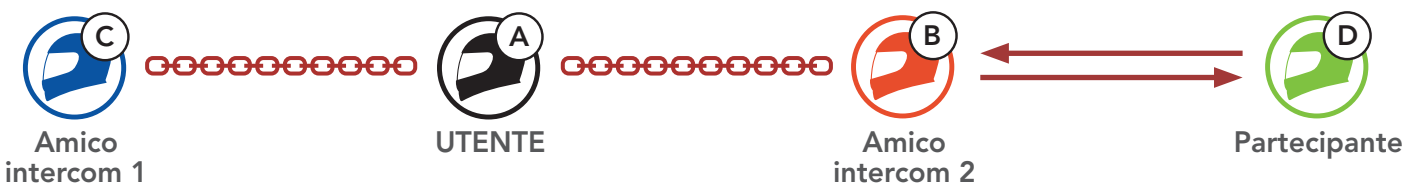

3. A questo punto, l'utente (A), i due amici intercom (B e C) e un nuovo partecipante (D) stanno effettuando una conferenza intercom a quattro voci.

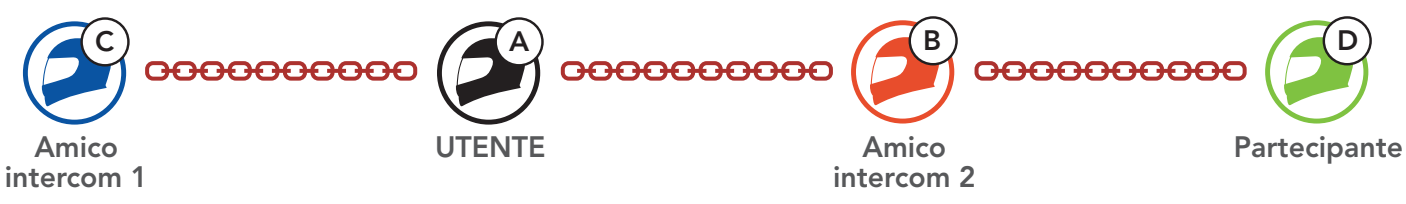

### 8.4.3 Terminare Intercom a più voci

È possibile terminare completamente l'intercom da conferenza o semplicemente interrompere il collegamento intercom con uno degli amici intercom attivi.

#### Terminare tutti i collegamenti intercom

• Tenere premuto il Pulsante centrale per 3 secondi.

#### Scollegare l'intercom con uno degli amici intercom

## 8.5 Conferenza telefonica a tre voci con utenti intercom

È possibile effettuare una conferenza telefonica a tre voci aggiungendo un *amico intercom* alla conversazione telefonica.

1. Durante una chiamata telefonica, premere il Pulsante centrale una, due o tre volte per invitare uno degli Amici intercom alla conversazione.

3. Per scollegare la chiamata telefonica durante una conferenza telefonica, tenere premuto il Pulsante centrale per 2 secondi.

Invito di un amico intercom ad una conferenza telefonica

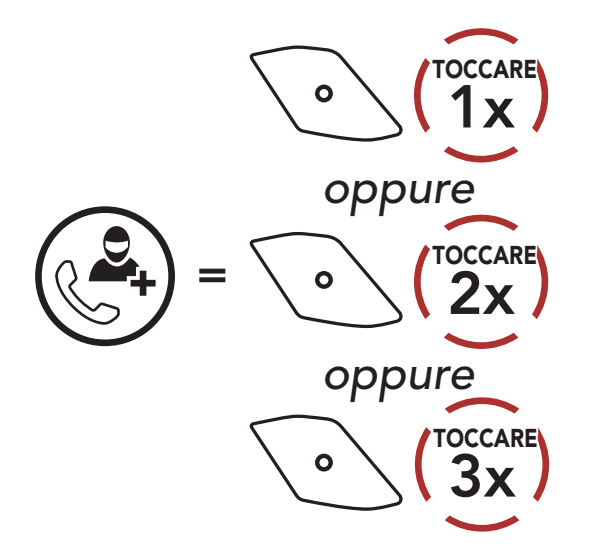

2. Per scollegare l'intercom durante una conferenza telefonica, premere il Pulsante centrale una, due o tre volte.

Scollegamento dell'amico intercom dalla conferenza

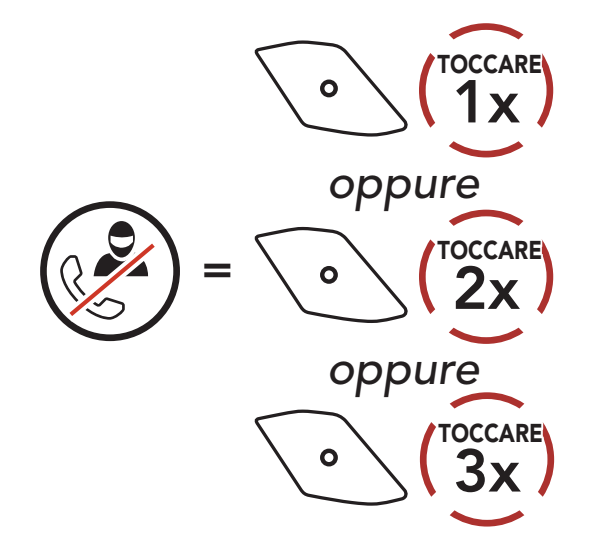

Terminare una chiamata telefonica da Conferenza

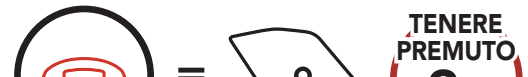

 $=$   $\sqrt{\frac{2s}{2s}}$ 

Nota: in caso di chiamata intercom in arrivo durante una chiamata telefonica, viene emesso un doppio segnale acustico di tono alto.

## 8.6 Group Intercom

Group Intercom consente di creare immediatamente un intercom da conferenza a più voci con tre delle cuffie accoppiate più di recente.

1. Effettuare l'accoppiamento intercom con un massimo di tre cuffie con cui si desidera tenere una conversazione Group Intercom.

#### Per avviare Group Intercom

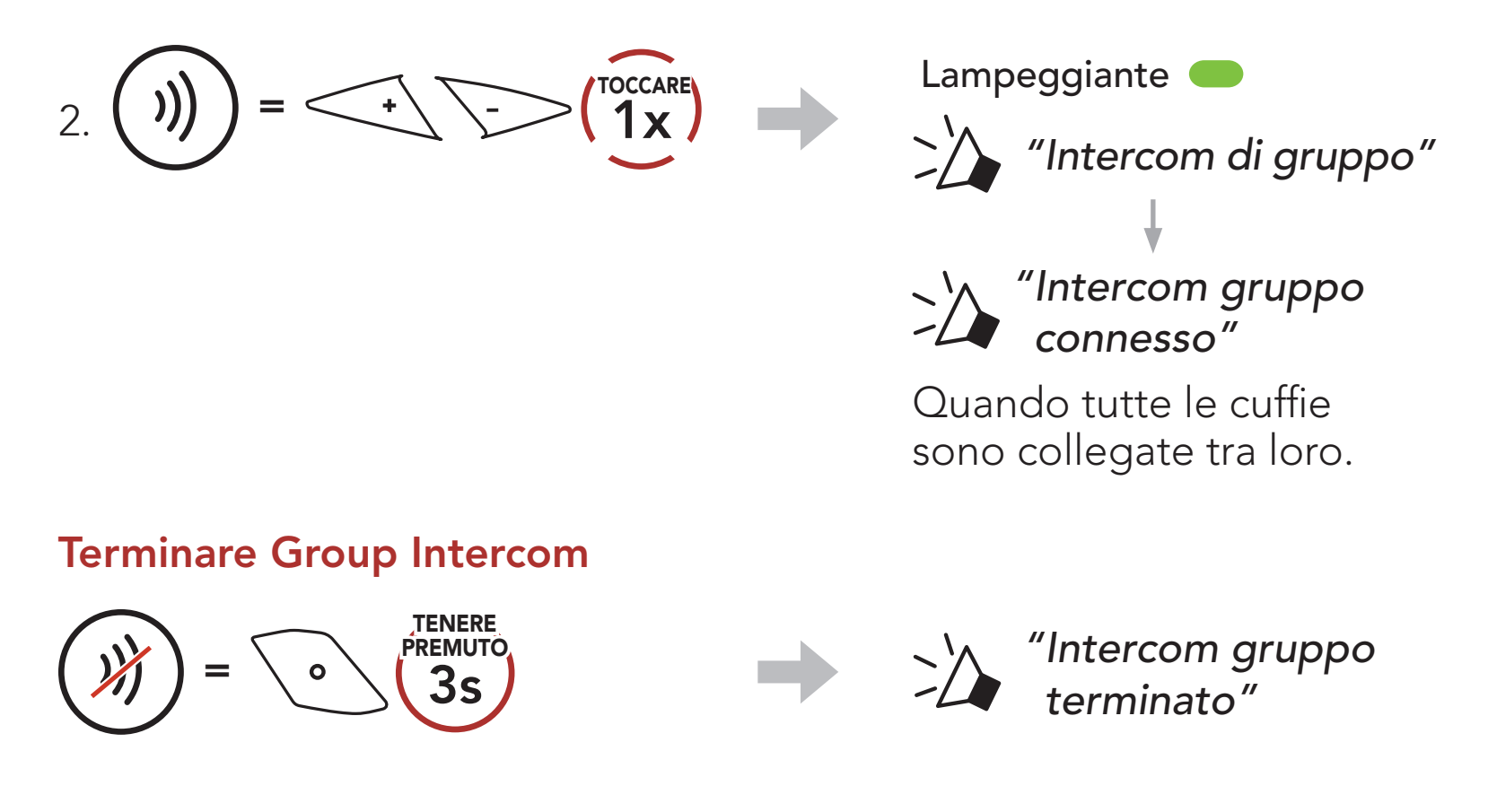

### 8.7 Conferenza Mesh Intercom con partecipante Intercom Bluetooth

Gli utenti possono utilizzare contemporaneamente l'intercom Bluetooth esistente e la funzione Mesh Intercom. In questo caso, si consiglia di comunicare con altre cuffie ICON tramite collegamento Intercom Bluetooth e di utilizzare Mesh Intercom tra le cuffie HelmLink. Un utente in Open Mesh oppure Group Mesh che sta usando Mesh Intercom può coinvolgere fino a 3 dei suoi amici intercom Bluetooth. È possibile avviare una conversazione intercom a due voci con uno dei tre amici intercom per coinvolgerlo nella Mesh.

#### Nota:

- La qualità audio diminuisce se una HelmLink si collega a 2 o più amici intercom Bluetooth quando sta utilizzando Mesh Intercom in Open Mesh oppure Group Mesh.
- Se viene creato un anello chiuso, come mostrato di seguito, ogni utente avvertirà problemi di rumore. ICON consiglia di non creare un anello chiuso.

Se Intercom Bluetooth viene accidentalmente acceso durante la comunicazione Mesh Intercom tra cuffie HelmLink, come mostrato di seguito, viene emesso il messaggio vocale "Intercom Mesh disabilitato. Intercom Bluetooth collegato" ogni minuto. Spegnendo Intercom Bluetooth oppure Mesh Intercom, il messaggio vocale non viene più emesso.

#### Mesh Intercom **Intercom Bluetooth**

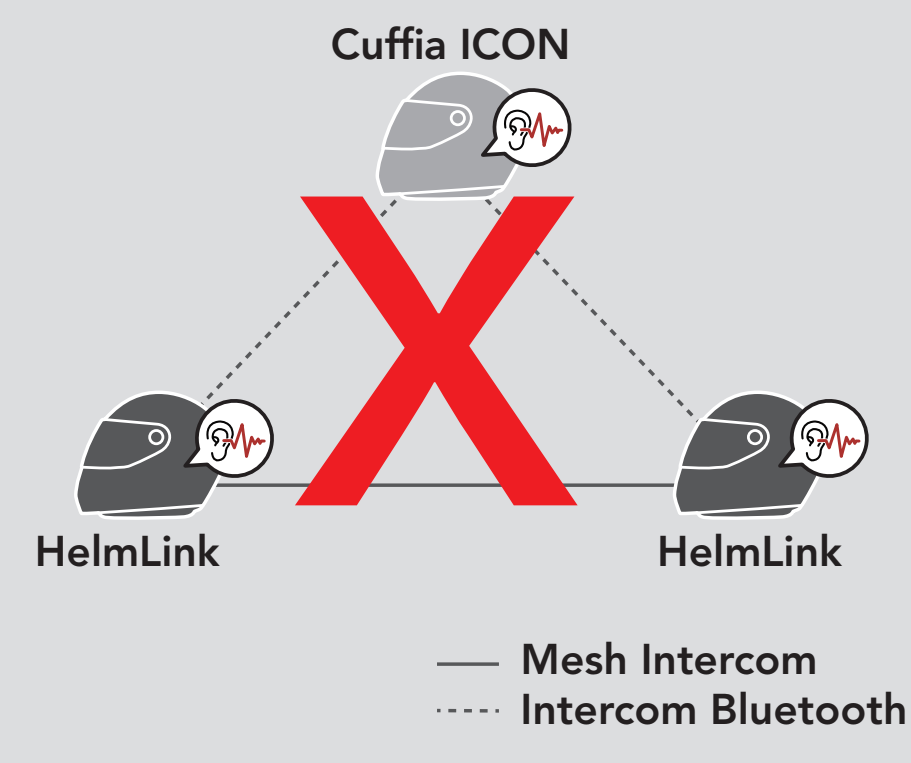

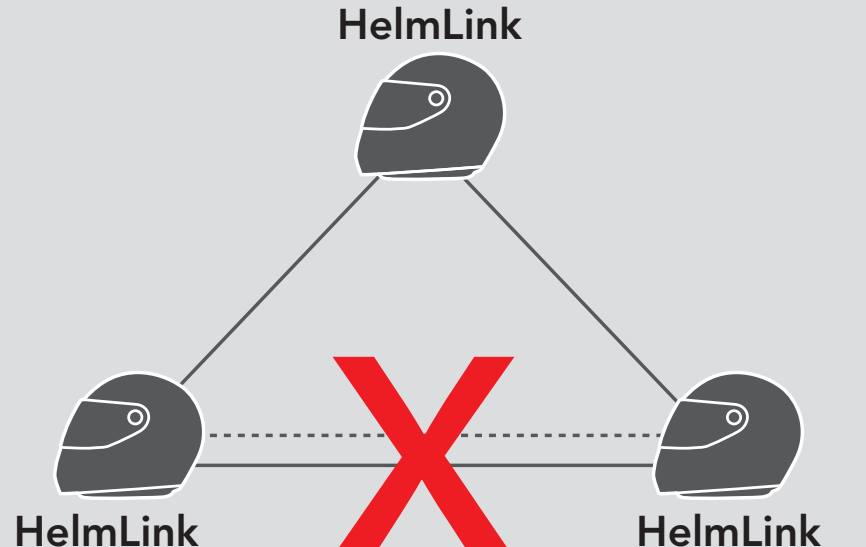

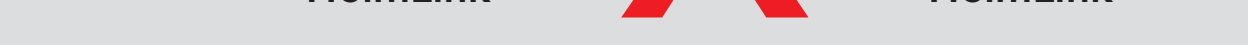

# 9. UNIVERSAL INTERCOM

Universal Intercom consente di tenere conversazioni intercom con utenti con cuffie Bluetooth non ICON. La cuffia Bluetooth non ICON può essere collegata alla cuffia ICON se entrambe supportano il Profilo viva voce (HFP) Bluetooth. È possibile accoppiare la cuffia con una sola cuffia non ICON alla volta. La distanza intercom dipende dalle prestazioni della cuffia collegata. Quando una cuffia non ICON accoppiata con la cuffia mentre un altro dispositivo Bluetooth è accoppiato tramite Accoppiamento secondo telefono, questa verrà scollegata.

È possibile avviare un collegamento Universal Intercom con cuffie Bluetooth non ICON utilizzando lo stesso metodo di collegamento

### 9.1 Accoppiamento intercom universale

È possibile avviare/terminare una conversazione Universal Intercom a due voci nello stesso modo previsto per la normale conversazione intercom a due voci. Consultare la Sezione 8.3: "Intercom a due voci".

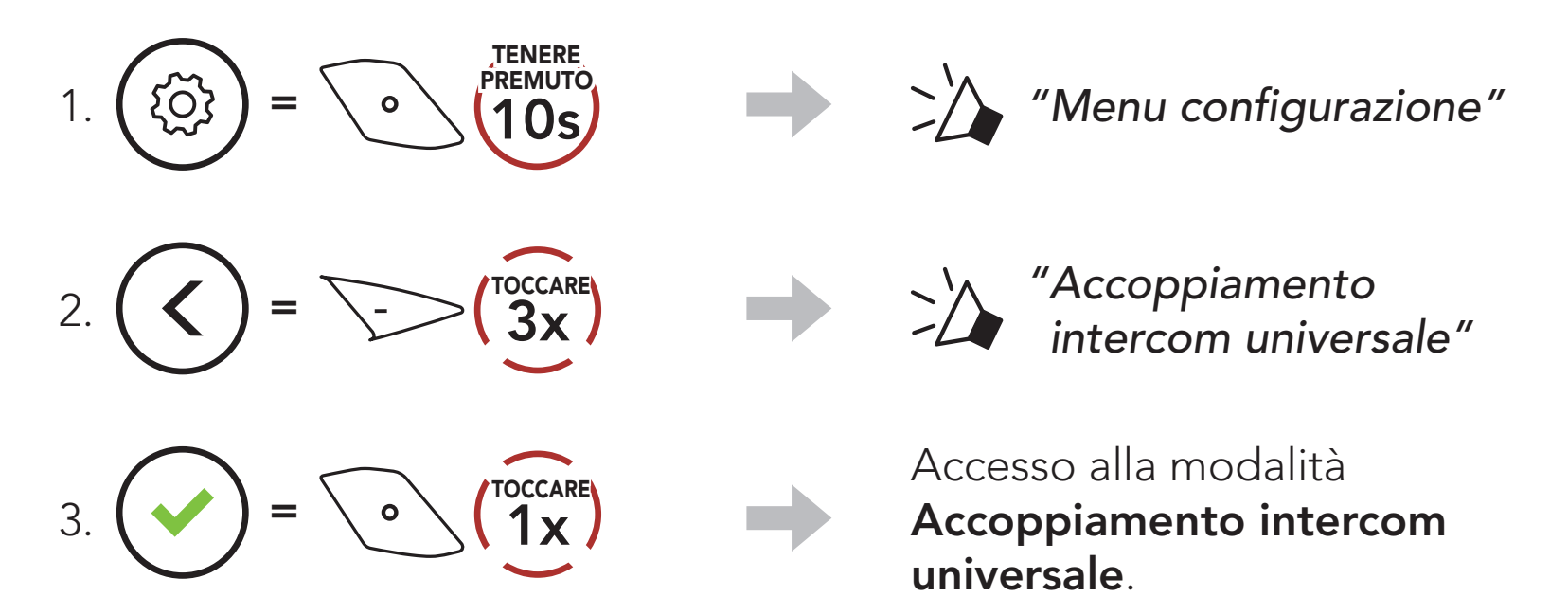

4. Impostare la cuffia non ICON in modalità Accoppiamento viva voce. La cuffia si accoppia automaticamente con una cuffia Bluetooth non ICON.

### 9.2 Universal Intercom a due voci

intercom previsto per il collegamento con altre cuffie ICON.

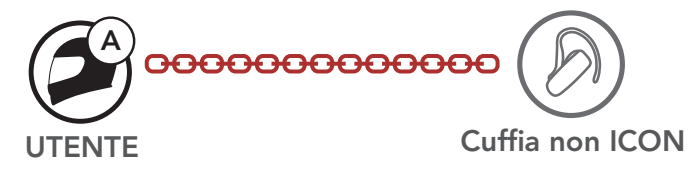

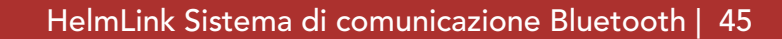

## 9.3 Universal Intercom a più voci

È possibile effettuare una conversazione **Intercom a più voci** con un massimo di tre amici intercom utilizzando cuffie non ICON. Alcune cuffie non ICON potrebbero non supportare Universal Intercom a più voci.

L'utente può effettuare la chiamata Universal Intercom a più voci nello stesso modo previsto per la normale chiamata intercom a quattro voci.

È possibile avviare/terminare una conversazione Universal Intercom a più voci nello stesso modo previsto per la normale conversazione intercom a più voci. Consultare la Sezione 8.4: "Intercom a più voci".

È possibile effettuare un collegamento Universal Intercom a tre voci con due cuffie e una cuffia Bluetooth non ICON. Se viene effettuato il collegamento intercom, tutte le cuffie collegate non possono utilizzare la funzione di chiamata telefonica dato che il collegamento tra la cuffia e il telefono viene interrotto temporaneamente. Se la chiamata intercom viene interrotta, il collegamento del telefono viene ripristinato automaticamente in modo da poter utilizzare una funzione di chiamata telefonica.

1. L'utente (A) deve essere accoppiato con una cuffia Bluetooth non ICON (B) e un'altra cuffia (C) per la conferenza intercom a tre voci.

### 9.3.1 Universal Intercom a tre voci

2. Avviare una conversazione intercom con una cuffia Bluetooth non ICON (B) del gruppo intercom. Ad esempio, può essere l'utente (A) ad avviare una conversazione intercom con la cuffia Bluetooth non ICON (B). Può anche essere la cuffia Bluetooth non ICON (B) ad avviare una chiamata intercom con l'utente (A).

3. L'altra cuffia (C) può unirsi alla conversazione intercom effettuando una chiamata intercom all'utente (A).

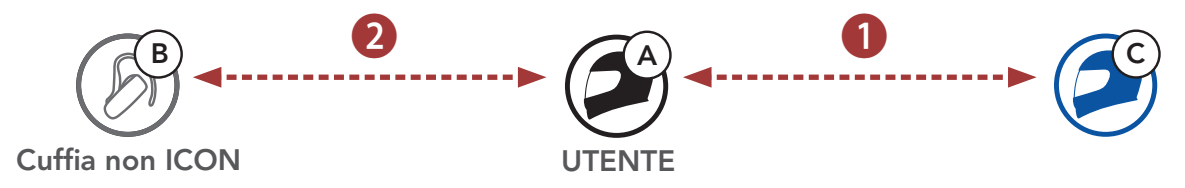

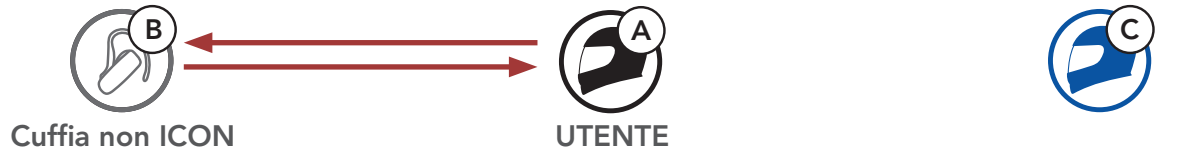

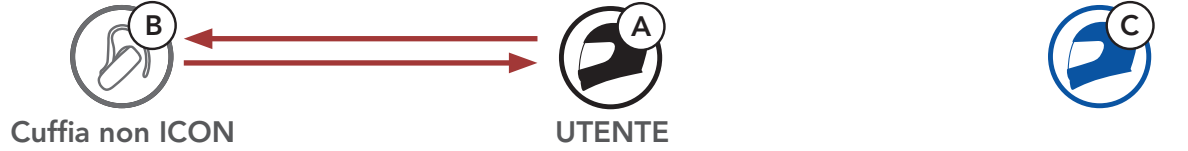

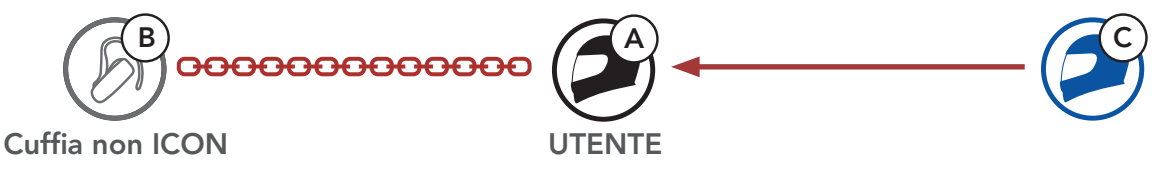

4. A questo punto l'utente (A), la cuffia Bluetooth non ICON (B) e l'altra cuffia (C) stanno effettuando una conferenza intercom a tre voci.

L'utente può effettuare la chiamata Universal Intercom a quattro voci nello stesso modo previsto per la normale chiamata intercom a quattro voci.

È possibile effettuare un collegamento Universal Intercom a quattro voci con due diverse configurazioni:

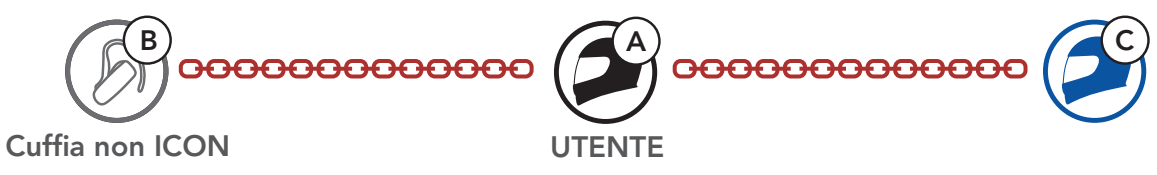

### 9.3.2 Universal Intercom a quattro voci

1) due cuffie e due cuffie Bluetooth non ICON oppure

2) tre cuffie e una cuffia Bluetooth non ICON.

### Universal Intercom a quattro voci Caso 1

1) L'utente (A), una cuffia Bluetooth non ICON (B), un'altra cuffia (C) e una cuffia Bluetooth non ICON (D).

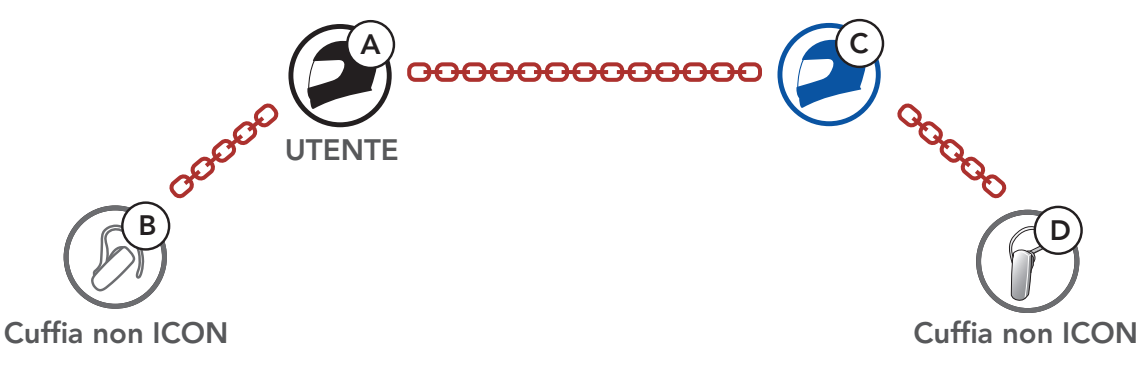

### Universal Intercom a quattro voci Caso 2

2) L'utente (A), una cuffia Bluetooth non ICON (B) e altre due cuffie (C e D).

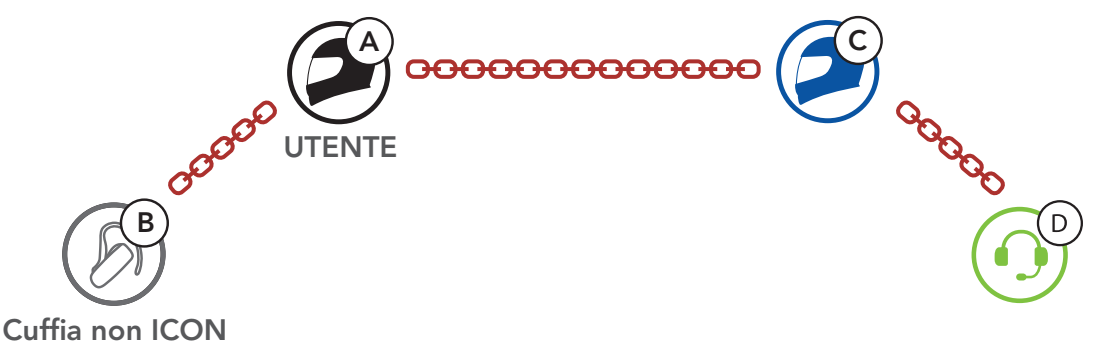

### 9.4 Conferenza Mesh Intercom con partecipante Universal Intercom a due voci

Gli utenti possono utilizzare contemporaneamente l'Universal Intercom a due voci esistente e la funzione Mesh Intercom. In questo caso, si consiglia di comunicare con la cuffia non ICON tramite collegamento Universal Intercom a due voci e di utilizzare Mesh Intercom tra cuffie HelmLink.

Un utente in Open Mesh oppure Group Mesh che sta usando Mesh Intercom può coinvolgere un amico Universal Intercom. È possibile avviare una conversazione Universal Intercom a due voci con l'amico Universal Intercom per coinvolgerlo nella Mesh.

# 10. USO DELLA RADIO FM

## 10.1 Accensione/spegnimento Radio FM

#### Accensione Radio FM

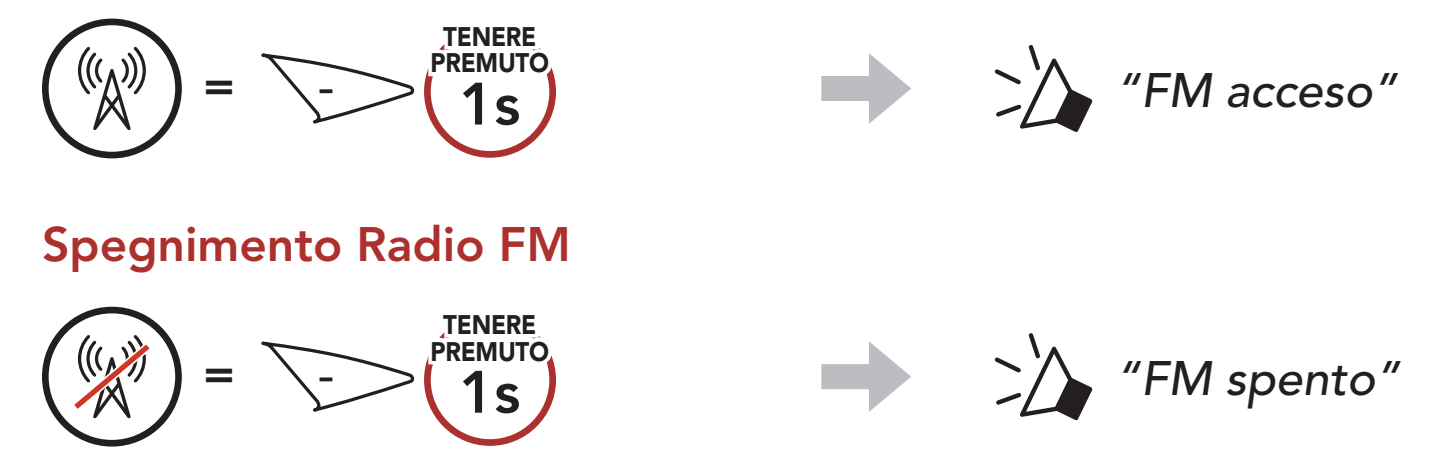

## 10.2 Ricerca e salvataggio delle stazioni radio

La funzionalità "Ricerca" cerca le stazioni radio.

- 3. Navigare tra i numeri preimpostati da memorizzare. Navigazione in avanti/indietro tra le stazioni preimpostate
	- $=$   $\leftarrow$   $\left\langle \right\rangle \left\langle \right\rangle^{\text{ToccARE}}$ *oppure*  $\left(\begin{array}{c} \left\langle \right\rangle \end{array}\right) = \sum_{n=1}^{\infty} \binom{noccARE}{1-x}$

1. Cercare le stazioni radio.

Ricerca stazioni successive

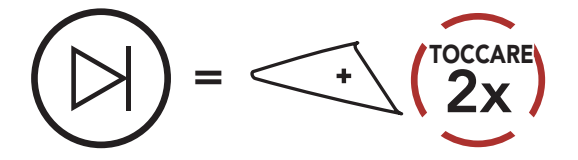

Ricerca stazioni precedenti

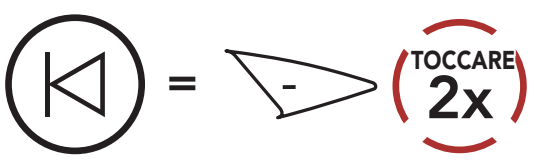

2. Salvare la stazione corrente.

#### Attivazione della modalità di selezione preimpostazione

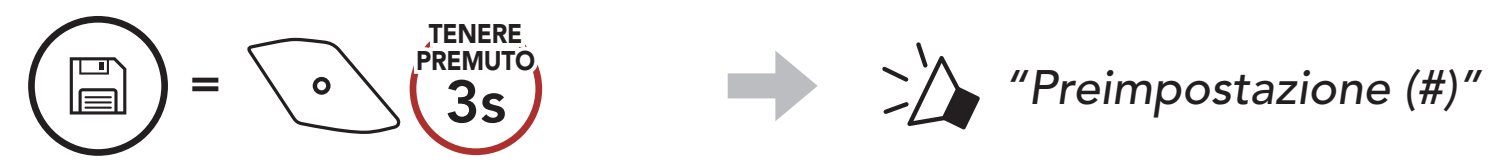

4. Salvare la stazione sul numero preimpostato oppure eliminare la stazione dalla memoria.

Salvataggio stazione sul numero preimpostato

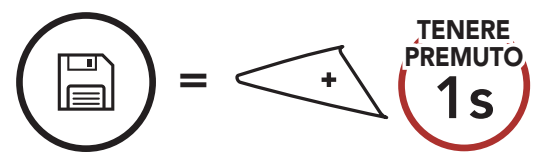

#### Eliminazione stazione dalla memoria

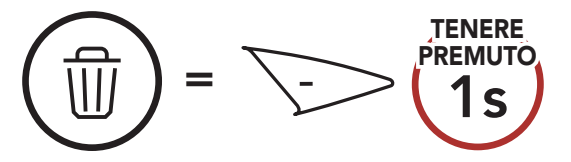

## 10.3 Analisi e salvataggio delle stazioni radio

La funzione "Analisi" cerca automaticamente le stazioni radio, partendo dalla frequenza della stazione corrente a salire.

1. Cercare le stazioni.

Avvio analisi

- 2. Il sintonizzatore ICON si ferma per 8 secondi ad ogni stazione trovata prima di passare a quella successiva.
- 3. Salvare la stazione corrente. La stazione verrà salvata con il numero preimpostato successivo.

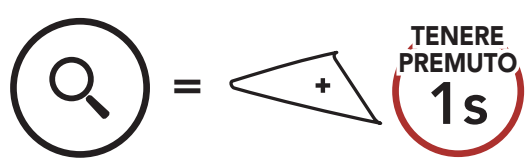

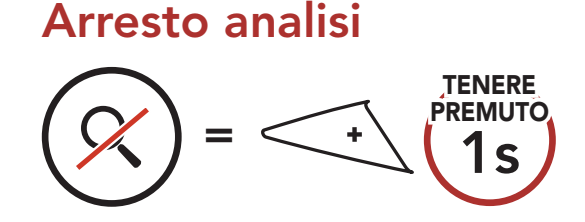

Nota: è possibile salvare le stazioni preimpostate dall'app Sena Motorcycles.

La funzionalità Preimpostazione provvisoria cerca e salva automaticamente le 10 stazioni radio più vicine, senza modificare le stazioni preimpostate esistenti.

#### Salvataggio della stazione corrente

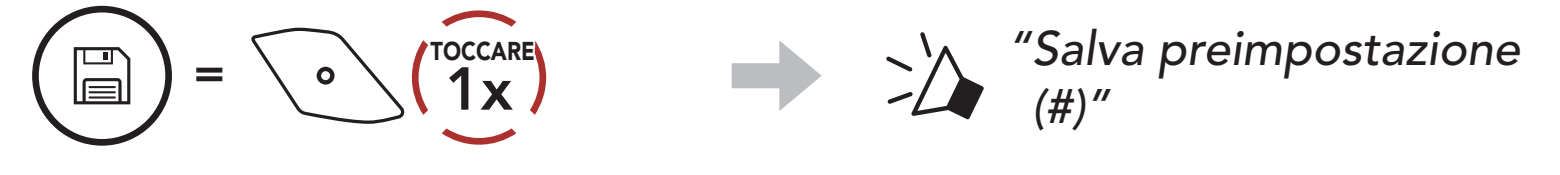

## 10.4 Preimpostazione stazione provvisoria

1. Cercare e salvare automaticamente 10 stazioni.

#### Stazioni provvisorie

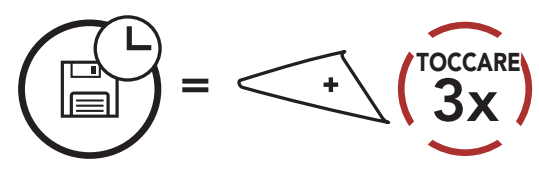

#### 2. Le stazioni provvisorie preimpostate si cancellano al riavvio della cuffia.

## 10.5 Navigazione tra le stazioni preimpostate

Utilizzando i metodi descritti sopra, è possibile memorizzare fino a 10 stazioni. È possibile navigare tra le stazioni salvate.

Navigazione tra le stazioni preimpostate

 $=$  \o \  $\binom{new}{1s}$ **TENERE PREMUTO** 

# 11. LED POSTERIORE

## 11.1 Uso del Pulsante

Non premere ripetutamente il pulsante.

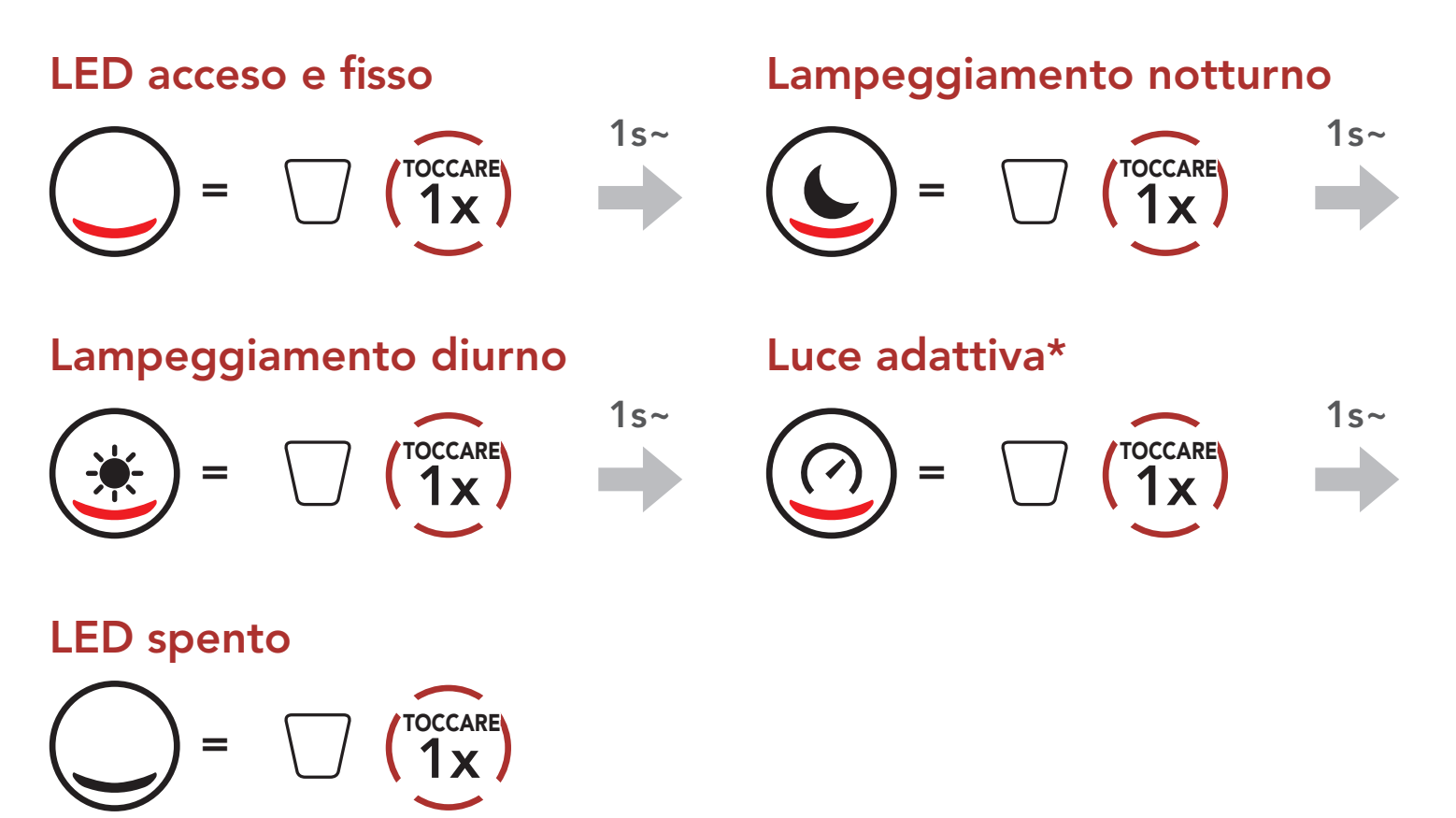

• Luce adattiva\*: nello stato normale, il LED lampeggia ogni 2 secondi ma, quando viene rilevata una brusca decelerazione, il LED lampeggia rapidamente per 5 secondi.

Dopo 5 secondi o aver rilevato una rapida accelerazione, il LED torna a lampeggiare nello stato normale.

## 11.2 Utilizzo dell'app Sena Motorcycles

È possibile controllare il LED posteriore dall'app Sena Motorcycles.

# 12. COMANDO VOCALE

Il comando vocale della cuffia consente di eseguire determinate operazioni utilizzando esclusivamente la voce. È possibile controllare la cuffia completamente in viva voce utilizzando il riconoscimento vocale. I comandi vocali multilingue sono ora supportati in *inglese*, francese, tedesco, spagnolo, italiano, cinese, giapponese e russo.

#### Elenco comandi vocali

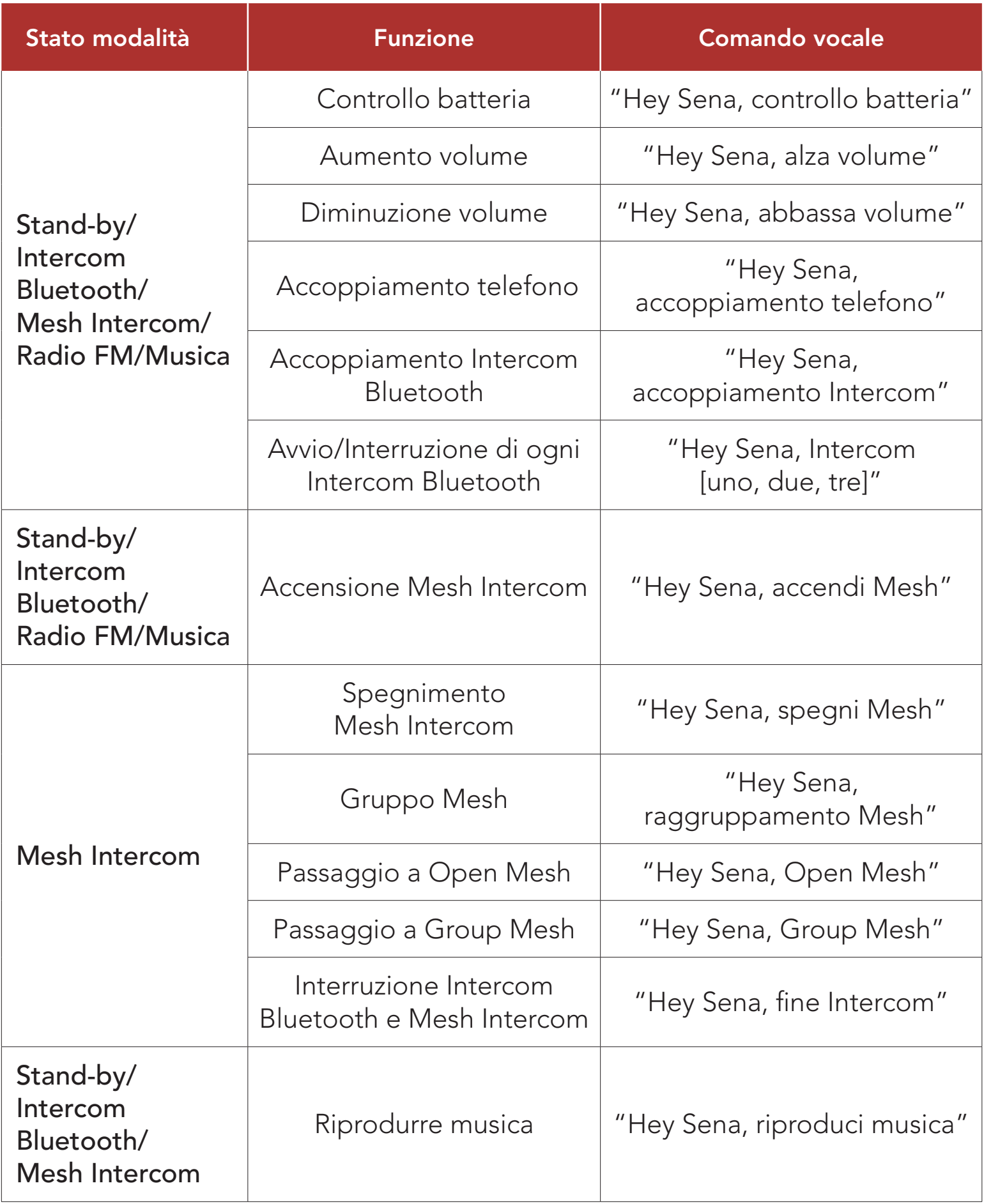

#### 12 Comando vocale

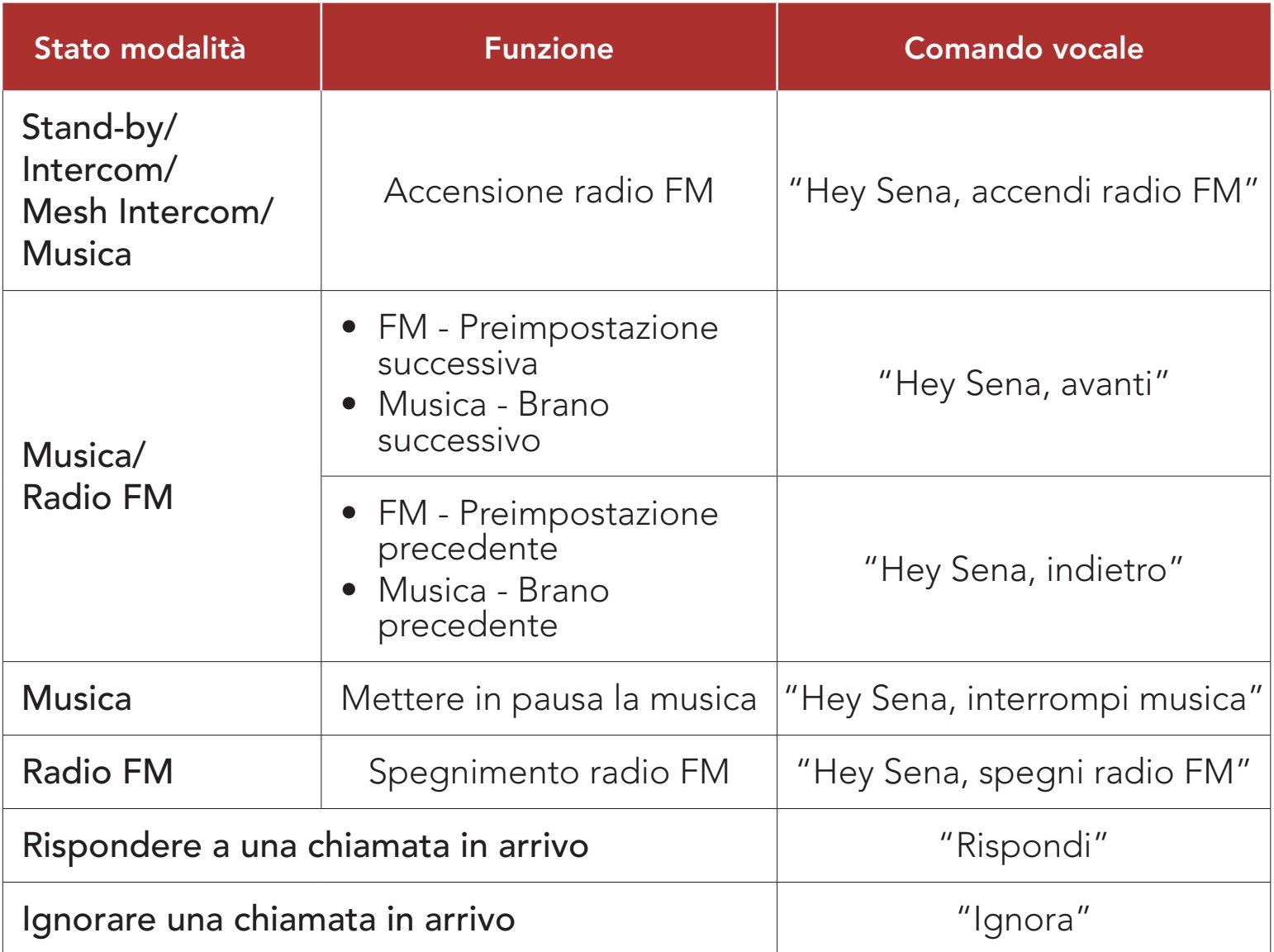

#### Nota:

- È possibile impostare un'altra lingua utilizzando la funzionalità Lingua cuffia sull'app Sena Motorcycles.
- Se si imposta una lingua che non supporta i comandi vocali, il comando vocale funziona solo in inglese.
- È possibile vedere l'elenco dei comandi vocali di un'altra lingua dall'app Sena Motorcycles.
- Le prestazioni del **Comando vocale** potrebbero variare in base alle condizioni ambientali.

# 13. PRIORITÀ DELLE FUNZIONI E AGGIORNAMENTI DEL FIRMWARE

## 13.1 Priorità delle funzioni

La cuffia funziona con il seguente ordine di priorità:

(più alta) Telefono Mesh Intercom/Intercom Bluetooth Condivisione della musica tramite musica stereo Bluetooth Radio FM (più bassa) Musica stereo Bluetooth

Una funzione a bassa priorità viene interrotta da una funzione con priorità più alta. Ad esempio, la musica stereo sarà interrotta da una Conversazione Intercom; una Conversazione Intercom sarà interrotta da una chiamata in arrivo da cellulare.

## 13.2 Aggiornamenti del firmware

È possibile aggiornare il firmware utilizzando Sena Device Manager.

Per aggiornare il firmware tramite Sena Device Manager è necessario collegare il Cavo USB alimentazione e trasferimento dati (USB-C) al PC.

# 14. IMPOSTAZIONI DI CONFIGURAZIONE

## 14.1 Menu configurazione della cuffia

#### Accesso al Menu configurazione

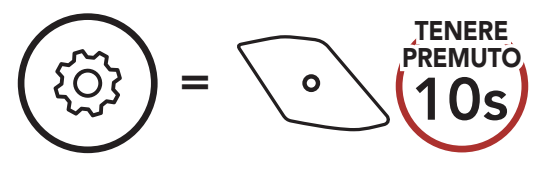

Navigazione tra le opzioni di Menu

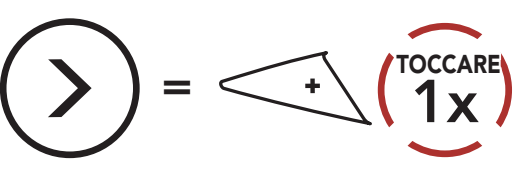

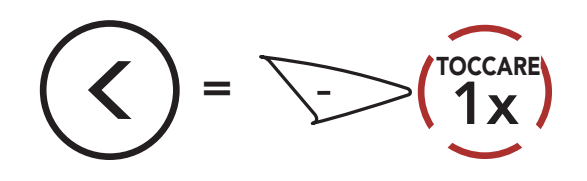

#### Esecuzione opzioni di Menu

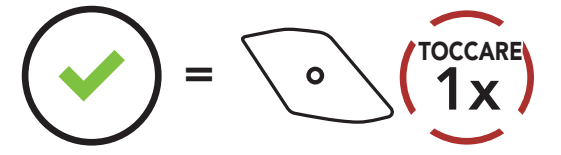

#### Menu configurazione della cuffia

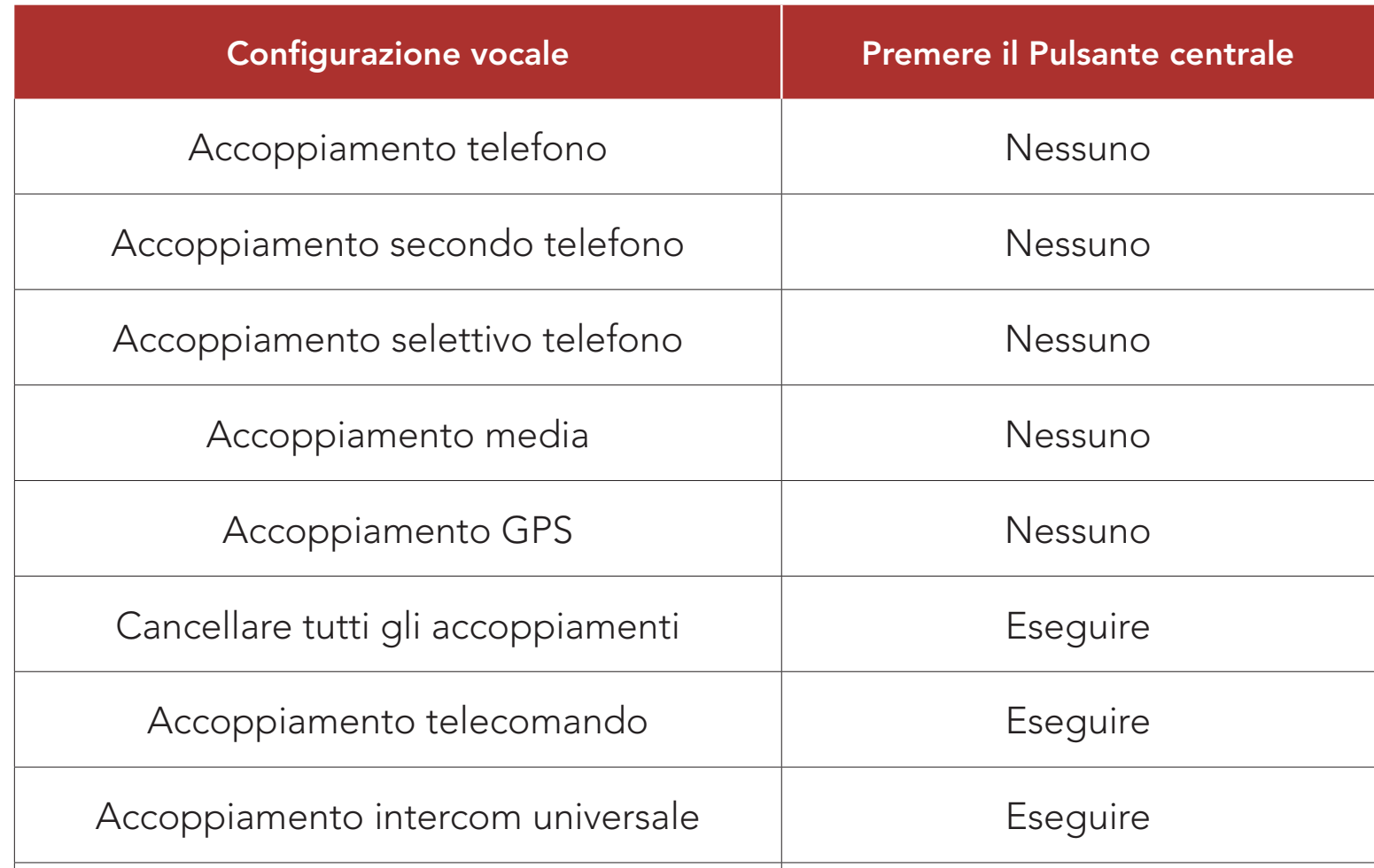

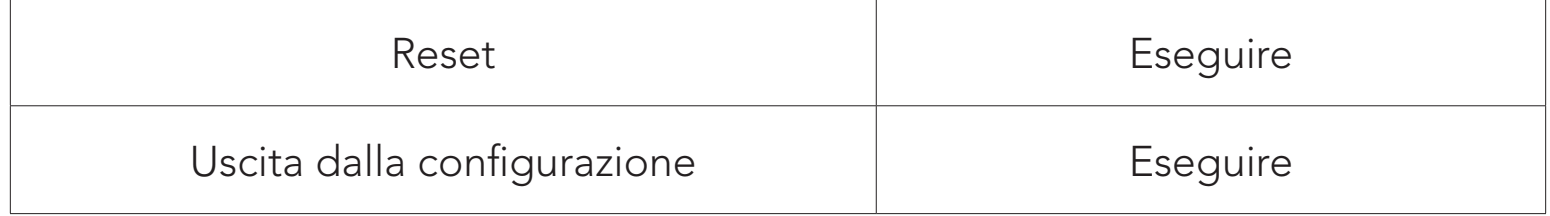

### 14.1.1 Cancellare tutti gli accoppiamenti

È possibile eliminare tutte le informazioni di accoppiamento Bluetooth della cuffia.

#### 14.1.2 Accoppiamento telecomando

È possibile controllare in remoto la cuffia utilizzando i Telecomandi Sena (venduti separatamente).

È possibile modificare le impostazioni della cuffia dall'**app Sena** Motorcycles oppure da Sena Device Manager.

- 1. Accendere la cuffia e il Telecomando.
- 2. Eseguire Accoppiamento telecomando.
- 3. Sul telecomando, attivare la modalità accoppiamento. La cuffia si collegherà automaticamente con il Telecomando in modalità accoppiamento.

## 14.2 Impostazioni di configurazione del software

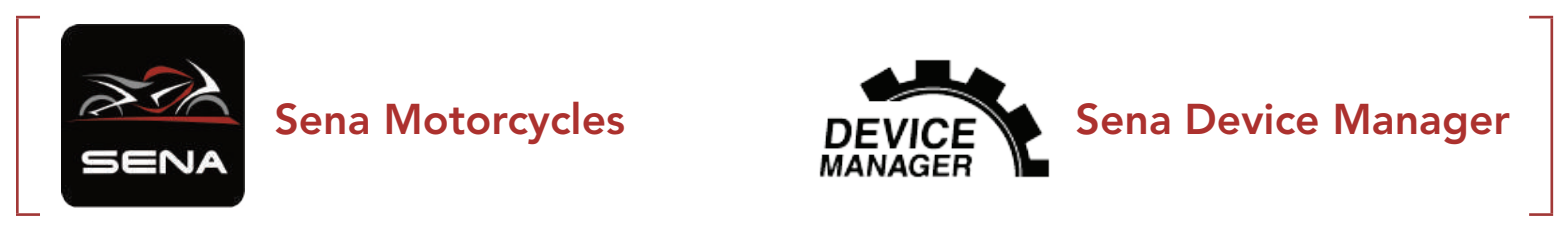

### 14.2.1 Lingua cuffia

È possibile selezionare la lingua del dispositivo. La lingua selezionata viene mantenuta anche quando la cuffia viene ravviata.

### 14.2.2 Equalizzatore audio (impostazione predefinita: spento)

È possibile utilizzare l'**Equalizzatore audio** per aumentare/diminuire il livello di decibel delle varie gamme di frequenza audio.

- La funzione **Bilanciamento** regola tutte le gamme di frequenza in modo da ottenere lo stesso volume (0 dB).
- Amplificazione bassi aumenta la gamma dei bassi per l'audio (20 Hz - 250 Hz).
- Amplificazione medi aumenta la gamma dei medi per l'audio (250 Hz - 4 kHz).
- Amplificazione alti aumenta la gamma degli alti per l'audio (4 kHz - 20 kHz).

Se questa funzionalità è abilitata, è possibile rispondere alle chiamate in arrivo con la voce. Quando viene emessa una suoneria per una chiamata in arrivo, è possibile rispondere al telefono pronunciando ad alta voce una parola come "Ciao" o soffiando dell'aria nel microfono. VOX telefono viene temporaneamente disabilitato se si è collegati a intercom. Se questa funzionalità è disabilitata, è necessario premere il Pulsante centrale per rispondere a una chiamata in arrivo.

### 14.2.3 VOX telefono (impostazione predefinita: abilitata)

#### 14.2.4 VOX interfono (impostazione predefinita: disabilitata)

Se questa funzionalità è abilitata, è possibile avviare con la voce una conversazione intercom con l'ultimo amico intercom collegato. Quando si desidera avviare una conversazione intercom, pronunciare ad alta voce una parola come "Ciao" oppure soffiare dell'aria nel microfono. Se si avvia una conversazione intercom con la voce, l'intercom termina automaticamente quando l'utente ed il suo amico intercom rimangono in silenzio per 20 secondi. Tuttavia, se viene avviata manualmente una conversazione intercom premendo il Pulsante centrale, è necessario terminare la conversazione intercom manualmente. Tuttavia, se viene avviata una conversazione intercom con la voce e viene terminata manualmente premendo il Pulsante centrale, non sarà temporaneamente possibile avviare l'intercom con la voce. In questo caso, è necessario premere il *Pulsante centrale* per riavviare l'intercom. In questo modo si evitano ripetuti collegamenti intercom involontari dovuti al forte rumore del vento. Dopo aver riavviato la cuffia, è possibile avviare nuovamente l'intercom con la voce.

### 14.2.5 Sensibilità VOX (Impostazione predefinita: 3)

È possibile regolare la **Sensibilità VOX** in base all'ambiente di guida. Il Livello 5 è l'impostazione di sensibilità maggiore mentre il livello 1 è quella minore.

#### 14.2.6 Interfono HD (impostazione predefinita: abilitata)

Interfono HD migliora l'audio di una conversazione intercom a due voci da qualità normale ad HD. Interfono HD viene momentaneamente disabilitato quando si partecipa a una conversazione intercom a più voci. Se questa caratteristica è disabilitata, l'audio di una conversazione intercom a due voci passa alla qualità normale.

#### Nota:

- La distanza intercom di Interfono HD è relativamente più breve dell'intercom normale.
- Interfono HD viene disabilitato temporaneamente quando viene abilitata la funzione Intercom Bluetooth Audio Multitasking.

### 14.2.7 HD Voice (impostazione predefinita: abilitata)

HD Voice consente di comunicare in alta definizione durante le chiamate telefoniche. Questa funzionalità aumenta la qualità per ottenere un audio chiaro e nitido durante le conversazioni telefoniche. Se abilitata, le conversazioni intercom si interrompono in caso di chiamata telefonica in arrivo e l'audio emesso dalla SR10 durante le conversazioni intercom viene escluso. Se HD Voice è abilitata, la Conferenza telefonica con partecipante intercom a tre voci non è disponibile.

#### Nota:

- Contattare il produttore del dispositivo Bluetooth da collegare alla cuffia per confermarne la compatibilità con HD Voice.
	-
- La funzione HD Voice è attiva solo quando la funzione Intercom Bluetooth Audio Multitasking è disabilitata.

#### 14.2.8 Intercom Bluetooth Audio Multitasking (impostazione predefinita: disabilitata)

Audio Multitasking (Intercom Bluetooth Audio Multitasking e Audio Multitasking Mesh Intercom) consente di effettuare una conversazione intercom mentre si ascolta la musica, la radio FM o le istruzioni del GPS. Nel caso in cui sia in corso una conversazione intercom, l'audio sovrapposto è riprodotto in sottofondo con un volume ridotto e torna al volume normale una volta terminata la conversazione.

- Per il corretto funzionamento di Intercom Bluetooth Audio Multitasking, è necessario spegnere e accendere la cuffia. Riavviare la cuffia.
- **Intercom Bluetooth Audio Multitasking** si attiva durante le conversazioni intercom a due voci con una cuffia che supporta questa funzione.
- Alcuni dispositivi GPS potrebbero non supportare questa funzionalità.
- La funzione **Audio Multitasking** può essere configurata dalle impostazioni di Sensibilità sovrapposizione audio interfono e Gestione volume sovrapposizione audio.

La funzione Audio Multitasking Mesh Intercom è sempre attiva.

#### Nota:

#### 14.2.9 Sensibilità sovrapposizione audio interfono (impostazione predefinita: 3)

Il volume della musica, della Radio FM e del GPS viene abbassato per essere riprodotto in sottofondo se è in corso una conversazione intercom mentre viene riprodotto l'audio sovrapposto. È possibile regolare la sensibilità dell'intercom per attivare la modalità audio in sottofondo. Livello 1 indica la sensibilità più bassa e livello 5 la sensibilità più alta.

Nota: se la voce non è più alta della sensibilità del livello selezionato,

l'audio sovrapposto non sarà ridotto.

#### 14.2.10 Gestione volume sovrapposizione audio (impostazione predefinita: disabilitata)

L'audio sovrapposto della musica, della Radio FM e del GPS riduce il volume ogni qualvolta sia in corso una conversazione intercom. Se la funzione Gestione volume sovrapposizione audio è abilitata, il livello del volume dell'audio sovrapposto non sarà ridotto durante una conversazione intercom.

#### 14.2.11 Controllo volume intelligente (impostazione predefinita: disabilitata)

Abilitando Controllo volume intelligente, il livello del volume dell'auricolare cambia in base al livello di rumorosità dell'ambiente. È possibile abilitarlo impostando la sensibilità su basso, medio o alto.

Sidetone è un feedback audio della voce dell'utente. È utile per parlare naturalmente al livello adeguato a seconda del cambiamento delle condizioni di rumore del casco. Se questa funzionalità è abilitata, l'utente può sentire ciò che viene detto durante una conversazione intercom o una chiamata telefonica.

I Messaggi vocali possono essere disabilitati tramite le impostazioni di configurazione del software, ma i seguenti messaggi vocali sono sempre attivi.

### 14.2.12 Sidetone (impostazione predefinita: disabilitata)

### 14.2.13 Messaggio vocale (impostazione predefinita: abilitata)

- Menu impostazioni di configurazione della cuffia, indicatore del livello batteria, composizione rapida, funzioni radio FM

#### 14.2.14 Impostazione RDS AF (impostazione predefinita: disabilitata)

Impostazione Frequenza Alternativa (AF) Radio Data System (RDS) consente a un ricevitore di risintonizzarsi sulla seconda posizione di frequenza quando il primo segnale diventa debole. Con la funzione RDS AF abilitata sul ricevitore, è possibile utilizzare una stazione radio con più di una frequenza.

### 14.2.15 Info stazione FM (impostazione predefinita: abilitata)

Quando l'opzione Info stazione FM è abilitata, le frequenze della stazione FM vengono fornite tramite messaggi vocali quando si selezionano stazioni predefinite. Quando l'opzione Info stazione FM è disabilitata, i messaggi vocali sulle frequenze della stazione FM non vengono forniti quando si selezionano stazioni predefinite.

#### 14.2.16 Advanced Noise Control™ (impostazione predefinita: abilitata)

Quando la funzione Advanced Noise Control è abilitata, i rumori ambientali durante una conversazione intercom vengono ridotti. Se la funzione è disabilitata, i rumori ambientali si mescolano alla voce durante la conversazione intercom.

#### 14.2.17 Selezione dell'area

È possibile selezionare la corretta gamma di frequenza FM per la propria posizione. Utilizzando l'impostazione dell'area geografica, è possibile ottimizzare la funzione di ricerca per evitare bande di frequenza inutili.

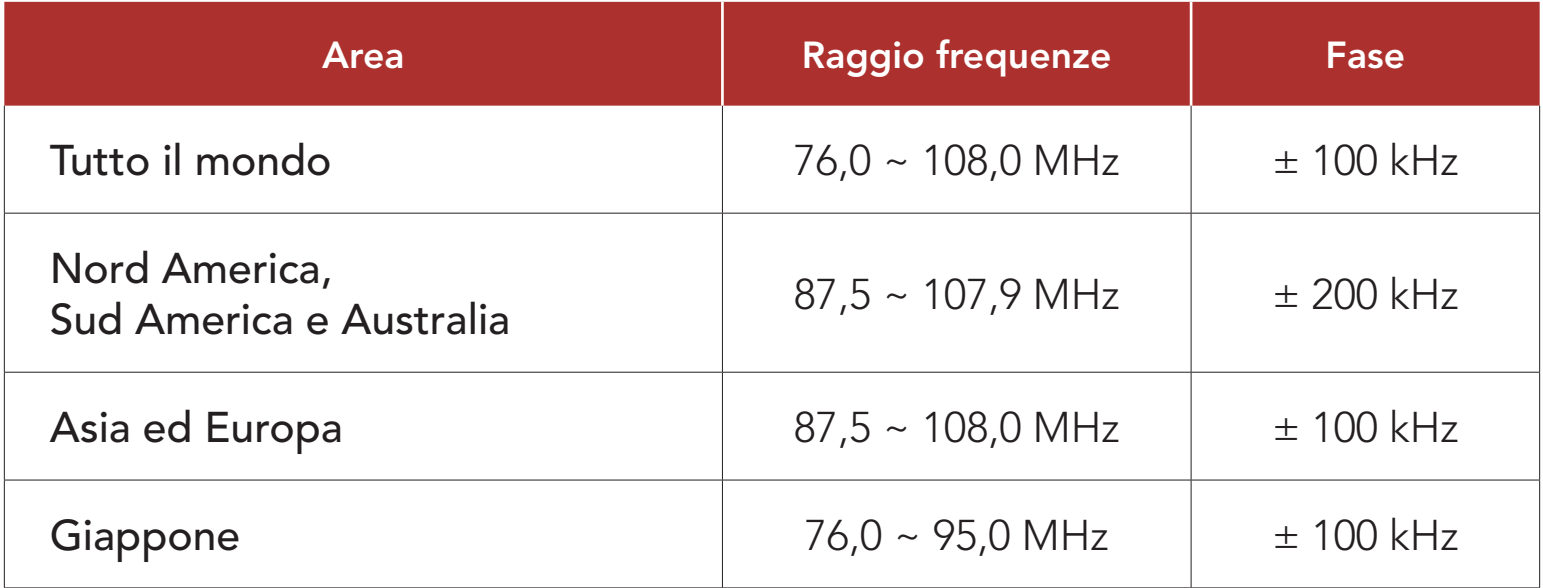

# 15. RISOLUZIONE DEI PROBLEMI

Per maggiori informazioni sulla risoluzione dei problemi, visitare [oem.sena.com/icon](http://oem.sena.com/icon).

• Assistenza clienti: [oem.sena.com/icon](http://oem.sena.com/icon)

### 15.1 Reset dopo errore

Quando la cuffia non funziona correttamente, è possibile resettare facilmente l'unità:

- 1. Individuare il Pulsante Reset dopo errore nel foro qui di seguito sulla parte posteriore dell'unità principale.
- 2. Inserire delicatamente una graffetta all'interno del foro e premere il Pulsante Reset dopo errore nel foro esercitando una leggera pressione.

Nota: il Reset dopo errore non ripristinerà la cuffia alle impostazioni di fabbrica.

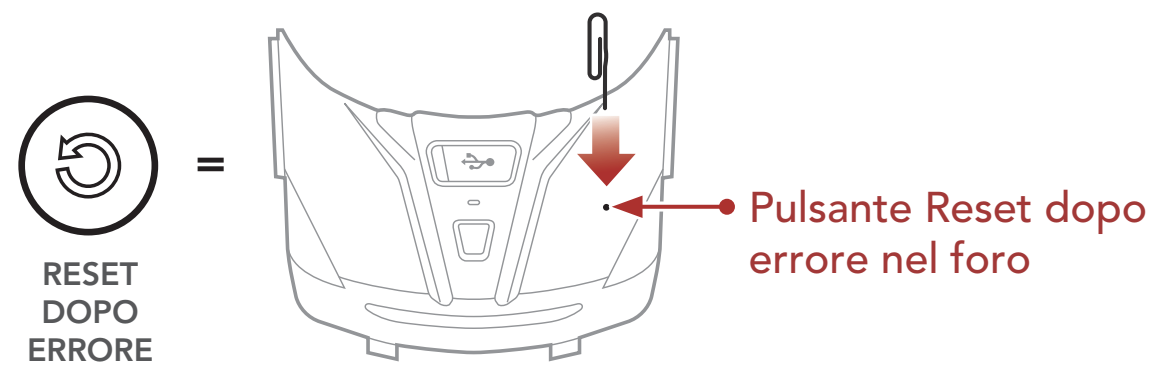

3. La cuffia si spegne.

### 15.2 Reset

Per cancellare tutte le impostazioni e azzerare la cuffia, è possibile ripristinarla alle impostazioni di fabbrica con la funzionalità Reset di fabbrica.

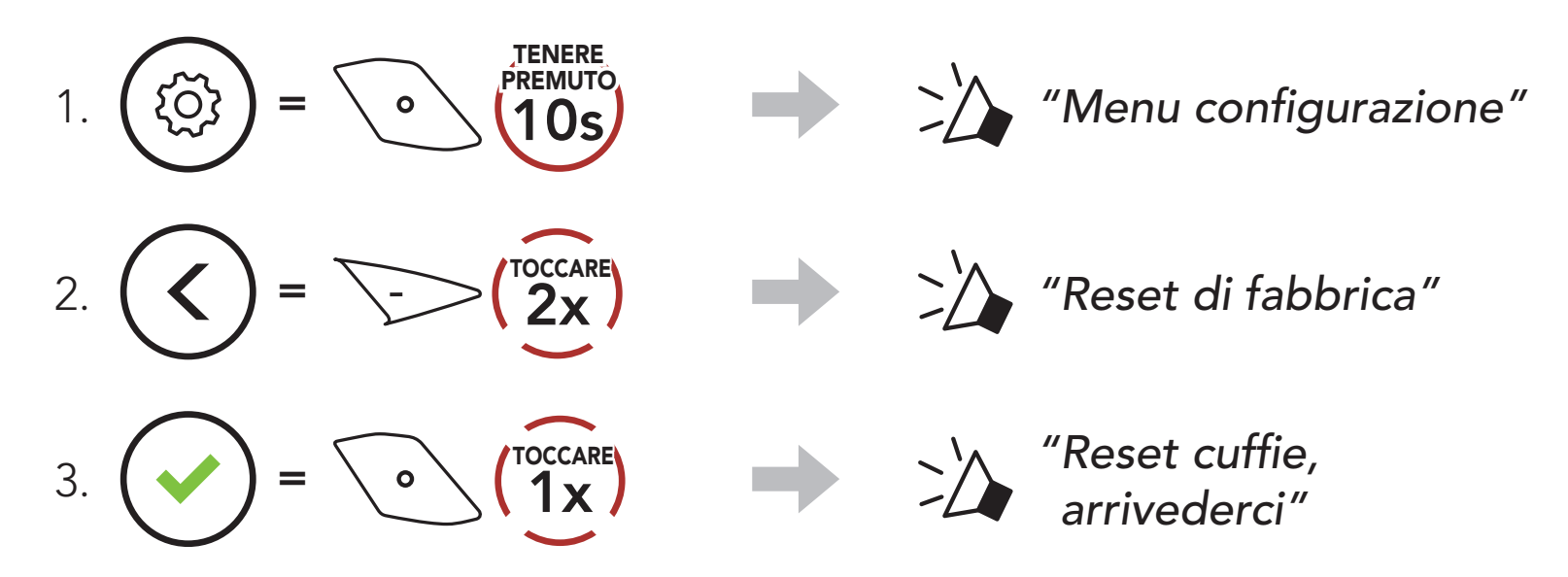